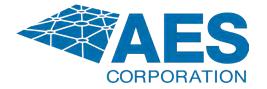

# IntelliNet<sup>®</sup> Network Control Center (INCC)

Installation, Configuration, and Operations Manual

285 Newbury Street Peabody, Massachusetts 01960 USA Telephone: 1-978-535-7310 Fax: 978-535-7313

www.aes-corp.com

Copyright 2022 — AES Corporation All Rights Reserved

Document Number: 40-8705

4-22-2024, Version 17.4

## Contents

| 1. | Introduction                                                                                                    | 6                                                                                                    |
|----|----------------------------------------------------------------------------------------------------|----------------------------------------------------------------------------------------------------|
| 2. | Product Compliance Statements                                                                                                    | 7                                                                                                    |
| 3. | Hardware and Software Requirements                                                                                                    | 7                                                                                                    |
|    | Server                                                                                                    | 7                                                                                                    |
|    | Software Requirements                                                                                                    | 8                                                                                                    |
|    | Virtual Machine                                                                                                    | 9                                                                                                    |
|    | Other Hardware Considerations                                                                                                    | 9                                                                                                    |
| 4. | INCC Software Installation                                                                                                    | 10                                                                                                    |
|    | Prerequisites                                                                                                    | 10                                                                                                    |
|    | Software Distribution Media                                                                                                    |                                                                                                    |
| 5. | INCC Software Installation                                                                                                    | 12                                                                                                    |
|    | Installing Ubuntu Operation System                                                                                                    |                                                                                                    |
|    | Installing the Package Files                                                                                                    |                                                                                                    |
|    | Logging in to the INCC Web Interface                                                                                                    | 25                                                                                                    |
|    | Upgrade/Rollback Procedure                                                                                                    | 25                                                                                                    |
|    | Troubleshooting                                                                                                    | 28                                                                                                    |
| 6. | Exploring the IntelliNet Control Center                                                                                                    | 29                                                                                                    |
|    |                                                                                                    |                                                                                                    |
|    | Overview                                                                                                    | 29                                                                                                    |
|    | Overview                                                                                                    |                                                                                                    |
|    |                                                                                                    | 29                                                                                                    |
|    | Incoming Alarm                                                                                                    | 29<br>30                                                                                                    |
|    | Incoming Alarm                                                                                                    | 29<br>                                                                                                    |
|    | Incoming Alarm<br>Sound Off Button<br>Software Receiver Identification                                                                                                    |                                                                                                    |
| 7. | Incoming Alarm<br>Sound Off Button<br>Software Receiver Identification<br>System Status & Alerts                                                                                                    |                                                                                                    |
| 7. | Incoming Alarm<br>Sound Off Button<br>Software Receiver Identification<br>System Status & Alerts<br>Alerts                                                                                                    |                                                                                                    |
| 7. | Incoming Alarm<br>Sound Off Button<br>Software Receiver Identification<br>System Status & Alerts<br>Alerts<br>INCC Navigation Pane                                                                                                    | 29<br>                                                                                                    |
| 7. | Incoming Alarm<br>Sound Off Button<br>Software Receiver Identification<br>System Status & Alerts<br>Alerts<br>INCC Navigation Pane<br>Dashboard                                                                                                    | 29<br>                                                                                                    |
| 7. | Incoming Alarm<br>Sound Off Button<br>Software Receiver Identification<br>System Status & Alerts<br><i>Alerts</i><br><b>INCC Navigation Pane</b><br>Dashboard<br>Kiosk mode                                                                                                    |                                                                                                    |
| 7. | Incoming Alarm<br>Sound Off Button<br>Software Receiver Identification<br>System Status & Alerts<br><i>Alerts</i><br><b>INCC Navigation Pane</b><br>Dashboard<br>Kiosk mode<br>Business Units                                                                                     | 29<br>30<br>30<br>31<br>32<br><b>33</b><br>33<br>33<br>33<br>35<br>35                                                 |
| 7. | Incoming Alarm<br>Sound Off Button<br>Software Receiver Identification<br>System Status & Alerts<br><i>Alerts</i><br><b>INCC Navigation Pane</b><br>Dashboard<br>Kiosk mode<br>Business Units<br><i>Introduction</i>                                                              | 29<br>30<br>30<br>31<br>32<br>33<br>33<br>33<br>33<br>33<br>33<br>35<br>35<br>35                                      |
| 7. | Incoming Alarm<br>Sound Off Button<br>Software Receiver Identification<br>System Status & Alerts<br><i>Alerts</i><br><b>INCC Navigation Pane</b><br>Dashboard<br>Kiosk mode<br>Business Units<br><i>Introduction</i><br><i>Create a Business Unit</i>                             |                                                                                                    |
| 7. | Incoming Alarm<br>Sound Off Button<br>Software Receiver Identification<br>System Status & Alerts<br><i>Alerts</i><br><b>INCC Navigation Pane</b><br>Dashboard<br>Kiosk mode<br>Business Units<br><i>Introduction</i><br><i>Create a Business Unit</i><br>Business Units Dashboard | 29<br>30<br>30<br>31<br>32<br><b>33</b><br>33<br>33<br>33<br>35<br>35<br>35<br>35<br>35<br>35<br>35<br>35<br>38<br>39 |

|      | Dashboard Tab            | . 41 |
|------|--------------------------|------|
|      | General Info Tab         | . 41 |
|      | Subscribers Tab          | . 42 |
|      | Mesh Tab                 | . 45 |
|      | IP Links Tab             | . 45 |
|      | Hybrids                  | . 47 |
|      | Non_AES Units            | . 47 |
|      | Import/Export Units      | . 48 |
|      | IP Link/Hybrid Load      | . 50 |
|      | Live Traffic             | . 50 |
|      | RF Settings              | . 51 |
|      | TTL Settings             | . 52 |
|      | NetCon Settings          | . 54 |
|      | Notifications            | . 54 |
| IP L | inks                     | . 58 |
|      | Faults Tab               | . 59 |
|      | General Tab              | . 60 |
|      | Events History Tab       | . 60 |
|      | Notification Tab         | . 61 |
|      | Activating Notifications | . 61 |
| Sub  | scribers                 | . 62 |
|      | Sorting and Filtering    | . 62 |
|      | Faults Tab               | . 64 |
|      | General Tab              | . 64 |
|      | Settings Tab             | . 67 |
|      | Messages Tab             | . 68 |
|      | Live Traffic Tab         | . 68 |
|      | Zone Configuration Tab   | . 69 |
|      | Event History            | . 71 |
| Hyb  | rids                     | .71  |
| Use  | rs                       | .72  |
|      | All Users Tab            | . 72 |
|      | Users History Tab        | . 73 |
|      | Import/Export Tab        | . 73 |
|      | Export Users             |      |
|      | View User Details        |      |

| 10. | Version Control Schema                   |    |
|-----|------------------------------------------|----|
| 9.  | Glossary                                 | 99 |
|     | Exporting Reports                        |    |
|     | Onscreen Messages                        | 97 |
|     | Silencing Alarms                         | 96 |
|     | Clearing Alarms Manually                 | 96 |
| 8.  | Processing Alarms                        | 96 |
|     | Hide menu                                | 95 |
|     | Light mode                               | 94 |
|     | Help                                     | 94 |
|     | Configuration                            | 93 |
|     | Geography                                | 92 |
|     | Live Traffic                             | 91 |
|     | Check-in Grace Period                    |    |
|     | Subtools Tab                             |    |
|     | Tech Options Tab                         |    |
|     | Alarm Automation Tab                     |    |
|     | Network Tab                              |    |
|     | Server Tab                               |    |
|     | Settings                                 |    |
|     | Settings                                 |    |
|     | To Add Business Units<br>To Add IP Links |    |
|     | To Add Users                             |    |
|     | To Add Subscribers to the Dealer         |    |
|     | To Add a Dealer Using CSV                |    |
|     | To Add a Dealer Manually                 |    |
|     | Dealers Page                             |    |
|     | Delete a User Account                    |    |
|     | Edit a User Account                      | 77 |
|     | Create a User Account                    | 75 |
|     |                                          |    |

## NOTICE TO USERS, INSTALLERS, AUTHORITIES HAVING JURISDICTION, AND **OTHER INVOLVED PARTIES**

This product incorporates field-programmable software. In order for the product to comply with the requirements in the Standard for Control Units and Accessories for Fire Alarm Systems, UL 864, certain programming features or options must be limited to specific values or not used at all as indicated below.

| Program Feature or Option                                         | Permitted in<br>UL 864 (Y/N) | Possible Settings                                    | Settings Permitted in<br>UL 864                                                    |
|-------------------------------------------------------------------|------------------------------|------------------------------------------------------|------------------------------------------------------------------------------------|
| Alarm Automation<br>(Heartbeat Signal<br>Frequency: Serial or IP) | Υ                            | 0–90                                                 | As configured by<br>UL 1981, Central-Station<br>Automation Systems<br>Requirements |
| Data Type                                                         | Y                            | Security, GPS, USDI<br>(others in pull-down<br>menu) | Security                                                                           |
| Old Alarm Delivery Options                                        | Y                            | All, Subscriber controlled,<br>Never                 | All                                                                                |
| Radio Packet Life                                                 | Y                            | 0–99                                                 | 0 (No Time Out for Alarm,<br>Trouble or Restoral)                                  |

#### **Software Version**

The instructions in this manual correspond to version 10.00.01 of the INCC software. To verify which version of the software you have, go to

Software Receiver Identification.

#### Notes

- 1. INCC operates with alarm mode and in manual mode.
- 2. For Alarm Automation references throughout this manual, Alarm Automation output must be connected to a UL 1981 Listed Alarm Automation System. Automation system must have a redundant system.
- 3. For UL Central Station Burglar Alarm applications, opening/closing signals shall be sent using an alternate communication means that provides for premises acknowledgement (ring back).
- 4. Alarm Automation is not allowed for proprietary monitoring centers, manual mode only. (According to UL 2610.)
- 5. This product shall be installed in accordance with NFPA 72, NEC (NFPA 70 National Electric Code), UL 827 and all applicable local codes.

6. For compliance with UL Central Station Fire/ Burglar Alarm applications, a computer workstation is required to be able to determine subscriber status. The workstation shall be UL-listed ITE equipment.

## 1. Introduction

The AES IntelliNet is a patented two-way data radio network used for monitoring alarms and transmitting specialized data packets. The system is faster and more reliable than telephone and cellular systems, both of which are subject to tampering and general failure. Phone lines may still be used for backup.

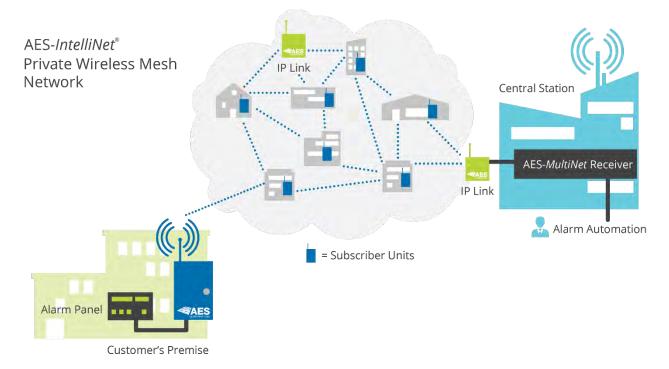

The system's unique "smart" radio communicators, called subscriber units, are each connected to an alarm panel or specialized data port. Alarm information or data is transmitted by radio to the central receiver. If a subscriber unit is too far away to reach the central station directly, its message is relayed by another subscriber unit closer to or in better communication with the central station or other closer units. This unique built-in "repeater" capability creates a highly rugged, adaptive security network. The system self-adjusts to ensure that messages are forwarded via the shortest and best available route. This "smart routing" capability is automated, requiring no special programming. Also, the AES system eliminates the need for dedicated repeaters and towers, significantly reducing setup and operating costs.

## 2. Product Compliance Statements

AES IntelliNet Network Control Center software, version 10.00.xx, meets UL 864 and UL 2610 when used with UL 60950 or UL 62368 listed ITE equipment, meeting the minimum hardware requirements.

| California State Fire Marshall Listing<br>Number                           | 7300-1516:0505          |
|----------------------------------------------------------------------------|-------------------------|
| City of New York Fire Department<br>Certificate of Acceptance Number (COA) | 2023-TMCOAP-002520-CERT |

All AES products are compatible with the INCC receiver, but applications that have been tested to be compliant with UL 864 and UL 2610 are limited to the following:

| Model Number | Туре    |
|--------------|---------|
| 7744F        | Fire    |
| 7788F        | Fire    |
| 7706 ULF     | Fire    |
| 7707         | Fire    |
| 7007         | Burg    |
| 7177         | Hybrid  |
| 7170         | IP Link |

#### 3. Hardware and Software Requirements

#### Server

Minimum Hardware Requirements

The minimum hardware requirements for operating the AES software receiver system are as follows:

- 1 TB disk drive storage
- Intel<sup>®</sup> Xeon<sup>®</sup> quad core microprocessor with minimum speed of 2.4 GHz, or similar specification x64 Intel<sup>®</sup> compatible microprocessor
- 8 GB RAM
- USB Type-A or Type-C (USB 2.0/3.0)
- 100 Mb Ethernet connection

#### • Operating System Ubuntu 20.04 (64 bit) \*Note newer versions will not work

Other requirements that must be considered for the installation:

- Primary and secondary servers are redundant machines.
- All servers must be operating at all times, including monitors.
- Every workstation requires a keyboard, mouse, monitor, and network connected to the primary/secondary server.
- Do not use a screen saver on any INCC server.

All network switches, routers, hubs, and the like, shall be Listed Information Technology Equipment in accordance with UL 60950 and/or UL 62368.

#### Software Requirements

The customer is responsible for installing Ubuntu on either a server or virtual machine.

Install Ubuntu 20.04 LTS (64 bit), which is available at https://releases.ubuntu.com/20.04/.

**Important**: No other software other than the operating system software and anti-virus/security protection software shall be installed on the primary and backup computer/servers.

Note: Customers can use a cloud server if it adheres to UL 872A, "Hosted Central Station Services," as shown below.

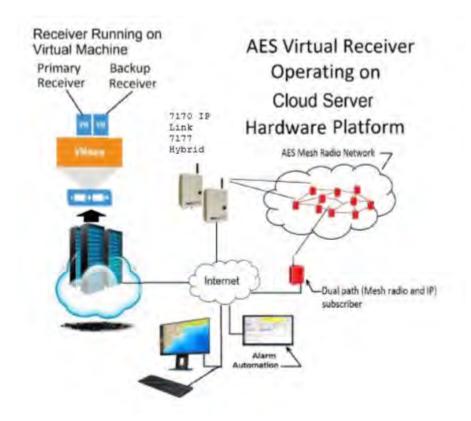

## Virtual Machine

The hardware requirements for each server installation are as follows:

- 8 GB RAM
- 512 GB Hard Drive
- 4 CPU's per VM
- Intel<sup>®</sup> Xeon<sup>®</sup> quad core microprocessor with minimum speed of 2.4 GHz, or similar specification x86 Intel<sup>®</sup> compatible microprocessor

The software requirements are as follows:

- Ubuntu server 20.04.4 (64 bit)
- Compatible software alarm automation system for signal processing
- Web-enabled device for browser access to the AES software receiver

## INCC Does Not Support Internet Explorer

## Other Hardware Considerations

- Supply line transient protection is required that complies with the Standard for Surge Protective Devices, UL 1449, with a maximum marked rating of 330V. This applies to 120/220 V AC single-phase systems.
- The source of power for the equipment shall be within the rated voltage range of the signal processing equipment.
- Network (Ethernet) cabling requires transient protection complying with the Standard for Protectors for Data Communications and Fire Alarm Circuits, UL 497B, with a maximum marked rating of 50V.
- The communication circuits and network components connected to the telecommunications network must be protected by secondary protectors for communication circuits. These protectors must comply with the Standard for Secondary Protectors for Communications Circuits, UL 497A, with a marked rating of 150V or less. These protectors must be used only in the protected side of the telecommunications network.
- Supervising station processing control equipment or the enclosure housing the control equipment be provided with a permanent means for connection to the branch-circuit supply which shall include provision for installing the supply conductors in conduit.
- Any telecommunication interface lines must be protected by secondary protectors that comply with the Standard for Secondary Protectors for Communications Circuits, UL 497A, with a maximum marked rating of 150V.
- The equipment used must be installed in a temperature-controlled environment that can be maintained between 13–35°C (55–95°F) by the HVAC system. The monitoring station

must have an HVAC maintenance contract for the equipment providing the controlled environment.

- Twenty-four hours of standby power must be provided for the HVAC system, which may be supplied by an engine-driven generator alone. A standby battery is not required to be used.
- In addition to the main power supply and secondary power supply (120V AC/240V AC), an uninterruptable power supply (UPS) with sufficient capacity to operate the computer equipment for a minimum of 15 minutes is required. If more than 15 minutes is required for the secondary power supply to supply the UPS input power, the additional UPS required must be capable of providing input power for at least that amount of time.
- The UPS used must comply with the Standard for Uninterruptible Power Systems, UL 1778, or the **Standard for Control Units and Accessories for Fire Alarm Systems**, UL 864.
- To provide ability for maintenance and repair service, a means for disconnecting the input to the UPS while maintaining continuity of power to the receiving equipment must be provided.
- If a power conditioner is used, the receiving equipment must comply with the applicable requirements in the Standard for Power Units Other Than Class 2, UL 1012.
- In order to perform maintenance and repair service, a means for disconnecting the input to a power conditioner and output from a power conditioner while maintaining continuity of power to the automation system shall be provided.

## 4. INCC Software Installation

The following instructions describe how to install a new AES central station system. Upgrades and replacements are not covered in this document.

**Important**: AES customers are provided with a Linux installation package file **only** and are required to build and prepare a virtual machine prior to the installation.

**NOTE:** Please pay attention to partition allocation when installing operating system. Need to allocate all space to root partition. When checking LVM group is when you will modify this allocation. (Let's add screen shot of this process)

When changing IP address for INCC, please check IP addresses are not being used currently and inside your network scope

## Prerequisites

#### Software Distribution Media

**NOTE:** The INCC software is available from AES as a web download or USB.

Document Number: 40-8705

**Note**: Estimated completion time to install a new AES central station system is approximately 20–30 minutes, depending on the Internet service provider (ISP).

Before installing the INCC software, complete the following steps so that the virtual machine can access the VNET PC transfer application:

- 1. Ensure that the software and hardware for the virtual machine meets the minimum requirements specified in Section 3,
- 2. Hardware and Software Requirements are met from above criteria
- 3. Configure static IP addresses for both the primary and secondary servers, then run both servers (<u>https://en.wikipedia.org/wiki/Private\_network</u>).

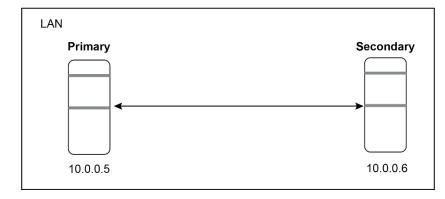

4. Network connectivity between VMs must be configured.

## 5. INCC Software Installation

Installing Ubuntu Operation System

1. Please select a language of your choice:

| WillKommen) Slenvenue) Welcome) Добро пожаловать) Welkom)                                                                                                    | 1 нетр 1 |
|----------------------------------------------------------------------------------------------------|----------|
| Use UP, DDWN and ENTER keys to select your language.                                                                                                    |          |
| Use UP, DOWN and ENTER keys to select your language.<br>[ Asturianu<br>[ Bahasa Indonésia<br>[ Català<br>[ Deutsch<br>] English<br>[ English (UK)<br>] Español<br>] Frančais<br>[ Galego<br>] Hrvatski<br>] Latviski<br>[ Lietuviškaj<br>[ Norsk bokmål<br>] Português<br>] Svenska<br>[ Eški<br>] Svenska<br>[ Eškina]<br>] Português<br>] Svenska<br>[ Eškina]<br>] Svenska<br>[ Eškina]<br>] Svenska<br>] Eškina]<br>] Evenska<br>] Eškina]<br>] Evenska<br>] Eškina]<br>] Eškina]<br>] Svenska<br>] Eškina]<br>] Eškina]<br>] Svenska<br>] Eškina]<br>] Eškina]<br>] Eškina]<br>] Svenska<br>] Eškina]<br>] Eškina]<br>] [ Eškina]<br>] [ Eškina]<br>] [ Eš |          |
| ( Беларуская<br>[ Русский                                                                                                    | 1        |
| [ Српски<br>[ Українська                                                                                                    | ::       |

It is recommended that you continue without updating:

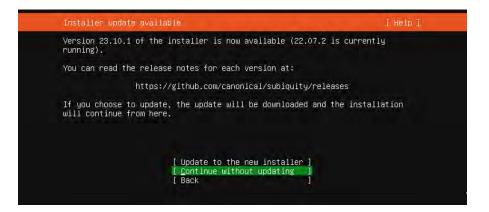

2. Select a keyboard language from the Layout and Variant dropdown lists:

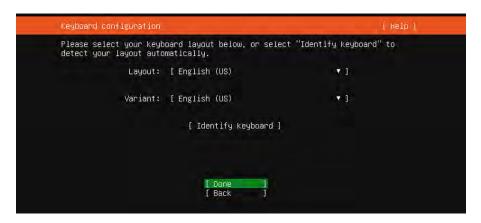

3. Configure at least one interface the server can use to communicate with other machines. Start by clicking **eth** > **Edit IPv4**.

| Network connections                                                                                                    |                                      | ( Help ) |
|----------------------------------------------------------------------------------------------------|--------------------------------------|----------|
| Configure at least one interface t<br>and which preferably provides suff<br>NAME TYPE NOTES<br>[ ens160 eth - •<br>DHCPV4 10.0.3.39/8<br>00:00:129:E1345:66 / WMWare / WWX<br>[ Create bond • ] | icient access for<br>(close)<br>Info |          |
|                                                                                                    | [Done ]<br>Back ]                    |          |

4. Define the IP address by selecting Manual:

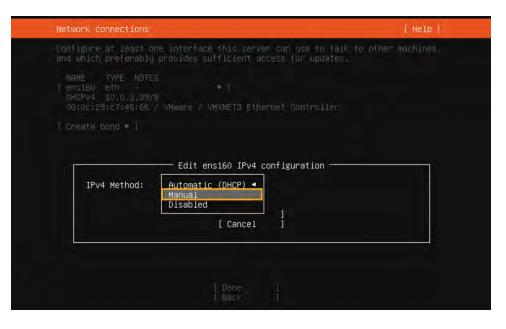

5. Add your static network values into the form, then click **Save** and **Done**:

| Network connections |                                          | [Help] |
|---------------------|------------------------------------------|--------|
|                     |                                          |        |
|                     |                                          |        |
|                     | —— Edit ens160 IPv4 configuration ———    |        |
| IPv4 Method:        | [Manual 🔻]                               |        |
| Subnet:             | 10.0.0.0/8                               |        |
| Address:            | 10.0.74.151                              |        |
| Gateway:            | 10.0.1.7                                 |        |
| Name servers:       | 8.8.8.8<br>IP addresses, comma separated |        |
| Search domains:     | Domains, comma separated                 |        |
|                     | [Save ]<br>[Cancel ]                     |        |
|                     |                                          |        |

6. Keep the default proxy settings, then click **Done**:

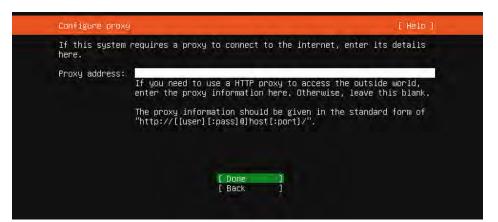

7. Keep the default mirror values, then click **Done**:

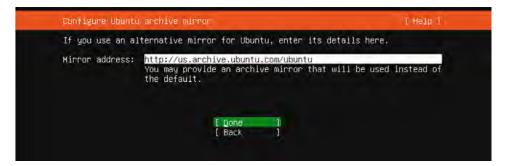

8. In the Guided Storage section, set up the disk as an LMV group. Keep all other settings in default mode.

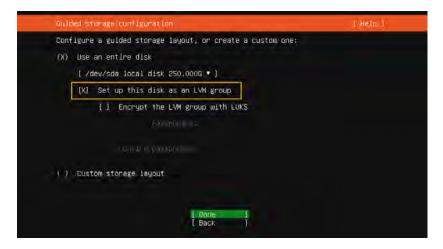

9. In the FILE SYSTEM SUMMARY section, you will need to define a maximum volume for the server. Begin by selecting **ubuntu-lv** under USED DEVICES, then click **Edit**.

| FILE SYSTEM SU                                                                                     | MMARY                                        |                                                   |                                                                                             |                                                      |      |
|----------------------------------------------------------------------------------------------------|----------------------------------------------|---------------------------------------------------|---------------------------------------------------------------------------------------------|------------------------------------------------------|------|
| HOBAT POINT<br>[ /<br>[ /boot                                                                      | 100.000G<br>2.000G                           |                                                   | new LVM logical volume<br>new partition of local di                                         | isk 🖡 ]                                              |      |
| AVAILABLE DEVI                                                                                     | CES                                          |                                                   |                                                                                             |                                                      |      |
| DEV E<br>[ ubuntu-vg (nu<br>free space                                                             | ew)                                          |                                                   | LVM volume group                                                                            | 509.9966<br>409.9966                                 |      |
| Lifreate solt a                                                                                    |                                              |                                                   |                                                                                             |                                                      |      |
|                                                                                                    |                                              |                                                   |                                                                                             |                                                      |      |
| USED DEVICES                                                                                       |                                              |                                                   |                                                                                             |                                                      |      |
| USED DEVICES                                                                                       |                                              |                                                   | TYPE<br>DAt via tura granus                                                                 | 509 9955                                             |      |
| USED DEVICES<br>DEVICE<br>[ ubuntu-vg (n                                                           | ew)                                          |                                                   | LVM volume group<br>tas ext4, mounted at /                                                  |                                                      |      |
| USED DEVICES<br>DEVICE<br>[ ubuntu-vg (ni<br>ubuntu-1v<br>[ /dev/sda                               | ew)<br>new, to be                            | formatted                                         | LVM volume group<br>1 as ext4, mounted at /<br>local disk                                   | 509.9966<br>100.0006<br>512.0006                     | Ec   |
| USED DEVICES<br>DEVICE<br>[ ubuntu-vg (ni<br>ubuntu-vy<br>[ /dev/sda<br>partition 1                | ew)<br>new, To pe<br>new, BIOS<br>new, to be | € formatter<br>grub space<br>€ formatter          | LVM volume group<br>1 as ext4, mounted at /<br>local disk                                   | 509.9966<br>100.0006<br>512.0006<br>1.000M           | • Di |
| USED DEVICES<br>DEVICE<br>I ubuntu-vg (ni<br>ubuntu-iv<br>f /dev/sda<br>partition 1<br>partition 2 | ew)<br>new, To pe<br>new, BIOS<br>new, to be | € formatter<br>grub space<br>€ formatter          | LVM volume group<br>as ext4, moonted at /<br>local disk<br>er<br>las ext4, mounted at /boot | 509.9966<br>100.0006<br>512.0006<br>1.000M<br>2.0006 |      |
| USED DEVICES<br>DEVICE<br>I ubuntu-vg (ni<br>ubuntu-iv<br>f /dev/sda<br>partition 1<br>partition 2 | ew)<br>new, To pe<br>new, BIOS<br>new, to be | formatted<br>grub space<br>formatted<br>LVM volum | LVM volume group<br>as ext4, moonted at /<br>local disk<br>er<br>las ext4, mounted at /boot | 509.9966<br>100.0006<br>512.0006<br>1.000M<br>2.0006 |      |

10. In the Size field, enter the maximum size, then click Save:

| Unation     |                                                                                   |                                                                                                    |                                                                                                    |                                                                                                    | (Help                                                                                                    |
|-------------|-----------------------------------------------------------------------------------|----------------------------------------------------------------------------------------------------|----------------------------------------------------------------------------------------------------|----------------------------------------------------------------------------------------------------|----------------------------------------------------------------------------------------------------|
| MMARY       |                                                                                   |                                                                                                    |                                                                                                    |                                                                                                    |                                                                                                    |
|             |                                                                                   |                                                                                                    | sical volume                                                                                                    |                                                                                                    |                                                                                                    |
| — Editing   | logical v                                                                         | volume ubunt                                                                                                    | u-1v of ubunt                                                                                                    | u-vg                                                                                                    |                                                                                                    |
| Name:       | ubuntu-                                                                           | -1v                                                                                                    |                                                                                                    |                                                                                                    |                                                                                                    |
| x 509.996G) | 509.996                                                                           | 6G                                                                                                    |                                                                                                    |                                                                                                    |                                                                                                    |
| Format      | : [ ext4                                                                          |                                                                                                    | *1                                                                                                    |                                                                                                    |                                                                                                    |
| Mount       | : i./                                                                             |                                                                                                    | • j                                                                                                    |                                                                                                    |                                                                                                    |
|             |                                                                                   |                                                                                                    |                                                                                                    |                                                                                                    |                                                                                                    |
|             |                                                                                   | i Dom<br>I Niesen                                                                                                    | 1                                                                                                    |                                                                                                    |                                                                                                    |
|             | MMRY<br>STZE<br>LOO.0000<br>E.000G<br>— Editing<br>Name:<br>× 509.996G)<br>Format | MMARY<br>STIE TYPE<br>DOUTOOD THEMESTA<br>CLOOOD THEMESTA<br>CLOOOD THEMESTA<br>DOUTOOD THEMESTA<br>CLOOOD TOP<br>HEALT INTERNIES<br>Name: Ubuntu<br>Name: Ubuntu<br>SSO9.9966): SSO9.99<br>Format: [ ext4<br>Mount: [ / | <pre>MMARY STIE TYPE DEVICE TYPE DOUTOOD mean ext4 mean for the mean for the mean ext4 mean for the mean for the mean fore</pre> | AMARY STIE TYPE DEVICE TYPE DOJOOOD new exit them LMH thatical valuement Editing logical volume ubuntu-lv of ubunt Name: ubuntu-lv  x 509.9968): 509.9966 Format: [ exit 1] Mount: [ / 1] L Save 1 [ Cancel 1] | AMMRY<br>SIZE TYPE DEVICE TYPE<br>LOO,0000 mem ext4 hem LVM hysical values (1)<br>- Editing logical volume ubuntu-lv of ubuntu-vg<br>Name: ubuntu-lv<br>× 509.9966): 509.9966<br>Format: [ ext4 • ]<br>Mount: [ / • ]<br>[ Save ]<br>[ Cancel ] |

11. Confirm the storage space and click **Done**. Then approve the format and click on **Continue**.

| Storage config                                                                    | unation                               |                                      |                                              |                                                               |                                                         | [ Heip              |
|-----------------------------------------------------------------------------------|---------------------------------------|--------------------------------------|----------------------------------------------|---------------------------------------------------------------|---------------------------------------------------------|---------------------|
| FILE SYSTEM SU                                                                    | IMMARY                                |                                      |                                              |                                                               |                                                         |                     |
| MDUNT PDINT<br>[ /<br>[ /boot                                                     | 8125<br>509.996G<br>2.000G            |                                      |                                              | E<br>gical volume<br>ion of local                             |                                                         |                     |
| AVAILABLE DEVI                                                                    | CES                                   |                                      |                                              |                                                               |                                                         |                     |
| No available                                                                      | 06%106s                               |                                      |                                              |                                                               |                                                         |                     |
|                                                                                   |                                       |                                      |                                              |                                                               |                                                         |                     |
| I Create volum                                                                    |                                       | (例) 正 1                              |                                              |                                                               |                                                         |                     |
|                                                                                   |                                       |                                      |                                              |                                                               |                                                         |                     |
| USED DEVICES                                                                      |                                       |                                      |                                              |                                                               |                                                         |                     |
| USED DEVICES                                                                      |                                       |                                      |                                              |                                                               |                                                         |                     |
|                                                                                   |                                       | e formatted                          | L.                                           | ve⊨<br>VM volume gr∩<br>pounted at /                          |                                                         |                     |
| LENTCE<br>[ ubuntu-vg (n<br>ubuntu-1v<br>[ /dev/sda                               | new, to be                            |                                      | l as ext4, m<br>1                            | VM volume gr                                                  | oup 509.996<br>509.996<br>512.000                       | G • ]               |
| LENICE<br>[ ubuntu-vg (n<br>ubuntu-lv<br>[ /dev/sda<br>partition 1                | new, to be<br>new, BIOS               | grub space                           | L<br>i as ext4, m<br>i<br>er                 | .VM volume gro<br>ounted at /                                 | oup 509.996<br>509.996<br>512.000<br>1.000              | G + ]<br>M +        |
| LENICE<br>[ ubuntu-vg (n<br>ubuntu-lv<br>[ /dev/sda<br>partition 1                | new, to be<br>new, BIOS<br>new, to be | grub space<br>formatted              | L<br>i as ext4, m<br>i<br>er                 | VM volume gro<br>nounted at /<br>nocal disk<br>nounted at /bo | oup 509.996<br>509.996<br>512.000<br>1.000              | G • ]<br>M •<br>G • |
| DENTER<br>[ ubuntu-vg (n<br>ubuntu-lv<br>[ /dev/sda<br>partition 1<br>partition 2 | new, to be<br>new, BIOS<br>new, to be | grub space<br>formatted              | L<br>i as ext4, m<br>i<br>er<br>i as ext4, m | VM volume gro<br>nounted at /<br>nocal disk<br>nounted at /bo | oup 509.996<br>509.996<br>512.000<br>1.000<br>cot 2.000 | G • ]<br>M •<br>G • |
| DENTER<br>[ ubuntu-vg (n<br>ubuntu-lv<br>[ /dev/sda<br>partition 1<br>partition 2 | new, to be<br>new, BIOS<br>new, to be | grub space<br>formatted              | L<br>i as ext4, m<br>i<br>er<br>i as ext4, m | VM volume gro<br>nounted at /<br>nocal disk<br>nounted at /bo | oup 509.996<br>509.996<br>512.000<br>1.000<br>cot 2.000 | G • ]<br>M •<br>G • |
| DENTER<br>[ ubuntu-vg (n<br>ubuntu-lv<br>[ /dev/sda<br>partition 1<br>partition 2 | new, to be<br>new, BIOS<br>new, to be | grub space<br>formatted<br>LVM volum | L<br>i as ext4, m<br>i<br>er<br>i as ext4, m | VM volume gro<br>nounted at /<br>nocal disk<br>nounted at /bo | oup 509.996<br>509.996<br>512.000<br>1.000<br>cot 2.000 | G • ]<br>M •<br>G • |

12. On the Profile page, enter your VM profile information:

| Profile setup          | [ Heip                                                                                                    |
|------------------------|----------------------------------------------------------------------------------------------------|
|                        | password you will use to log in to the system. You car<br>n the next screen but a password is still needed for |
| Your name:             | AES DEVOPS                                                                                                    |
| Your server's name:    | incc-primary<br>The name it uses when it talks to other computers.                                             |
| Pick a username:       | aesadmin                                                                                                    |
| Choose a password:     | XXXXXXXXXXXXXXXXXXXXXXXXXXXXXXXXXXXXXX                                                                         |
| Confirm your password: | SCICKICK                                                                                                    |
|                        |                                                                                                    |
|                        | [ Bone ]                                                                                                    |

13. On the SSH Setup page, check Install OpenSSH server and click Done:

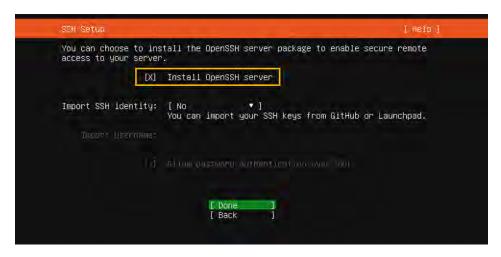

14. Click **Done** *without* making any selections (the INCC does not have any additional packages).

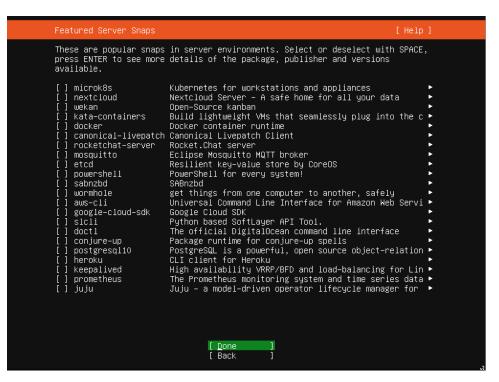

15. Once the installation and update are finished for the Ubuntu Operating System, the **Reboot Now** button will appear. When ready, click **Reboot Now**.

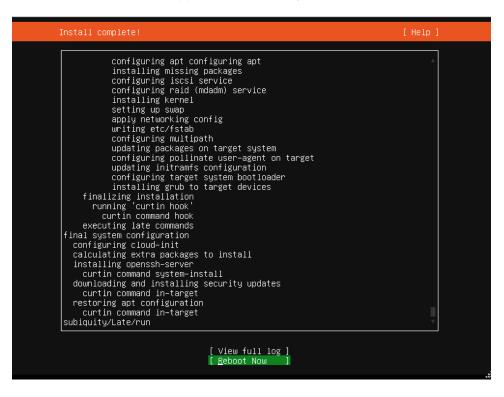

## Installing the Package Files

Requirements for installing the INCC software are as follows:

- PuTTY or other third-party SSH client
- WinSCP or other file transfer client
- Install package file (File will be provided by AES in incc-instal-xx.xx.xx.xx. vxx.run format.)
- Sudo user in Ubuntu The sudo user should be created while the operating system is
  installed, or you can create a new sudo user with the following command (you must replace
  the bold text aesadmin with your new user):

USERNAME=**aesadmin** && sudo useradd -m -d /home/\${USERNAME} \${USERNAME} && sudo usermod -aG sudo \${USERNAME} && sudo usermod -s /bin/bash \${USERNAME} && sudo passwd \${USERNAME}

**Note:** The INCC installation requires that the primary instance be installed first. Once the primary instance has been successfully installed, the secondary instance can be installed. Currently, the INCC supports only two instances—primary and secondary.

1. Before starting the installation, update and upgrade Ubuntu using the following commands on all Ubuntu operating systems:

sudo apt-get update && sudo apt-get upgrade -y

 Transfer the install package file with WinSCP (or other tools) to the home folder of sudo users for all instances (if you created aesadmin user, the folder will be /home/aesadmin).

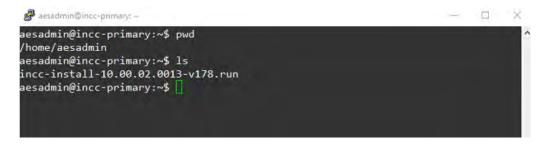

3. Make the install package file executable using the following command:

sudo chmod +x instal-xx.xx.xx.xxx.vxx.run

4. Install the primary instance using the following command:

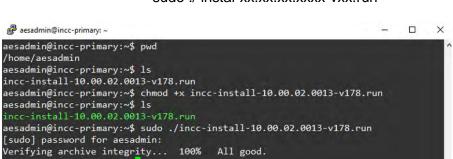

sudo ./ instal-xx.xx.xx.xxx-vxx.run

While installing the primary instance, you will be asked the following questions:

• Do you accept AES Corp Software License Agreement? (yes/no):

Type **yes** and press the **Enter** key.

• Is this VM primary? (yes/no):

Uncompressing incc-label

Type **yes** and press the **Enter** key.

• Is this VM replacement with old one? (yes/no): (syntax needs to be adjusted)

If you installed the INCC primary first, type **no**.

If your INCC primary instance corrupted and you want to replace it with a new one, type **yes** and press the **Enter** key.

 Do you want to define port ranges for IP Links, IP Subscribers and AA manually? (yes/no):

Default ports have been set for IP Links, IP Subscribers, and AA. If you wish to go with default ports, you can type **no**; otherwise, type **yes** to define it manually.

- IP Link default port: 7070
- IP Link default port ranges: 7000-7099
- IP Subscriber default port: 9090
- IP Subscriber default port ranges: 9000-9099

AA default port ranges: 6050-6099

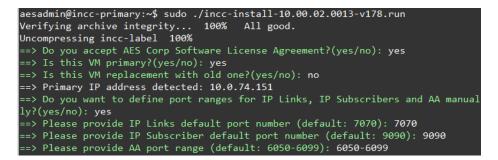

**Note:** Keep in mind that your firewall should allow ports 80, 443, and the ports that you defined above for IP Links, IP subscribers, and AA.

• Please provide Secondary VMs sudo user:

Enter **sudo user** that you created on secondary instance.

• Please provide Secondary VM IP:

Enter the **IP address** of the secondary instance. Press the **Enter** key and accept the SSH connection, then enter the secondary instance sudo user's password.

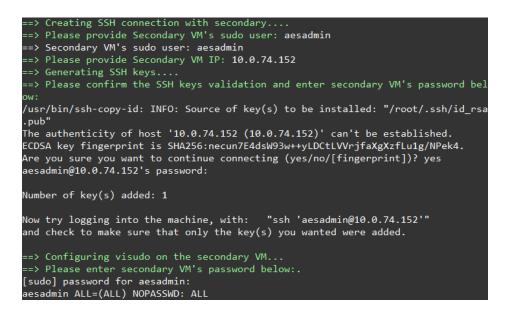

Wait until you see the success message, as shown below:

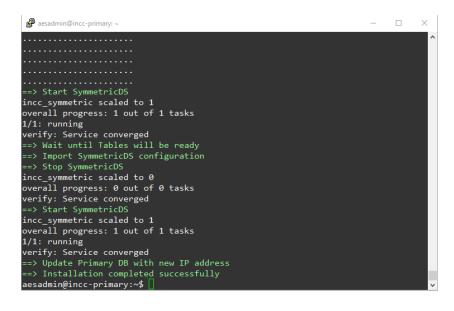

**Note**: Installing package files may take time, depending on the speed of your host (VM) resources.

You are now ready to install the secondary instance. (Before running the install package file, you need to update and upgrade the Ubuntu operating system, as you did for the primary instance.) While installing the secondary instance, you will be asked the following questions:

• Do you accept AES Corp Software License Agreement? (yes/no):

Type **yes** and press the **Enter** key.

• Is this VM primary? (yes/no):

Type **no** and press the **Enter** key.

• Is this VM replacement with old one? (yes/no):

If you installed the INCC secondary first, type **no** and press the **Enter** key.

If your INCC secondary instance corrupted and you want to replace it with a new one, type **yes** and press the **Enter** key.

• Please provide VM sequence number [2,3..8]:

Since the INCC supports only two instance at this time, type 2

• Please provide a Primary VM IP:

Provide the primary instance's IP address and press the Enter key.

 Do you want to define port ranges for IP Links, IP Subscribers and AA manually? (yes/no):

We have set default ports for IP Links, IP Subscribers, and AA. If you wish to go with default ports, type **no**; otherwise, type **yes** to define it manually.

IP Link default port: 7070

IP Link default port ranges: **7000-7099** 

- IP Subscriber default port: 9090
- IP Subscriber default port ranges: 9000-9099

AA default port ranges: 6050-6099

| 🖉 aesadmin@incc-secondary: ~ 🛛 –                                                                                                    | -    |       | Х  |
|----------------------------------------------------------------------------------------------------|------|-------|----|
| aesadmin@incc-secondary:~\$ pwd                                                                                                    |      |       | ^  |
| /home/aesadmin                                                                                                    |      |       |    |
| aesadmin@incc-secondary:~\$ ls                                                                                                    |      |       |    |
| incc-install-10.00.02.0013-v178.run                                                                                                    |      |       |    |
| aesadmin@incc-secondary:~\$ chmod +x incc-install-10.00.02.0013-v178.ru<br>aesadmin@incc-secondary:~\$ sudo ./incc-install-10.00.02.0013-v178.run | un   |       |    |
| Verifying archive integrity 100% All good.                                                                                                    |      |       |    |
| Uncompressing incc-label 100%                                                                                                    |      |       |    |
| ==> Do you accept AES Corp Software License Agreement?(yes/no): <b>yes</b>                                                                        |      |       |    |
| ==> Is this VM primary?(yes/no): <b>no</b>                                                                                                    |      |       |    |
| ==> Is this VM replacement with old one?(yes/no): <b>no</b>                                                                                       |      |       |    |
| ==> VM IP address detected: 10.0.74.152                                                                                                    |      |       |    |
| ==> Please provide VM sequence number [2,38]: 2                                                                                                   |      |       |    |
| ==> Please provide Primary VM IP: 10.0.74.151                                                                                                    |      |       |    |
| ==> Do you want to define port ranges for IP Links, IP Subscribers and                                                                            | d AA | manu  | al |
| ly?(yes/no): yes                                                                                                    |      |       |    |
| ==> Please provide IP Links default port number (default: 7070): 7070                                                                             |      |       |    |
| ==> Please provide IP Subscriber default port number (default: 9090):                                                                             | 9090 | 9     |    |
| ==> Please provide AA port range (default: 6050-6099): 6050-6099                                                                                  |      |       |    |
| Dependencies Installation                                                                                                    |      |       |    |
| dpkg: warning: downgrading libc6:amd64 from 2.31-0ubuntu9.14 to 2.31-0<br>(Reading database 72252 files and directories currently installed       |      | ntu9. | 9  |
| Preparing to unpack/libc6_2.31-0ubuntu9.9_amd64.deb                                                                                               |      |       |    |
| Unpacking libc6:amd64 (2.31-Oubuntu9.9) over (2.31-Oubuntu9.14)                                                                                   |      |       | ~  |

Once you see the success message, as shown below, the installation is complete.

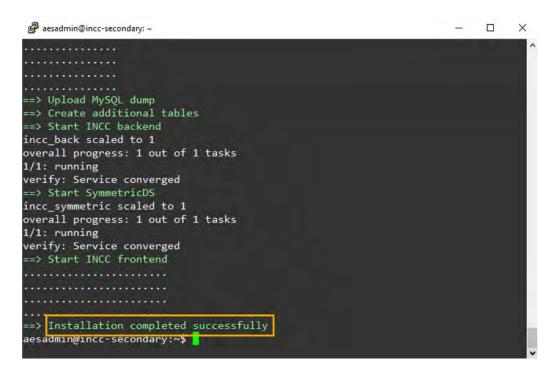

#### Logging in to the INCC Web Interface

Once the installation is complete, you can access the receiver's INCC web interface using HTTPS.

1. Enter the IP address of the primary server into a web browser.

Example: <u>https://10.0.77.220</u>

7. Click Advanced, then proceed to the IP address.

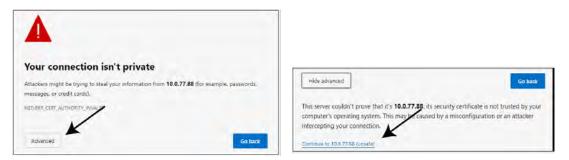

- 8. Enter the default credentials:
  - Username: Admin
  - Password: peabody

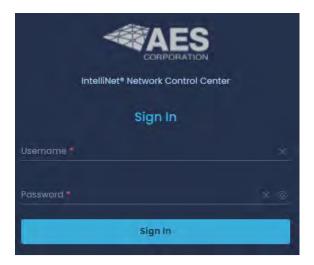

#### Upgrade/Rollback Procedure

Requirements for upgrading (rollback) the INCC software are as follows:

- PuTTY or other third-party SSH client
- WinSCP or other file transfer client
- Upgrade (rollback) package file (will be provided by AES in incc-upgrade-xx.xx.xx.xxxvxx.run format)

**Note:** Upgrade (rollback) package file must be run *only* from the primary instance, and it will upgrade (rollback) all instances.

Before starting the upgrade, go to the **sudo user's home folder** that was used during the INCC software installation. Create a new directory inside it (creating a directory name with the current date is recommended) using the following command:

#### mkdir 01.01.2023

Transfer the upgrade package file with WinSCP (or other tools) to the new folder of the primary instance's sudo user that was created (i.e., if you created "01.01.2023" folder and you have a sudo user named "aesadmin" the folder will be home/aesadmin/01.01.2023).

Navigate to the new folder:

cd /home/aesadmin/01.01.2023

Make the upgrade package file executable using the following command:

#### sudo chmod +x upgrade-xx.xx.xx.xxx.run

You are now ready to upgrade instances:

#### sudo ./ upgrade-xx.xx.xx.xx.run

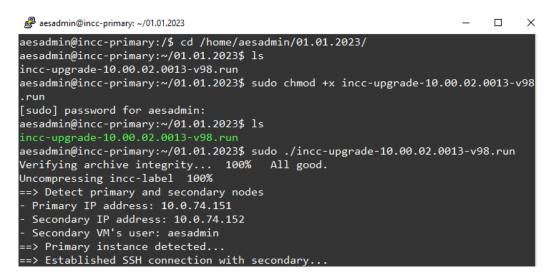

After running the upgrade package file, you will be asked to perform several actions on the console to proceed:

• Please type **start** to start upgrade/rollback process:

You must type **start** to start the process.

• Do you want to roll back? (yes/no):

For doing the upgrade, you must type **no** here. If you finish the upgrade process and see that the software doesn't work as expected, you will need to run the upgrade package file again and type **yes** in this section. It will roll back both instances.

• AA state is down on primary. Do you want to continue? (yes/no):

You will be asked to confirm if AA is down.

- UnAcknowledged Events are present on primary. Do you want to continue ?(yes/no):
   You will be asked to confirm if UnAcknowledged Events are present on primary
- AA state is down on secondary. Do you want to continue? (yes/no): You will be asked to confirm if AA is down
- UnAcknowledged Events are present on secondary. Do you want to continue? (yes/no):

You will be asked to confirm if UnAcknowledged Events are present on secondary

• Is everything fine on secondary? (yes/no):

The upgrade package will upgrade secondary first and when upgrade on secondary completed, you will be asked to check the secondary instance and confirm the health. If you type **yes** here, it will continue the upgrade. If you type **no**, it will start the rollback process for the secondary instance

• Is everything fine on primary? ((yes/no):

The upgrade package will upgrade the primary after you confirm that everything is fine with secondary, and when the upgrade on the primary is completed, you will be asked to check the primary instance and confirm the health. If you type **yes** here, it will complete the upgrade process. If you type **no**, it will start the rollback process for all instances.

After you confirm that everything is fine with the primary, the upgrade process will be finished:

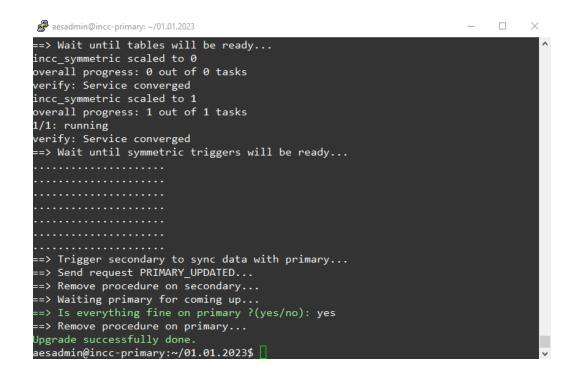

**Note:** For keeping the INCC software up and running, the upgrade (rollback) package will upgrade the secondary instance first, then it will upgrade the primary. If you see any issues after the upgrade, you can run the package file again and go with the **rollback** step.

#### Troubleshooting

If you see any issue while doing installing INCC software, you can navigate to the install package file location and run the following script:

sudo ./clean.sh

This script will clear the corrupted install, and you may run the install package file to start the install process again.

Run this "clean.sh" file twice if you see any error.

While transferring package files through WinSCP (or other third-party tools), you may see some errors like "permission denied". This means that you have lost the permission to the user's home folder. To fix this issue, navigate to the home folder and correct the permissions:

cd /home

sudo chown -R aesadmin aesadmin/

The INCC software primary and other instances will communicate with each other with specific ports. So keep in mind that the following ports must be allowed between the instances from the firewall:

- 22 (SSH)
- 3306 (MySQL)
- 31415 (SymmetricDS)

Note: AES recommends the use of a firewall and that only the necessary ports be allowed.

## 6. Exploring the IntelliNet Control Center

#### **Overview**

The Control Center dashboard allows you to configure the IntelliNet system, view information about the system, and process alarms.

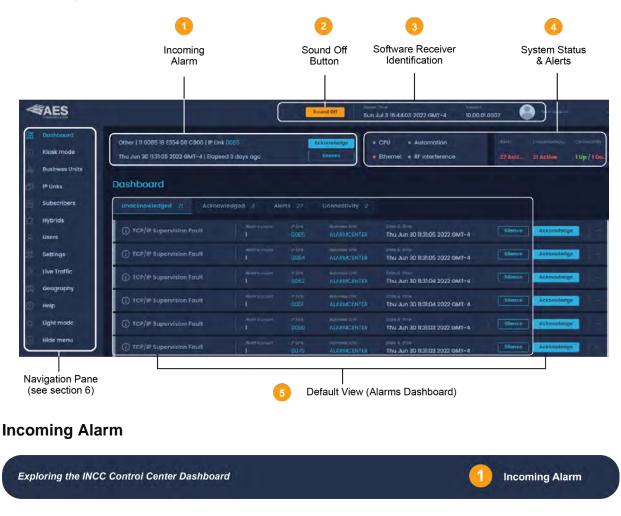

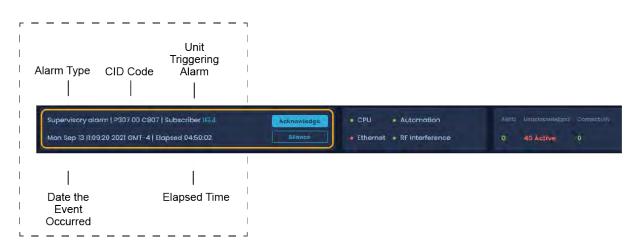

This panel provides detailed information about the most recent alarm, including the alarm type, the alarm ID code, and the subscriber associated with the alarm. The date and time zone of the subscriber, as well as how much time has elapsed, are also displayed. The **Acknowledge** and **Silence** buttons are used for processing incoming alarms manually.

## Sound Off Button

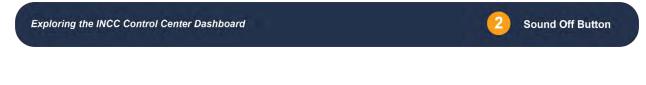

The Sound Off button allows you to silence every alarm for all subscribers on the system.

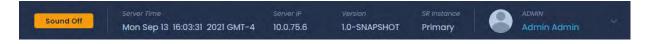

## Software Receiver Identification

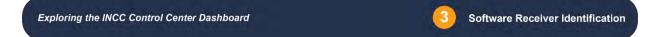

The Software Receiver Identification banner provides information about the software and the server.

|                            | 00.4116                                                           |
|----------------------------|-------------------------------------------------------------------|
| IntelliNet Product<br>Code | System-Generated<br>ID Number                                     |
| Significant Changes        | Minor Changes                                                     |
| Bug fixes (P0 or P1)       | Bug fixes (P2 or lower)<br>Insignificant UI changes               |
|                            | IntelliNet Product<br>Code<br>Significant Changes<br>New features |

• Server Time: The current time and time zone of the location of the servers. (The server can be manually adjusted using the **Settings** option in the left navigation bar.)

• Server IP: The IP address for the primary instance of the server.

- Version: The current version of the software; see the <u>Version Control Schema</u> on page 105 for a detailed explanation on the versioning control syntax for the INCC software.
- INCC Instance: This field reflects the software receiver that is currently supporting the system. (If the primary receiver goes down, the secondary receiver automatically takes over.)

| Server Time<br>         | Server ID    ∖<br>∣ | /ersion       | INCC Instar   | nce I |             |  |
|-------------------------|---------------------|---------------|---------------|-------|-------------|--|
| Server Time             | Server IP           | Version       | INCC Instance | 0     | Admin       |  |
| Sun Jan 8 10:35:20 2023 | 10.0.1.61           | 10.00.01.0011 | Primary       |       | Admin Admin |  |

## System Status & Alerts

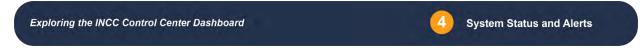

The four LED lights in the System Status & Alerts panel convey information about the status of the system. The alert indicators at the right of this panel provide information about alarm activity and connectivity issues.

**Note:** Status LEDs that turn red indicate a failure. Once the failure has been corrected, the LED returns to its normal state (green).

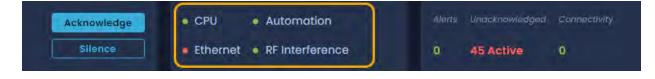

| LED             | Issues That Trigger Red                                                      | Result                                                                                                    |
|-----------------|------------------------------------------------------------------------------|----------------------------------------------------------------------------------------------------|
| CPU             | Server issues (e.g., buffering issues, catastrophic failure with the server) | The INCC stops processing signals.                                                                                                    |
| Ethernet        | Missing check-in from a 7170 IP-Link                                         | No connection between the INCC to the<br>Model 7170 IP-Link; the INCC will not<br>receive subscriber signals.<br>The time next to each issue indicates how<br>long it will be before the LED is triggered. |
|                 |                                                                              | <ul> <li>Default IP Link: 60 seconds</li> <li>Default IP Subscriber: 180 seconds</li> <li>Default AA: 30 seconds</li> </ul>                                                                                |
| Automation      | Unable to get Acknowledgements from<br>a designated alarm monitoring system  | Alarms must be processed in manual mode due to alarm automation not processing.                                                                                                    |
| RF Interference | An RF interference condition exists                                          | Signals may not be received.                                                                                                    |

#### Alerts

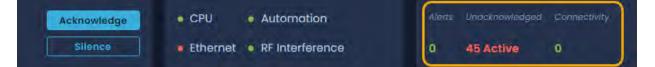

- Alerts are incoming signals that require immediate attention.
- Unacknowledged refers to alerts that have not been acknowledged.
- Connectivity refers to IP Links that are not connected.
  - Alarms Dashboard

Exploring the INCC Control Center Dashboard

Default View (Alarms Dashboard)

5

The Alarms Dashboard is the default view of the INCC Control Center dashboard (see image below).

Alarms that haven't been processed due to a failure in alarm automation are displayed in the Alarms Dashboard. These alarms will remain active until they are acknowledged. Once alarm automation restarts, alarms will automatically be moved and cleared from the system and will be visible from the Acknowledged tab. See <u>Processing Alarms</u> for more information on processing alarms.

No alarms will be present on the Alarms Dashboard if alarm automation is active.

| Unacknowledged 37672 | Acknowledged          | Alerts 0 | Connectivity 1              |                                               |                     |  |
|----------------------|-----------------------|----------|-----------------------------|-----------------------------------------------|---------------------|--|
| 🛆 General Alarm      | Alarma count<br>6268  |          |                             | Bate & Time<br>Sun Feb 13 11:39:39 2022 GMT-5 | Silence             |  |
| 🛆 General Alarm      | Alarms count.<br>6268 |          |                             | Date & Time<br>Sun Feb 13 11:39:39 2022 GMT-5 | Silence             |  |
| 🛆 General Alarm      | Alarms count<br>6268  |          |                             | Date & Time<br>Sun Feb 13 11:39:38 2022 GMT-5 | Silence             |  |
| 🛆 General Alarm      | Alarms count<br>6268  |          |                             | Dote & Time<br>Sun Feb 13 11:39:38 2022 GMT-5 | Silence Acknowledge |  |
| 🛆 General Alarm      | Alarms count<br>5     |          | Business Unit<br>default bu | Date & Time<br>Sun Feb 13 07:37:00 2022 GMT-5 | Silence Acknowledge |  |

## 7. INCC Navigation Pane

|                          | Sound Off                                                                                   | Server Time<br>Sun Dec 4 | 10:03:50 2022 | Servi<br>10.0            |                                         |         | Admin<br>Robyn Wrigt | nt y                        |
|--------------------------|---------------------------------------------------------------------------------------------|--------------------------|---------------|--------------------------|-----------------------------------------|---------|----------------------|-----------------------------|
| Dashboard     Kiosk mode | Supervisory   19 BA09 18 P307 00 C801   Sut<br>Fri Nov 18 09:19:50 2022   Elapsed 16 days c |                          | Acknowled     |                          | PU • Automation                         |         |                      | Connectivity<br>0 Up / 1 Do |
| Business Units           | Dashboard                                                                                   | .90                      |               |                          |                                         |         | _                    | port Report                 |
| IP Links     Subscribers |                                                                                             | vledged 1                | Alerts 0      | Connectivity             |                                         |         |                      |                             |
| Hybrids                  | 🛆 Diagnostic Fault / Low battery                                                            | Alarms count<br>83       |               |                          | Date & Time<br>Sun Dec 4 08:51:16 2022  | Silence | Acknowledge          |                             |
| Settings                 | A Watchdag or PBS reset                                                                     |                          |               |                          | Date & Time<br>Thu Dec 1 03:56:32 2022  | Silence | Acknowledge          |                             |
| Live Traffic             | 🛆 Diagnostic Fault / RAM Chip R/                                                            |                          |               |                          | Date & Time<br>Wed Nov 30 12:53:26 2022 | Silence | Acknowledge          |                             |
| ) Help                   | 🛆 Diagnostic Fault / RAM Chip R/                                                            | Alarms count<br>19       |               | Business Unit<br>orphan  | Date & Time<br>Thu Nov 24 02:54:56 2022 | Silence | Acknowledge          |                             |
| Light mode               | No Faults or Restore of all prior                                                           | Alarms count<br>2028     |               |                          | Date & Time<br>Thu Nov 24 02:47:41 2022 | Silence | Acknowledge          |                             |
| - Hide Hieliu            | 🛆 Charger Fault                                                                             | Alarms count<br>128      |               | Business Unit-<br>orphan | Date & Time<br>Thu Nov 24 01:48:10 2022 | Silence | Acknowledge          |                             |

## Dashboard

The Alarms Dashboard is the default view of the INCC Control Center dashboard (the <u>alarms</u> <u>dashboard</u> is described on page 37).

## Kiosk mode

The information included on the kiosk is pulled from other areas of the INCC interface.

- The first three screens (Current alert, Recent alarm, and LED panel) are pulled from the top of the screen (the header).
- The Network Pulse and Network Health Score (yellow boxes below) are pulled from the business unit selected from the Business Unit Name dropdown.

- The Network Health Score is a quick indicator of network performance. The score is calculated based on the number of Ack Delays, IP Link and subscriber faults, and the number of late check-in messages.
- The Health Score range is a number from 1–100. A higher score suggests a healthy network and a lower score suggests that improvements can be made to the network.

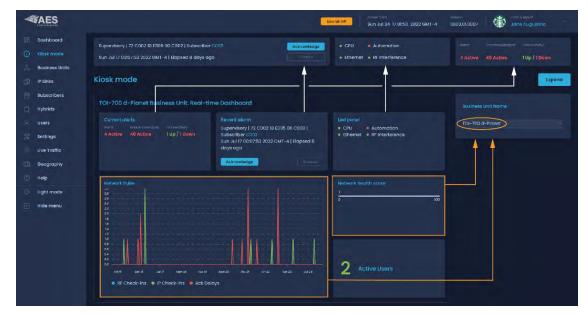

To view the network pulse and network health score for a business unit, navigate to Business Unit, select the business unit, then select the Dashboard tab (see also the **Error! Reference source not found.** on page **Error! Bookmark not defined.**).

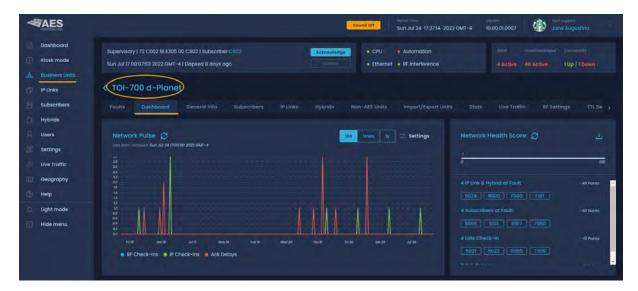

## **Business Units**

#### Introduction

Business units are a collection of common subscribers grouped together for the purpose of controlling them via a specific cipher code access. Dealers and other people using the business unit can control the system and manage it through this interface.

Due to site-specific particulars, you will need to create at least one business unit to continue. The Multi-Net receiver does not come with business units from the factory.

**Note**: To view the details of a business that has already been created, click the business unit name. See <u>Error! Reference source not found.</u>.

|                 | AES                     |                                                                   | Sound Off      | Server Time<br>Sun Oct 30 16:2     | 6:36 2022 GM              |                                          | sion wee instant<br>00.01.0008 Primary |                                      | sport<br>Augustina |
|-----------------|-------------------------|-------------------------------------------------------------------|----------------|------------------------------------|---------------------------|------------------------------------------|----------------------------------------|--------------------------------------|--------------------|
|                 | Dashboard<br>Klosk mode | Supervisory   19 8023 18 E307 (<br>Fri Oct 28 13:01:20 2022 GMT-4 |                |                                    | iowledge<br>lience        | • CPU • Aut                              | omation<br>Interference                | Alerte Undeknawledg<br>0 4527 Active |                    |
| <b>.ბ.</b><br>ф | Business Units          | Business units                                                    |                |                                    |                           |                                          |                                        | 🕼 Sort 🍸 Filte                       | rs Add new         |
|                 | Subscribers<br>Hybrids  | A orphan                                                          | Status<br>Down | # or in Lines/in-<br>Broups<br>0/0 |                           | AA Configuration<br>IP: null, Port: null |                                        |                                      |                    |
|                 | Users<br>Settings       | Butest                                                            | Status<br>Down | = or ur times/m<br>Sroups<br>0/0   | ar of<br>Subscribers<br>0 | AA Configuration<br>IP: null, Port: null |                                        | Network health sea                   |                    |

**Note**: Some systems have only one type of application data and one access point, and thus require only one business unit. If you have multiple types of data and need multiple remote access locations, define a business unit for each data type and/or remote user. For example, if you have subscriber units that send GPS data and subscriber units that send alarm data, define two business units.

**Note**: Business units can also be used to separate elements of your operation. If you have networks that are independent, you may find it helpful to create separate business units for them.

#### Create a Business Unit

1. Click **Business Units** from the left navigation pane and select **Add new**.

| -        | AES                     |                                                                   | Sound Off      | Surver Time<br>Sun Oct 30 16:2           | 6:36 2022 GN               | Sanvelo III - Sien<br>17-4 10.0.1.57 10.0 | ion inconstance<br>00.01.0008 Primary | a Inde Support                   | llina   |
|----------|-------------------------|-------------------------------------------------------------------|----------------|------------------------------------------|----------------------------|-------------------------------------------|---------------------------------------|----------------------------------|---------|
| •        | Dashboard<br>Klosk mode | Supervisory   19 8023 18 6307 0<br>Fri Oct 28 13:01:20 2022 GMT-4 |                | -                                        | awledge                    | CPU     Auto     Ethernet     RF II       | omation<br>hterference                |                                  |         |
| Ð        | Business Units          | Business units                                                    |                |                                          |                            |                                           |                                       | j∓ Sort T Filters                | Add new |
| -        | Subscribers<br>Hybrids  | orphon                                                            | Down           | w of e trust/e<br>proues<br>p/p          | in of<br>Subjections<br>RO | AA configuration<br>IP: null, Port: null  |                                       | - навися разан и р<br>0          |         |
| 9.<br>22 | Users<br>Settings       | Di Norry<br>BUtest                                                | Stotus<br>Down | e of in Distriction<br>Discussion<br>D/D | ar of<br>Subscribers<br>0  | AA Configuration<br>IP: null, Port: null  | AA Roberver Normber<br>I              | Nederark (secility access<br>100 |         |

- 2. Populate the General settings:
  - **Business Unit Name**: Create an alphanumeric string that you will use to refer to the business unit. The string must be less than 32 characters and can include spaces as well as characters that are considered invalid in Linux directory names (the string is casein sensitive).

| AES                                            | Esund CH Sun Oct 30 173050 2022 GM                                                                                               | Saliver & Leasan Aud Instances (Saliver) And Augustaina (Saliver)                                                                                                    |
|------------------------------------------------|----------------------------------------------------------------------------------------------------|----------------------------------------------------------------------------------------------------|
| Dashboard     Kiosk mode     Kiosk mode        | Supervisory   19 8023 18 6507 00 C807   Subscriber 8023 Actouvings<br>Fri Oct 28 13:0120 2022 GMT-4   Elopsed 2 days ago Silence | CPU + Automation                                                                                                    |
| IP Links                                       | < Add Business Unit                                                                                                    | Sove                                                                                                    |
| 📋 Hybrids                                      | General<br>Business Unit Nome                                                                                                    | Alarm automation settings                                                                                                    |
| R Users                                        | Business Unit Norme                                                                                                    | TCP Solver Porometers                                                                                                    |
| Juve Trattic                                   | Set business unit as default:                                                                                                    | Create a new AA Configuration                                                                                                    |
| Geography     Geography     Help     Ught mode | Universial IP Links/IP Groups                                                                                                    | Alorm Automation Settings<br>Automation services to the service automatic<br>Advector - 1                                                                                            |
| <ul> <li>Hide menu</li> </ul>                  |                                                                                                    | Old Alarm Delivery                                                                                                    |
|                                                |                                                                                                    | Deliver all old alarms for this Business Unit. (default)     Individual Subscriber Unit settings control delivery of old alarms     Never deliver old alarms for this Business Unit. |

- Enable Universal IP Links/IP Groups (checkbox): Check this option if you have only one business unit and want all subscribers to be associated with this business unit (even if you do not manually add them to a subscriber database).
  - If the checkbox is *not* checked, you will need to manually add each new subscriber to a subscriber database assigned to a business unit. Any signals received from a subscriber not in a database will force it to be handled by the pre-configured business unit named "orphan."
  - If the checkbox *is* checked, any new subscriber not in a database that sends data will automatically use this business unit.

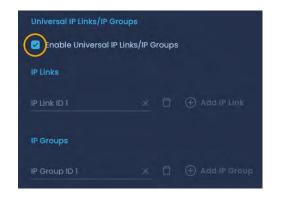

*Note*: Once the **Enable Universal IP Links/IP Groups** has been checked, the screen at the left is displayed.

Enter the ID of the IP-Link transceiver that will handle all subscribers.

3. Populate the Alarm Automation settings:

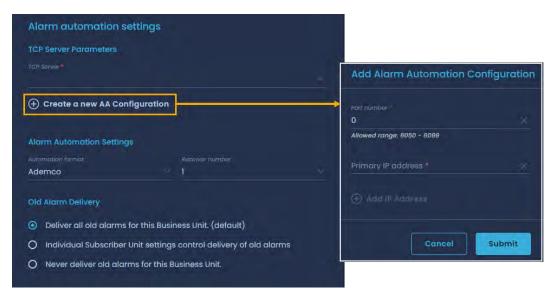

• **TCP Server Parameters**: For the TCP server, enter the IP address of the Alarm Automation system. The default is blank and should have an entry only if communication to Alarm Automation via TCP/IP is desired.

Port Number: The IP port that the INCC receiver sends alarm automation messages on (default is blank).

 Automation Format: Select the emulation to use for messages using these settings. Select either Ademco or Radionics according to the configuration of the alarm monitoring system. See the AES website (AES-Corp.com) for a listing of generated messages.

**Receiver Number**: Select the number to place within the character(s) that represent the receiver number in the Alarm Automation message (default is 1). Range is Blank, 0 to 9 and A to F (0 and Blank are selectable options but may not be valid entries for all alarm Automation systems). Some Alarm Automation systems may ignore or be set to ignore this parameter.

Unless you know that you need or want something different, use the default and suggested value of 1.

**Old Alarm Delivery** 

• Alarms are reported by AES subscribers when a zone that has gone into alarm in the past has not yet restored to its non-alarm condition at the time the subscriber is sending a Check-In or a Status report.

**Note**: Compliant configuration to UL 864 requires the setting to be "Deliver all old alarms for this Business Unit." See <u>NOTICE TO USERS, INSTALLERS,</u> <u>AUTHORITIES HAVING JURISDICTION</u> at the beginning of this document for details.

Some Alarm Automation systems may not be configured to properly report these types of messages. There may be reasons not to send these signals to automation but be aware that these messages may indicate important conditions such as zone inputs that are possibly stuck, improperly configured, improperly wired, or in an alarm condition and may not be able to report a new event. Options are:

- Deliver all old alarms for this Business Unit (default)
- Individual Subscriber Unit settings control delivery of old alarms (configuration for each subscriber set in the subscriber unit setting)
- Never deliver old alarms for this Business Unit (ignores subscriber configuration and will not report all old alarms to automation)

### **Business Units Dashboard**

Business units that have been created on the system are displayed on the Business Units dashboard, along with a snapshot of information for each business unit, including:

- The status of the business unit
- Number of IP Links, IP groups, and subscribers associated with the business unit
- The business unit's alarm automation receiver number
- The network health score

| -      | AES                       |      |                             | Sound Off      | Sorver Tin<br>Sun Jul   |            |                                              | ision<br>.00.01.0007 |           | Tech support<br>Jane Augustin | na) 🤟       |
|--------|---------------------------|------|-----------------------------|----------------|-------------------------|------------|----------------------------------------------|----------------------|-----------|-------------------------------|-------------|
|        | Dashboard<br>Klosk mode   |      |                             |                | Acknowle                |            | • CPU • Aut                                  | omation              | wert:     | unacknowL                     | Connectivi. |
| *      | Business Units            | Busi | ness units                  |                |                         |            |                                              |                      | Sort      | Filters                       | Add new     |
|        | Subscribers               | 4    | BU Name<br>orphan           | Status         | # of IP Links/IP<br>0/0 | # of Subs. | . AA Configuration<br>IP: 10.0.3.59, Port: 6 | AA Receiver Nu       | Ne        | twork health score            |             |
| 口<br>R | Hybrids<br>Users          |      | BU Nome<br>BUI              | Status<br>Down | e of @ Units/@_<br>0/0  | # of Subs. | M. Configuration<br>IP: 121.5.3.3, Port: 6   | AA Recover No.<br>1  | Ne<br>10  | work health score<br>D        |             |
|        | Settings                  | 4    | 80 Name<br>TOI-700 d-Planet | Status<br>Up   |                         |            | AA Configuration<br>IP: 10.0.3.59, Port: 6   |                      | A10<br>79 |                               |             |
|        | Live Traffic<br>Geography |      | BU Name<br>Gio              | Status<br>Up   |                         |            | AA Contigunation<br>IP: 10.0.3.59, Port: 6   |                      | Ne<br>82  |                               |             |

### Sorting and Filtering

Business units can be sorted and filtered from the dashboard.

To sort, click **Sort** to display the sorting options, then select your criteria and click **Ok**.
 The selected sort criteria are displayed at the top left of the list of business units.

| Sor                      | Business units                | a series and   |                                    |                                                                                             |                            | 1₹ Sort T Filters Add       |
|--------------------------|-------------------------------|----------------|------------------------------------|---------------------------------------------------------------------------------------------|----------------------------|-----------------------------|
| oy Business Unit Name 17 | Sort by Business Unit Name 17 | × Clear all    |                                    |                                                                                             |                            |                             |
| by Status                | A Tony                        | Down           |                                    | at of AA Configuration<br>Subscribers IP: 10.0.3.105, Port:<br>3 6066                       |                            |                             |
| by # of IP Groups        | eu Marrie<br>John orphan      | Storus<br>Down |                                    | W of<br>Satsenberg<br>5 IP: 10.0.3.59, Port: 605                                            |                            |                             |
| by AA Configuration      | A Tony                        | Sintas<br>Down |                                    | Wor M Contiguration<br>Subscribbre IP: 10.0.3.59, Port:<br>12 6088                          | Ad Receiver<br>Number<br>1 |                             |
| by Health Score          | A. BU Marrier<br>BUT          | Stonus<br>Down |                                    | B<br>B<br>B<br>B<br>B<br>B<br>B<br>B<br>B<br>B<br>B<br>B<br>B<br>B<br>B<br>B<br>B<br>B<br>B |                            | Jaefassos hegito score<br>O |
| Reset                    |                               | STUTUS<br>Down | # of P Linez/IP<br>Groups<br>24/24 | # of<br>Bubscribers AA Configuration<br>11273 IP: null, Port: null                          |                            |                             |

 To filter out some of the business units, click Filter, then enter your data into the desired filtering fields. Click Apply Filters at the bottom right.

| Filter selection                                                                                                    |       |
|----------------------------------------------------------------------------------------------------|-------|
| Filters G                                                                                                    | ÷     |
| Dusiness Unit Name                                                                                                    |       |
|                                                                                                    |       |
| Statuses                                                                                                    |       |
| Down                                                                                                    |       |
|                                                                                                    |       |
|                                                                                                    | 21    |
|                                                                                                    |       |
| # of IP Groups                                                                                                    | 25    |
| a de la companya de la companya de la compa | 24    |
| # of Subscribers                                                                                                    | 11273 |
| 3<br>9                                                                                                    | -     |
|                                                                                                    | 11273 |
| AA Configuration                                                                                                    |       |
| Shor A& configuration IP Port                                                                                                    |       |
| 64 Receiver Number                                                                                                    |       |
| Enter ///, receiver number                                                                                                    |       |
| Health Score-<br>ø                                                                                                    |       |
| Reset Filters Apply Filters (1)                                                                                                    | 1     |

| Result                         |                     |                                     |                              |                                          |
|--------------------------------|---------------------|-------------------------------------|------------------------------|------------------------------------------|
| Business units                 |                     |                                     | أحجع                         |                                          |
| Sort by Business Unit Name 📑 🗙 | Business Unit Nome: |                                     | X Clear a                    |                                          |
|                                | Status<br>Down      | # of IP Links/IP<br>Groups<br>24/24 | # of<br>Subscribers<br>11273 | AA Configuration<br>IP: null, Port: null |

*Note*: Filters can be cleared using either **Clear all** from the Business Units dashboard (shown above) or **Reset Filters** from the Filters dropdown (shown at left).

### Viewing Individual Business Units

To view detailed information about a specific business unit, click the name of the business unit.

| W        |                            |                    | Sound Off      | Server Tim<br>Sun Jul |                                            | nsion<br>.00.01.0007   | Jane Augusting       | 9 <sup>96</sup>         |
|----------|----------------------------|--------------------|----------------|-----------------------|--------------------------------------------|------------------------|----------------------|-------------------------|
|          | Dashboard<br>Kiosk mode    |                    |                | Acknowle              |                                            | omation<br>nterference |                      | Connect/VL<br>1 Up / 1_ |
| <b>گ</b> | Business Units<br>IP Links | Business units     |                |                       |                                            | l≣ s                   | Sort 🍸 Filters 🔽     | Add new                 |
| 自治       | Subscribers<br>Hybrids     | Bil Name<br>orphan | Status<br>• Up |                       | AA Configuration<br>IP: 10.0.3.59, Port: 6 |                        |                      |                         |
| A        | Users                      | JÅr BUT            | Stotus<br>Down |                       | AA Configuration<br>IP: 121.5.3.3, Port: 6 |                        | Network health score |                         |

Each individual business unit has 14 tabs. (To view the tabs further to the right, click into any one of the other tabs and you will see an arrow icon at the right.)

|                                                                           | Search by Unit ID         Sound Off         Saver Trave         Bowlet IP         Vention         MCC           Search by Unit ID         Sound Off         Sat Mar 18 2023 10:39:12         10.01         10.00.02:00         Instance         Primary         AES Corp.              | 8 |
|---------------------------------------------------------------------------|----------------------------------------------------------------------------------------------------|---|
| <ul> <li>Dashboard</li> <li>Kiosk mode</li> <li>Business Units</li> </ul> | Supervisory   11 111 18 P307 00 C801   Subscriber 1111     Acknowledge     • CPU     • Automation     Alor.     Unschweidg.     Connectivity       Fri Mar 17 09:15:50 2023   Elapsed 1 day ago     Silence     • Ethernet     • RF Interference     0     4803 Active     0 Up / 6 Do |   |
| 🗇 IP Links                                                                | K orphan T Filters & Refres                                                                                                    | h |
| <ul> <li>Subscribers</li> <li>Hybrids</li> </ul>                          | Faults Dashboard General info Subscribers Mesh IP Links Hybrids Non-AES Units Import/Export Units                                                                                                    | × |
| Q Users                                                                   | Modern Chip         Event code:         Subscriber (0         Dealer(s)         # of Dependents:         Date & Time           E307 00 C805         0524         N/A         0 / 0         Thu Feb 9 13:26:37 2023         7                                                           |   |

# Faults Tab

The **Faults** tab provides a list of subscriber faults that are occurring.

- Event codes: Event code associated with each fault (the event code triggers the fault)
- Subscriber ID:
- Dealer(s):
- # dependencies: The number of dependent subscribers
- Date & time: The occurrence of the fault

| - |                | C Search Search Sound            | Server Time<br>Sat Mar 1   | 18 2023 10:46:32      | Sarver IP<br>10.0,1 | Version<br>10.00.02.00  | INCC<br>Instance<br>Primary |                      | Tech<br>AES |
|---|----------------|----------------------------------|----------------------------|-----------------------|---------------------|-------------------------|-----------------------------|----------------------|-------------|
|   | Dashboard      |                                  |                            |                       |                     |                         |                             |                      |             |
|   | Kiosk mode     | Supervisory   11 1111 18 P307 00 | C801   Subscriber          | Acknowledge           | • CPU               | Automation              |                             |                      | Gonne       |
|   | Business Units | Fri Mar 17 09:15:50 2023   Elap  | sed 1 day ago              | Silence               | Ethernet            | • RF Interferen         | ce O                        | 4825 A               | io up       |
|   | IP Links       | < orphan                         |                            |                       |                     |                         |                             | Filters              | C Ref       |
|   | Subscribers    |                                  |                            |                       |                     |                         |                             |                      |             |
|   | Hybrids        | Faults Dashboard                 | General info               | Subscribers           | Mesh                | IP Links                | Hybrids                     | Non-AES L            | Jnits       |
|   | Users          | Modem Chip                       | Event code<br>E307 00 C805 | Subscriber ID<br>0524 | Deater(s)<br>N/A    | # of Dependent<br>0 / 0 |                             | ne<br>o 9 13:26:37 2 | 023         |

### Dashboard Tab

The **Dashboard** tab displays a color-coded line graph (i.e., the network pulse) that depicts network operation information, a network health score, and fault messages for subscribers.

- To switch between daily, monthly, or yearly data for the network pulse history, toggle between **10d**, **1mon**, and **1y**.
- Use the **Settings** dropdown to select the data to include in the network pulse grapic.
- The network health score ranges from 0–100 and is based on four event categories. For more details on the network health score, please refer to the AES website.
  - IP Link/hybrid subscriber fault
  - Subscriber fault
  - Subscriber late check-in
  - Subscriber Ack delay

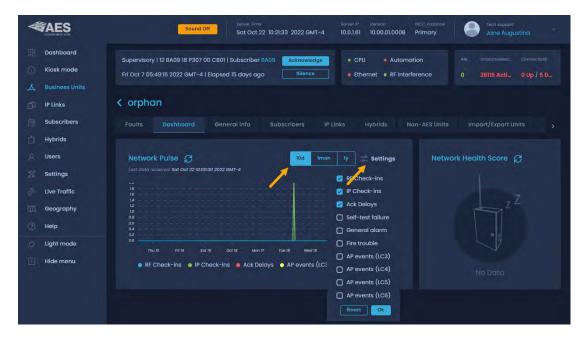

#### General Info Tab

The **General info** tab displays information that was populated at the time the business unit was created, including the status of the business unit, the name of the business unit, any IP Links and groups associated with the business unit, and alarm automation (refer to <u>Alarm Automation</u>)

AES IntelliNet® Network Control Center (INCC) Installation, Configuration, and Operations Manual

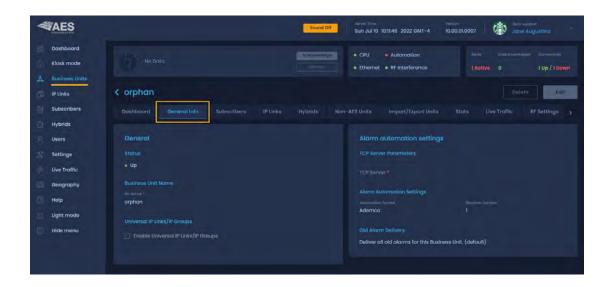

#### Subscribers Tab

The **Subscribers** tab displays a list of all subscribers associated with a business unit.

Subscribers can be filtered based on signal activity: top talkers, top repeaters, late check-ins, frequent check-ins, as well as service log (see Table 1, <u>Network Analysis Tools</u> for more details).

The **Subscribers** tab displays missed check-in alerts, which are notifications of faults on the subscribers. If subscribers don't check in at the set interval time, faults are triggered. Refer to the Radio Check-in Interval setting in the subscriber's <u>Settings Tab</u> to view the timing settings that impact faults.

|                     | Server II'''''''''''''''''''''''''''''''''''                                                                                                    |
|---------------------|----------------------------------------------------------------------------------------------------|
| Dashboard           |                                                                                                    |
| 🗋 Kiosk mode        | Supervisory   62 5055 18 R307 00 C800   Subscriber 5055 Acknowledge • CPU • Automation Aler_ Unacknowled_ Connectivity                                                  |
| ద్ధి Business Units | Tue Nov 8 10:09:03 2022 GMT-5   08:12:28   Ethernet  RF Interference  0 2923 Active  0 Up / 4 Do                                                                        |
| ji IP Links         | < ENG BU                                                                                                    |
| Subscribers         |                                                                                                    |
| Hybrids             | Faults Dashboard General info Subscribers Mesh IP Links Hybrids Non-AES Units Import/Export Units ;                                                                     |
| Users               | All Subscribers                                                                                                    |
| Settings            | Sub ID         Sub Type         Status:         It check-in           1001         Burg         • Normal         Tue Nov 1 08:48:59 2022 GMT-4         Missind Check-in |
| Live Traffic        | Sub ID Sub Type Statue Last check-in                                                                                                    |
| Geography           | 1002 Burg • Normal Tue Nov 1 08:49:25 2022 GMT-4                                                                                                    |
| Help                | Sub ID         Sub Type         Status         Last check-in           5055         Fire         Normal         Tue Nov 1 08:52:30 2022 GMT-4                           |
| ) Light mode        | Sub ID         Sub Type         Status         Last check-in           5057         Burg         • Normal         Tue Nov 8 09:20:03 2022 GMT-5                         |
| Hide menu           |                                                                                                    |

To access a specific subscriber, click the subscriber from the list of subscribers. Subscribers are described in detail on page 62 (<u>Subscribers</u>).

| <b>AES</b>                                                              | Sound Diff                                                                                                    |
|-------------------------------------------------------------------------|----------------------------------------------------------------------------------------------------|
| Dashboard<br>Klosk mode<br>A Itusiness Units<br>IP Units<br>Subscribers | Supervisory   82 5055 18 8307 00 C800   Subscriber 5055     Acknowlidge     CPU     Automation     New     Vecconservice     Converting       Fri Nov II 04/22/33 2022 GMT-5   Bopsed 2 days ago     Summer     It Bhornit     It Bhornit     It Bunnet     30 Active     104/17 Active     0 Up / 4 Down       C Monkey 2.0     Poults     Dashboard     General Info     Subscribers     Mesn     IP Links     Hybrids     mon-AES Units     Import/Supert Units     IP Link / Hybrid Load     Live Trof                                                                                                    |
| Hybrids<br>Users<br>Settings<br>Live Troffic                            | All Subscribers tals Check-ins (M) Frequent Check-ins (M) Frequent C |
| Help     Light mode     Hide menu                                       | Profit       Boakhboard         Supervision/16255518 R307.00 C800 (subscriber 5065)       CPU • Automation         CC02       Kosk mode       ni Nov II 042213 2020 MT-5   Baped 2 days ago       Stimmer         Boakhboard       Supervision/162 5055 18 R307.00 C800 (subscriber 5065)       Ethernet • RF Interference         Boakhboard       Supervision/162 5055 18 R307.00 C800 (subscriber 5065)       Ethernet • RF Interference         Boakhboard       Supervision/1642213 2020 MT-5   Baped 2 days ago       Stimmer       Ethernet • RF Interference         Boakhboard       Subscriber II       Boalhboard       Subscriber II       Boalhboard         Boakhboard       Subscribers       Faults       General       Settings       Messages       Live Traffic       Zone Configuration       Event History         Hybrids       Users       Users       Subscriber III       Subscriber III       Event History                                                                                                    |

| Table 1. N                                                                                                    | letwork Analysis Tools                                                                                                    |  |  |  |
|----------------------------------------------------------------------------------------------------|----------------------------------------------------------------------------------------------------|--|--|--|
| Top Talkers                                                                                                    | Ideally, all subscribers in the network should generate roughly equal<br>numbers of RF packets. Excess RF traffic from a single subscriber may<br>reduce network efficiency by consuming airtime.                                                                                                    |  |  |  |
|                                                                                                    | To reduce excess activity on a subscriber:                                                                                                    |  |  |  |
|                                                                                                    | <ul> <li>Ensure that the subscriber is installed properly.</li> <li>Ensure that the subscriber is free of faults.         <ul> <li>Ensure that the alarm panel connected to the subscriber is configured and connected properly.</li> <li>Ensure that the alarm panel connected to the subscriber is free of faults.</li> <li>Ensure that all zone, power, and communication wires are secured properly.</li> </ul> </li> </ul> |  |  |  |
| Top Repeaters                                                                                                    | Repeating the packets of other subscribers is a normal function of the mesh<br>network; however, excessive packet forwarding by a single subscriber may<br>reduce network efficiency and cause delays, although unlikely.<br>To improve efficiency:                                                                                                    |  |  |  |
| <ul> <li>Install an IP Link or a hybrid near any subscriber that rep<br/>packets for many dependent subscribers.</li> </ul> |                                                                                                    |  |  |  |

| Table 1. N             | etwork Analysis Tools                                                                                                    |
|------------------------|----------------------------------------------------------------------------------------------------|
|                        | Consider changing the antenna height or replacing with a higher or lower gain antenna.                                                                                                    |
| Late Check-Ins<br>(RF) | Late Check-ins displays the list of subscribers currently late checking in, the length of time each is late, and the last time it checked in.                                                                                                    |
|                        | Each subscriber normally transmits check-in messages at regular, pre-set<br>intervals. If the INCC does not receive a check-in message at the expected<br>time, there might be a problem with the subscriber; alternatively, there might<br>be a problem with network performance, which may be explained by an<br>environmental factor such as weather conditions. Once subscribers transmit<br>three check-ins on schedule, they are removed from the Late Check-ins list.                    |
|                        | To improve network performance:                                                                                                    |
|                        | <ul> <li>Ensure that the subscriber is installed properly.</li> <li>Ensure that the subscriber is free of faults.</li> <li>Ensure that the subscriber is connected to the network by watching the LEDs on the subscriber PCB.</li> <li>Ensure that the <u>subscriber settings</u> on page 67 are up to date.</li> <li>Consider changing the antenna height or replacing with a higher or lower gain antenna.</li> <li>Consider installing an IP Link to improve network performance.</li> </ul> |
| Frequent<br>Check-ins  | Frequent Check-ins displays the list of subscribers currently transmitting frequent check-ins and the number of check-ins per the recommended 24-hour period.                                                                                                    |
|                        | Each subscriber normally transmits check-in messages at regular, pre-set intervals. The recommended number of check-ins per 24 hours is one; this meets the requirements of UL 864 for Commercial Fire and is appropriate for virtually all applications. A higher number of check-ins per 24-hour period can unnecessarily increase RF traffic on the network. AES recommends setting the subscriber Check-in interval to 23:45. A shorter time interval increases RF traffic in the network.  |
|                        | To improve network performance:                                                                                                    |
|                        | <ul> <li>Ensure that the subscriber is installed properly.</li> <li>Ensure that no subscribers have mis-configured check-in intervals.</li> </ul>                                                                                                    |
| Service Log            | Subscribers may occasionally require service; the service log identifies all subscribers that need service.                                                                                                    |

| A.             |                                           | Sound Off       | Server Time<br>Sun Jan 8 10:44:50 2023 | Server IP Version<br>10.0.1.61 10.00.01.001 | INCC Instance    | Admin Admin                                     |
|----------------|-------------------------------------------|-----------------|----------------------------------------|---------------------------------------------|------------------|-------------------------------------------------|
|                | Dashboard<br>Kiosk mode                   | Subscriber CC03 | 2023   Elapsed 5 days ago              | cknowledge • CPU<br>Silence • Ethernet      | Automation       | vierts Unacknowi. Connecti<br>2 A 244206 O Up / |
| 2.<br>10<br>10 | Business Units<br>IP Links<br>Subscribers | < orphan        |                                        |                                             |                  |                                                 |
|                | Hybrids<br>Users                          | Faults Da       | shboard General info                   | Subscribers Mesh                            | IP Links Hybrids | Non-AES Units >                                 |
| A 20           | Dealers<br>Settings                       |                 |                                        |                                             |                  |                                                 |

### Mesh Tab

- Ack-Delay: When any subscriber transmits an RF packet, the subscriber recipient of the
  packet returns a message to the sender acknowledging receipt of the packet. An Ack
  Delay is triggered if a subscriber does not receive an acknowledgement message of a
  transmitted signal within the configured Communication Timeout Delay period. Ack
  Delays could indicate a service requirement for a subscriber or may be explained by
  some environmental factor such as the weather. It may be advisable to locate or install
  additional IP links near subscribers that remain on the list for extended periods.
- Hops: When a subscriber transmits an RF packet, that packet travels through the mesh network to an IP Link or a hybrid subscriber before reaching a MultiNet receiver. If the IP Link is within direct reach, the subscriber sends the packet to the IP Link; otherwise, it sends the packet to another subscriber along a route leading to the IP Link.

Each step in the route from subscriber to IP Link or hybrid subscriber is called a hop. As network conditions evolve, the route, and consequently the number of hops from a given subscriber to an IP Link, can change.

 Net-Con: Net-Con is an abbreviation for Network Connectivity. It is a rating of the number of radio frequency (RF) paths from a subscriber to other subscribers installed in the mesh network. The mesh refers to all the subscriber units on a network of the same frequency and cipher code. Only fire subscribers report their Net-Con statuses, as either high or low, in messages sent to the MultiNet/INCC receiver.

## IP Links Tab

The IP Links tab displays a list of all IP Links associated with a subscriber. Each IP Link displays general information:

- IP Link ID
- Model
- Revision

- Dealer name
- Address
- Last connection time

AES IntelliNet® Network Control Center (INCC) Installation, Configuration, and Operations Manual

To expand the details for an IP Link, click the dropdown at the right. The additional information includes:

- Status
- The number of current faults
- Supervision interval
- Dependent subscribers in the last 24 hours
- Dependent subscribers in the last 10 days
- PP packet count
- State/province
- ZIP/postal code
- Latitude
- Longitude
- Antenna

To view further information about the IP Link, click the name of the IP Link (see Name below).

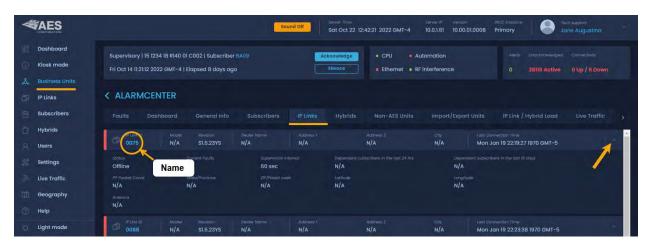

This takes you to the **IP Links** page, which is accessible from the navigation menu. See <u>IP Links</u> to view this information.

|                                            |                                                                                                    | min<br>obyn Wright |
|--------------------------------------------|----------------------------------------------------------------------------------------------------|--------------------|
| 🔡 Dashboard                                | Supervisory   62 5055 18 R307 00 C800   Subscriber 5055     Acknowledge     • CPU     • Automation     Alerts     Lineachor       Fri Nov II 04:2213 2022 GMT-5   Elapsed 2 days ago     Silence     • Ethernet     • RF Interference     30 Acti     16706. |                    |
| Business Units                             | < IP Link ID 0077 Faults General                                                                                                    | C Refresh          |
| <ul> <li>Hybrids</li> <li>Users</li> </ul> | Event code         # of Dependents         Eate & Tome           E354 00 C906         1746 / 0         Sat Nov 12 2k1438 2022 GMT-5                                                                                                    | Restore            |
| % Settings                                 |                                                                                                    |                    |

### Hybrids

A hybrid fire subscriber offers dual functionality, combining full data module with IP Link. It also helps improve network health and makes it easy to expand and start a new network. See Hybrids section for detailed information on INCC configurations.

| W   | AES            | *          |                       | Sound Off    | Server Time<br>Sun Jan 8 | 3 11:28:15 2023 |           | ver IP Version<br>0.1.61 10.00. | NCC Instanci<br>01.0011 Primary | e Admin<br>Admin Adm | in         |
|-----|----------------|------------|-----------------------|--------------|--------------------------|-----------------|-----------|---------------------------------|---------------------------------|----------------------|------------|
| 98  | Dashboard      | Supervisor | y   11 CC03 18 E307 0 |              | 003                      | Acknowledge     | • CPU     | Automo                          | ation                           |                      |            |
| Ø   | Kiosk mode     |            | 10:48:26 2023   Elaps |              |                          | Silence         | • Etherne |                                 |                                 | 2 Acti 244413 Ac     | 0 Up / 1 D |
| ,å, | Business Units | 10000000   |                       |              |                          |                 |           |                                 |                                 |                      |            |
| ø   | IP Links       | < orph     | an                    |              |                          |                 |           |                                 |                                 |                      |            |
| ē   | Subscribers    | Faults     |                       | General info |                          | Mesh            | IP Links  |                                 | Non-AES Units                   | Import/Export Units  |            |
| à   | Hybrids        |            |                       |              |                          |                 |           |                                 |                                 |                      |            |
| 8   | Users          |            |                       |              |                          |                 |           |                                 |                                 |                      |            |

### Non\_AES Units

A non-AES unit is a unit that is not on the AES network. Adding your non-AES equipment gives you the ability to track the equipment from the **Geography** tab.

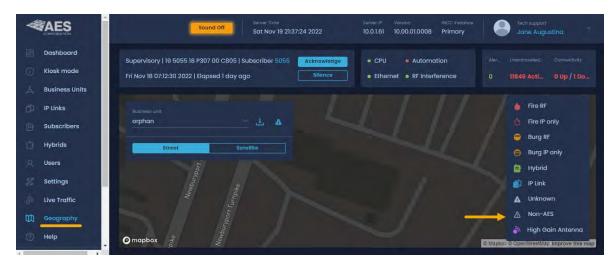

To add a non-AES piece of equipment, click Add new.

| 1      | AES                     | Server 2 <sup>®</sup> Version MCD Instance<br>Sat Nov 19 21:34:20 2022 10.0.1.61 10.00.01.0008 Primary                                                                                                    | Tech support<br>Jane Augustina |
|--------|-------------------------|----------------------------------------------------------------------------------------------------|--------------------------------|
| 服      | Dashboard<br>Kiosk mode | Supervisory   19 5056 18 P370 00 C009   Subscriber 5056     Acknowledge     • CPU     • Automation     Asec.       Fri Nov 18 07:12:33 2022   Elapsed 1 day ago     Silience     • Ethernet     • RF Interference     0 |                                |
| &<br>5 | Business Units          | < orphan                                                                                                    | Add new                        |
| 自白     | Subscribers<br>Hybrids  | Faults Dashboard General info Subscribers Mesh IP Links Hybrids                                                                                                    | s Import/Export UI >           |
| R      | Users                   |                                                                                                    |                                |

The information on this screen enables you to track where this unit is located.

A unit ID can consist of any character type (e.g., number, alpha, free text).

|                        | Sound off Sat Nov 19 21:45:10 2022                                  | Server IP Version INCC Instance Fech support Jone Augustina        |
|------------------------|---------------------------------------------------------------------|--------------------------------------------------------------------|
| a Dashboard            | Supervisory   19 5055 18 P307 00 C805   Subscriber 5055 Acknowledge | CPU     Automation     Aler. Unacknowled. Connectivity             |
| Kiosk mode             | Fri Nov 18 07:12:30 2022   Elapsed 1 day ago Silence                | Ethernet      RF Interference     0     11886 Acti     0 Up / 1 Do |
| ္ထံသို့ Business Units |                                                                     |                                                                    |
| IP Links               | < Add Non-AES Unit                                                  | Save                                                               |
| Subscribers            | Non-AES Unit Details                                                |                                                                    |
| Hybrids                | Unit ID                                                             |                                                                    |
| 오. Users               |                                                                     |                                                                    |
| Settings               | Unit ID is required                                                 |                                                                    |
| Live Traffic           | Other Details                                                       |                                                                    |
| Geography              |                                                                     |                                                                    |
| Help                   |                                                                     |                                                                    |
| O Light mode           | City × State/Province ×                                             |                                                                    |
| Hide menu              |                                                                     |                                                                    |
| Ō                      |                                                                     |                                                                    |
| Software Receiver 35PB |                                                                     |                                                                    |
|                        | Elevation (m.) X Antenna X                                          |                                                                    |
|                        |                                                                     |                                                                    |
|                        | Notes                                                               |                                                                    |
|                        |                                                                     |                                                                    |
|                        |                                                                     |                                                                    |

Import/Export Units

|            | AES                                       |                                                 | Server Zene Server Zene Version Version Tech ausport Jane Augustina                                    |
|------------|-------------------------------------------|-------------------------------------------------|----------------------------------------------------------------------------------------------------|
| <u>с</u> к | Dashboard<br>Klosk mode<br>Business Units | No Data                                         | nobilitation Alers Unactionwisidged Connectivity<br>illence e RF Interference 1 Active 0 1 Up / 1 Down |
| -          | P Links                                   | < orphan                                        |                                                                                                    |
|            | Subscribers<br>Hybrids                    | Dashboard General info Subscribers IP Links Hyb | Ids Non-AES Units Import/Export Units Stats Live Traffic RF Settings >                                 |
|            | Users                                     | Import Addresses for Units                      | Export Addresses for Units                                                                             |
| s₽ s       | Settings                                  | Address File Template                           | Select Unit Type                                                                                       |
| ୍ଦିଆ ଧ     | Live Traffic                              | Download XLS template Open GS template          | Subscriber DIP Link Non-AES Unit                                                                       |
|            | Geography                                 | Address File Template                           |                                                                                                    |
| @ H        | Help                                      | Select CSV file to upload                       | Export CSV file                                                                                        |
| io u       | Light mode                                | Select CSV file                                 |                                                                                                    |
| E H        | Hide menu                                 |                                                 |                                                                                                    |

To import addresses for units:

- 1. Click **Download XLS template** to download the Address File template.
- 2. Populate columns A through N of the template. Save the file.
- 3. Export the Excel file to CSV.
- 4. Upload the CSV file by clicking **Select CSV file**.

To export addresses for units:

- 1. Check each box next to the unit types you would like to export.
- 2. Click the **Export CSV file** button to download the file. The Excel file consists of the data that was selected:

| Export Addresses for | Un | its        |              |           |            |            |             |            |           |             |          |             |             |             |          |
|----------------------|----|------------|--------------|-----------|------------|------------|-------------|------------|-----------|-------------|----------|-------------|-------------|-------------|----------|
| Select Unit Type     |    |            |              |           |            |            |             |            |           |             |          |             |             |             |          |
| Subscriber 📄 IP Link | C  | ) Non-AE   | S Unit 🥑     | Hybrid    |            | L          |             |            |           |             |          |             |             |             |          |
|                      | 1  | Α          | В            | С         | D          | E          | F           | G          | н         | 1           | J        | K           | L           | M           | N        |
| Export CSV file      | 1  | Unit ID,Ur | nit Type,Add | ress 1,Ad | dress 2,Ci | ty,State/I | Province,Zi | p/Postal C | ode,Count | ry,Dealer,C | ustomer, | Latitude,Lo | ngitude,Ele | vation (ft) | ,Antenna |
|                      | 2  | 1388       | Subscriber   |           |            |            |             |            |           |             |          |             |             |             |          |
|                      | 3  | 5022       | Subscriber   |           |            |            |             |            |           | A           |          |             |             |             |          |
|                      | 4  | 5023       | Subscriber   |           |            |            |             |            |           |             |          |             |             |             |          |
|                      | 5  | BA09       | Subscriber   |           |            |            |             |            |           |             |          |             |             |             |          |
|                      | 6  | 5024       | Hybrid       |           |            |            |             |            |           |             |          |             |             |             |          |

### IP Link/Hybrid Load

The **IP Link/Hybrid Load** view displays a list of IP Links at the left. Analytical details include the number of packets received by each IP Link and the distribution of packets among all the IP Links on the network. Ideally, all IP Links in the network should handle roughly equal volumes of RF traffic. This generalization does not apply when the antennas of two IP Links are deliberately placed within RF range of each other such as at a Central Monitoring Station.

To increase RF traffic handled by an under-utilized IP Link, ...

| AES                                         |                                                       |                                  | Sound Off                                         | Berver Time<br>Thu Oct 6 17:05:26 2022 GM |                                                    |                                                 | imary         | Jone Augustin                      | o **    |
|---------------------------------------------|-------------------------------------------------------|----------------------------------|---------------------------------------------------|-------------------------------------------|----------------------------------------------------|-------------------------------------------------|---------------|------------------------------------|---------|
| Dashboard                                   | Fire   19 FFFF 18 R110 01 C<br>Thu Oct 6 09:55:45 202 |                                  |                                                   |                                           | Automation     RF Interference                     |                                                 |               | nowledged Connecti<br>Active OUp/1 |         |
| A Business Units                            | < ALARMCENTE                                          | ER                               |                                                   |                                           |                                                    |                                                 |               |                                    |         |
| Subscribers     Hybrids                     |                                                       | ard Gener<br>Type<br>Hybrid      | al înfo Subscribers IP Links I<br>Address:<br>N/A | Hybrīds Non-AES Units                     | Import/Export L                                    | Distribution<br>27.65%                          | / Hybrid Load | Live Traffic                       | RF S( > |
| Settings                                    |                                                       | <sup>type</sup><br>Hybrid        | Address<br>N/A                                    |                                           | Packetri count:<br>988193                          | Distribution<br>22.00%                          |               |                                    |         |
| Geography                                   | E 1558                                                | Type<br>Hybrid<br>Type<br>Hybrid | Address<br>N/A<br>Address<br>N/A                  |                                           | Packets count<br>649244<br>Packets count<br>370817 | Distribution<br>14.45%<br>Distribution<br>8.25% |               |                                    |         |
| <ul> <li>Help</li> <li>Ught mode</li> </ul> |                                                       | Fype<br>Hybrid                   | N/A<br>Address<br>N/A                             |                                           | 370817<br>Packets count<br>361332                  | 8.25%<br>Distribution<br>8.04%                  |               |                                    |         |
| Hide menu                                   |                                                       | Type<br>Hybrid                   | Address<br>N/A                                    |                                           | Accente count<br>356540                            | Distribution<br>7.94%                           |               |                                    |         |

### Live Traffic

The **Live Traffic** tab provides a live visual representation of the traffic load across subscriber links.

| W          | AES                                       |            |                                        |                                       | Sound Off                                                                       | Server Time<br>Sun Jul 10 10:50:27 2022 GMT-4       | Version<br>10.00.01.0007 | apport<br>Augusting              |
|------------|-------------------------------------------|------------|----------------------------------------|---------------------------------------|---------------------------------------------------------------------------------|-----------------------------------------------------|--------------------------|----------------------------------|
| 98 ()<br>9 | Dashboard<br>Kiosk mode                   |            |                                        |                                       | Act mawindge                                                                    | CPU     Automation     Ethernet     RF Interference |                          | eet . Domestery<br>1 Up / 1 Down |
| A 60 0     | Business Units<br>IP Links<br>Subscribers |            | con                                    |                                       |                                                                                 |                                                     |                          |                                  |
|            | Hyte<br>Use                               |            | Subscriber (2)<br>7095                 | Subscribers<br>Buirten Unit<br>orphan | IP Unks Hybrids Non<br>Date & Time<br>Sun Jul 10 10:50:23 2022 GMT-4            | -AES Units Import/Export Units                      | Stats Live Troffic       | RF Settings                      |
| C 25       | Settings                                  | () р_снкім | Subscriber ()<br>7094                  | Ausinees Unit<br>orphon               | Date & Time<br>Sun Jul 10 10:50:22 2022 GMT-4                                   | à l                                                 |                          |                                  |
| 111        | Live Traffic<br>Geography                 |            | Subscriber (b<br>7094<br>Subscriber (b |                                       | 0ote & Time<br>Sun Jul 10 10:50:20 2022 GMT-4<br>Date & Time                    |                                                     |                          |                                  |
| ())<br>()  | Help<br>Light mode                        |            | 7094<br>Subsenior ID<br>7094           | orphan<br>sames unt<br>orphan         | Sun Jul 10 10:50:19 2022 GMT-4<br>Date & Time<br>Sun Jul 10 10:50:18 2022 GMT-4 |                                                     |                          |                                  |
|            | Hide menu                                 |            | Subscriber (D                          | Business Unit                         | Dote & Time                                                                     |                                                     |                          | ii se                            |

| Color  | lcon     | Alarm/Event                 |
|--------|----------|-----------------------------|
| Red    | S        | Fire alarm                  |
| Orange |          | Burglary alarm              |
| Green  | $\wedge$ | Restoral event from devices |
| Grey   | í        | All other cases             |

Alarm indications (colors and icons) are shown below:

## **RF** Settings

Subscribers can be turned on or off based on their RF status. Subscribers with no RF status can be changed via the checkboxes at the right.

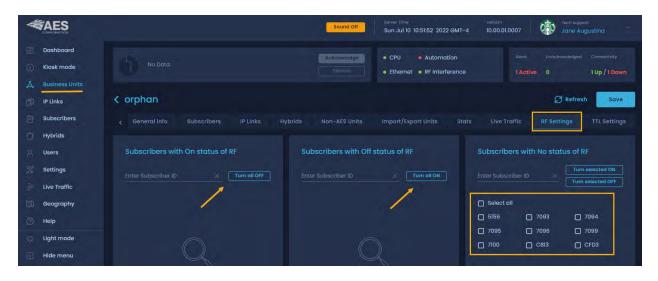

## TTL Settings

Subscribers include the "Time-To-Live" (TTL) function. Like the Internet, AES IntelliNet uses a packet-based technology. The Time-to-Live concept in the Internet is based on the fact that all data has a useful life.

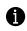

The benefits of TTL are best exhibited when the IP-Link goes off-line due to a lightning hit or some other unlikely, catastrophic event. While the IP-Link is off-line, messages traveling through the system are stored in the individual subscriber units for later delivery. Under the default TTL settings unimportant test timer message (typically 95+% of the traffic) are deleted from the subscriber unit memory after 30 minutes of being delayed in the network. Thus, the system will not have to handle the message when the IP-Link Receiver comes back on-line. All other messages, such as alarm, etc., speed their way to the IP-Link as they normally do.

Important: UL864 requires a setting of 0 for Alarm, Trouble, and Restoral.

| <b>AES</b>                                       | Sound Off                                                 | Server Time Version<br>Sun Jul 10 11:14:11 2022 GMT-4 10.00.01.0007 (in Augustitina                                           |
|--------------------------------------------------|-----------------------------------------------------------|----------------------------------------------------------------------------------------------------|
| Dashboard                                        | No Bata Stinnee                                           | CPU     Automation     Alerts Unoctnowledged Connectivity     Ethernet & RF Interference     I Active 0     1 Up / I Down:    |
| IP Links                                         | < orphan                                                  | Save                                                                                                    |
| <ul> <li>Subscribers</li> <li>Hybrids</li> </ul> | ç General Info Subscribers IP Links Hybrids Non-AES Units | Import/Export Units Stats Live Traffic RF Settings                                                                            |
| & Users                                          | Subscribers Selection List $ {\cal G} $                   | TTL of selected Subscribers                                                                                                   |
| Live Traffic                                     |                                                           | TTL Time (minutes):           TIL Criesci-in         TIL Status         TIL Alarm           10         X         10         X |
| <ul><li>Geography</li><li>Help</li></ul>         | C Select all                                              | 10-1440 min 10-1440 min 10-1440 min<br>11/, Trouble 111, Pestoral 111, IntelliTop                                             |
| Light mode                                       | — 7096 7099 7100 C813<br>— CFD3                           | 180 180 180 180 180 180 180 10-1440 min 10-1440 min 10-1440 min 10-1440 min 171: Specials                                     |
|                                                  |                                                           | 10 <u>×</u><br>10-1440 min                                                                                                    |
|                                                  |                                                           | Time range:<br>non 70                                                                                                    |
|                                                  |                                                           | 00:00 00:00                                                                                                    |

The default Time-to-Live can be customized and assigned to specific subscriber(s). Defaults are shown in the TTL Time box at the right. To customize these settings, enter new values, then select the subscriber(s) you want to update from the subscribers list at the left. Once these settings have been saved, all subscribers will use the new time.

Notes

• TTL Check-in: Note that even when a check-in packet is deleted due to a delay, the objective of that message has already served its purpose: the late or missing signal should have been flagged at the central station (see Automatic Test Supervision section).

- Under the default (factory) settings, only test timer messages are subject to the TTL function. If you want TTL for other message types, YOU must activate it when you program the subscriber unit.
- The TTL time is included in packets generated by TTL capable subscribers. This feature is available in subscribers with firmware Version 2.1 and later which was first released in late 2000.
- The timeout function works when a packet is stored for forwarding in any subscriber with TTL capability, which will decrement the TTL time for the packet it is storing. When TTL time has expired, the packet is aborted. This function does not work with non-TTL (pre-Version 2.1) subscribers. The TTL feature works best when the majority of subscribers, or the subscribers that are most heavily used, have the feature in the firmware. Call your AES representative for upgrade information.
- Default time for Check-In Packets is 00 hours, 30 minutes. DO NOT enter a value greater than 24 hours 00 minutes. Entering a time of 00 hours and 00 minutes deactivates the time-to-live function for that packet type. The shortest allowed TTL time is 00 hours, 10 minutes. TTL can also be set for other packet types:
  - TTL Alarm
  - TTL Trouble
  - TTL Restoral
  - TTL IntelliTap
  - TTL Specials
- The default time for the five packet types above is 00, i.e., the time-to-live function is deactivated for these packets. Entering anything greater than 00 hours and 10 minutes enables the Time-to-Live function. Enter the data for each type, then click **Save**.
- To confirm the data, press **<Alt>+<N>** to query the subscriber for Packet Life settings. Once the TTL parameters packet has been received back, check this screen again.

#### NetCon Settings

NetCon is a measurement calculated by a subscriber to determine the level of confidence that its transmissions will reach an IP Link. Only fire subscribers report NetCon status, as either high or low, in messages sent to the INCC.

| W       |                                 | Security         Security                                                                                                    |
|---------|---------------------------------|----------------------------------------------------------------------------------------------------|
| 81<br>© | Dashboard<br>Kiosk mode         | Supervisory   11 1111 18 P307 00 C801   Subscriber 1111 Acknowledge • CPU • Automation Me. Unocknowle. ClannedUnity Fri Mar 17 09:15:50 2023   Elapsed 1 day ago Silehce • Ethernet • RF Interference 0 4874 Act 0 Up / 6 D                                                                                                    |
| 4       | Business Units                  | <pre></pre>                                                                                                    |
| 自白。     | Subscribers<br>Hybrids<br>Users | <pre>c vort/Export Units IP Link / Hybrid Load Live Traffic RF Settings TTL Settings NetCon Settings Notifications Subscriber NetCon Overview</pre>                                                                                                    |
| A       | Dealers<br>Settings             | Internal Method Method Arrived Failure threshold Failure threshold The Arrived Failure threshold The Arrived Failure threshold |

When a fire subscriber reports low NetCon, ensure that the other subscribers communicating with it are operating normally and are free of faults. In may be advisable to relocate the subscriber or to relocate or change its antenna.

#### Notifications

The Notification function enables users to monitor their AES-*IntelliNet* network from anywhere at any time. Users can configure automatic alerts based on a change to the network health score, a fault with any subscriber or IP links, or when traffic drops on IP links.

Separate dropdown menus enable users to easily create the list of personnel to be notified by both SMS and email, define the fault criteria to be reported, and create associations between the alert triggers and personnel to optimize response.

AES IntelliNet® Network Control Center (INCC) Installation, Configuration, and Operations Manual

| - | AES                        |            | 50                                              | and Off Sun Jan 15  |                                      | we W Version<br>0.1.59 10.00.01.00                               | WGC Instance<br>114 Primary | Jone Au                              | ert<br>ugustino            |
|---|----------------------------|------------|-------------------------------------------------|---------------------|--------------------------------------|------------------------------------------------------------------|-----------------------------|--------------------------------------|----------------------------|
|   | Dashboard<br>Kiosk mode    |            | 56 18 P370 00 C009   5<br>2022   Elapsed 17 day |                     | Acknowledge • CPU<br>Silence • Ether | <ul> <li>Automatio</li> <li>net</li> <li>RF Interfere</li> </ul> |                             | Aline Undeknowledge<br>0 203973 Act. | соллоститу<br>0 Up / 10 Do |
|   | Business Units<br>IP Links | < orphan   |                                                 |                     |                                      |                                                                  |                             |                                      |                            |
|   | Subscribers                | < Hybrids  | Non-AES Units                                   | import/Export Units | IP LINK / Hybrid Load                | Live Traffic                                                     | RF Settings                 | TTI Settings                         | Notifications              |
|   | Hybrids                    | Recipients |                                                 |                     |                                      |                                                                  | A                           | dd New Recip                         | lents Triggers             |
|   | Users                      |            |                                                 |                     |                                      |                                                                  |                             |                                      | 4                          |
|   | Dealers                    |            |                                                 |                     |                                      |                                                                  |                             |                                      |                            |

To create a list of Recipients:

1. Click the **Recipients** button, then click **Add New**.

| <b>AES</b>                   | Solver (mic)         Salver (mic)         Salver (mic)         Mich (mic)         Mich (mic)         Fach (mic)           Sound off         Sun Jon 15 10:06:36 2023         10.01:59         10.00:010014         Primory         Fach (mic)         Joine Augusting                                                                                                    |
|------------------------------|----------------------------------------------------------------------------------------------------|
| Dashboard                    | Supervisory   C1 5056 l8 9370 00 C008   Subscriber 5056         Attravelogy         CPU         Automation         Automation         Automation         Convolution         Convolution |
| 点 Business Units<br>IP Links | < orphan                                                                                                    |
| Hybrids                      | Faults Dashboard General Info Subscribers Mesh IP Links Hybrids Non-AES Units Import/Export Units IP 5 Recipients Add New Recipients Triggers                                                                                                    |

2. Enter the recipient's name and email address, then enter a description.

| W      | AES                                       |                                                        | Sound Off Sun Jan 15 1 |                                                                 | Nach support<br>Primary |
|--------|-------------------------------------------|--------------------------------------------------------|------------------------|-----------------------------------------------------------------|-------------------------|
| е<br>Э | Dashboard<br>Klosk mode                   | Supervisory   Cl 5056 18 P<br>Thu Dec 28 18:33:12 2022 |                        | Chrowledge CPU Automation<br>Silence Bithernet Bit Interference |                         |
| ▲ 節 自  | Business Units<br>IP Links<br>Subscribers | < Recipient crec                                       | ite                    |                                                                 | Create                  |
| ۵      | Hybrids                                   | General                                                |                        | Additional details                                              |                         |
| 18     | Users<br>Dealers                          | First Norma                                            |                        | Up to 200 characters                                            | *                       |
| 140    | Settings                                  | Email *                                                | Phone Number           | Status                                                          |                         |
| 111    | Live Traffic<br>Geography                 |                                                        |                        | Disable                                                         |                         |

To define the fault criteria to be reported:

- 1. Click the **Triggers** button, then click **Add New**.
- 2. Click the **Notify when** dropdown at the right, then select a trigger from the list.

| <b>AES</b>               | Securit Citter Sun Jon 15 10:32:33 2023                                                                                                    | server (* veniker) wick instance 🖉 Non insport<br>10.0.1.59 10.00.01.0014 Primary Jané Augustina               |
|--------------------------|----------------------------------------------------------------------------------------------------|----------------------------------------------------------------------------------------------------|
| Dashboard                | Supervisory   C1 5056 18 P376 00 C009   Subscriber 5056         Zctoowledge           Thu Dec 29 18:33:12 2022   Elapsed 17 days ago         Slience | CPU • Automation Am. (Joacknownida, (Constanting)     Ethernet • RF Interference 0 26447) Acti. • 0 Up / 10 Do |
| IP Links     Subscribers | < Trigger create                                                                                                    | Greate                                                                                                    |
| 📋 Hybrids                | General                                                                                                    | Trigger settings                                                                                               |
| R. Users                 |                                                                                                    | Notify when                                                                                                    |
| Dealers                  |                                                                                                    |                                                                                                    |
| Settings                 |                                                                                                    | Subscriber Event                                                                                               |
| J Live Traffic           |                                                                                                    | IP Link Event<br>Network Health Score                                                                          |
| III Geography            |                                                                                                    | IP/Hybrid Traffic                                                                                              |

Once a trigger has been selected, the **Name** and **Description** fields on the left side of the screen automatically become populated.

| -        |                                           | sound off Sun Jon 15 10:51:58 2023                                                                                              | terver # Version Accol Instance Inten Nugaon<br>10.01.59 10.00.01.0014 Prilmary Jann Augustina                               |
|----------|-------------------------------------------|----------------------------------------------------------------------------------------------------|----------------------------------------------------------------------------------------------------|
| 田<br>① ★ | Dashboard<br>Klosk mode<br>Business Units | Supervisory   C1 5056 18 P370 00 C009   Subscriber 5056 Actnowledge  <br>Thu Dec 29 18:33:12 2022   Elapsed 17 days ago Silence | CPU     Automation     Min. Allocationeloged Connectury     Ethernet = RE Interference     0     284845 Act     0 Up / 10 Do |
| 10 in    | IP Links<br>Subscribers                   | K Trigger create                                                                                                    | Create                                                                                                    |
|          | Hybrids                                   | General                                                                                                    | Trigger settings                                                                                                    |
|          | Users                                     | Anne<br>Subscriber                                                                                                    | Manity within<br>Subscriber Event                                                                                            |
|          | Dealers                                   | Departmention                                                                                                    |                                                                                                    |
|          | Settings                                  | A Subscriber                                                                                                    |                                                                                                    |
|          | Live Traffic                              |                                                                                                    |                                                                                                    |
|          | Geography                                 |                                                                                                    |                                                                                                    |

3. From the **type** dropdown, select the fault criteria to be reported.

|                | ES                             | Sound Off                                                                                               | Sun Jan 15 10:51:58 2023 | Sarvar # Varbon<br>10.0.1.59 10.00.01.0014 | NGC Natance<br>Primary | Jane Aug                   |        |
|----------------|--------------------------------|----------------------------------------------------------------------------------------------------|--------------------------|--------------------------------------------|------------------------|----------------------------|--------|
| (i) Klosk      | hboard<br>k mode<br>ness Units | Supervisory   Cl 5056 18 P370 00 C009   Subscriber 505<br>Thu Dec 29 18:3312 2022   Flapsed 17 days ago |                          | CPU   Automation Ethernet  RF Interferenc  | 0                      | adır.wi.d.gər<br>84645 Act |        |
| D IP Lini      | nks<br>scribers                | < Trigger create                                                                                        |                          |                                            |                        |                            | Create |
| Hybri<br>Hybri | rids                           | General                                                                                                 |                          | Trigger settings                           |                        |                            |        |
| II. Users      | \$                             |                                                                                                    |                          |                                            |                        |                            |        |
| C Deale        | lers                           | Subscriber                                                                                              |                          | Subscriber Event                           |                        |                            |        |
| 🐰 Settir       | ings                           | A Subscriber                                                                                            |                          |                                            |                        |                            |        |
| tive 1         | Traffic                        |                                                                                                    | 1                        |                                            |                        |                            |        |
| Geog           | graphy                         |                                                                                                    |                          |                                            |                        |                            |        |

*Important*: Only the **Subscriber Event** and **IP Link Event** triggers have an additional dropdown. The triggers for **Network Health Score** and **IP/Hybrid Traffic** do not rely on data associated with faults.

| AES                     | sound off Sun Jan 15 10:41:57 2023                                                                                                    | Server F Wetlen Wold Mat<br>10.0.1.59 10.00.01.0014 Primar |                                                               |
|-------------------------|----------------------------------------------------------------------------------------------------|------------------------------------------------------------|---------------------------------------------------------------|
| Dashboard               | Supervisory   Cl 5056 18 P370 00 C009   Subscriber 5056         Acknowledge           Thu Dec 29 18:33:12 2022   Elapsed 17 days ago         Silence | A-D Converter     AC                                       | AMC. Unocknowledged Commetting<br>D 264556 Act. D Up / 10 Do. |
| 🙏 Business Units        | < Trigger create                                                                                                    | Battery<br>Charger<br>Ground                               | Create                                                        |
| Subscribers     Hybrids | General                                                                                                    | RF Modern<br>NetCon<br>Panel Interface                     |                                                               |
| Dealers                 | konk<br>Subscriber<br>Descistorin<br>A Subscriber                                                                                                    | RAM Chip<br>RAM Data<br>Remote Annunciator                 |                                                               |
| Settings                |                                                                                                    | Timing<br>IP Comm                                          |                                                               |
| Help     Ught mode      |                                                                                                    | RF Comm<br>Redundant Comm<br>RF Interference               |                                                               |
| Hide menu               |                                                                                                    | Zone Module<br>Tamper<br>Antenna Gut                       |                                                               |
| Ū                       |                                                                                                    | Radio Silence<br>RF Check-in Failure                       |                                                               |

4. When finished, click **Create**.

Triggers are listed on the Triggers page.

| W | AES                                       | Server The Sarve 7 Velson WCC histope Control Labor Velson WCC histope Control Labor Velson Velson Vels                                                                                                    |
|---|-------------------------------------------|----------------------------------------------------------------------------------------------------|
|   | Dashboard<br>Kiosk mode                   | Supervisory   C1 5056 18 P370 00 C009   Subscriber 50518     Acknowledge     • CPU     • Automation     Aller.     Unactioned and the second and the secon |
|   | Business Units<br>IP Links<br>Subscribers | < orphan                                                                                                    |
|   | Hybrids<br>Users                          | Faults Dashboard General Info Subscribers Mesh IP Links Hybrids Non-AES Units Import/Export Units IP > Triggers Recipients Triggers                                                                                                    |
|   | Dealers                                   | Accesses<br>Q<br>A Subscriber "Remote Annunciator" • A Subscriber "Remote Annunciator" Event has occurred on more than 0 unit.                                                                                                    |

5. To edit or delete a trigger, click the trigger. The **Edit** and **Delete** butons are at the top right.

| <b>AES</b>                | Solum Off<br>Solund Off Sun Jon 15 11.04,51 2023                                                                                                    | Service P Wirelash NCC (1989)<br>10.0.1.59 10.00.01.0014 Primary |                                                                                                    |
|---------------------------|----------------------------------------------------------------------------------------------------|------------------------------------------------------------------|----------------------------------------------------------------------------------------------------|
| Dashboard<br>C Klosk mode | Supervisory   C1 5056 18 P370 00 C009   Subscriber 5058         Acknowledge           Thu Dec 29 16:33:12 2022   Elapsed 17 days ago         Silance | CPU     Automotion     Ethernet     RF Interference              | Alex.         Unadministraged         Connectivity           0         264765 Act.         0 Up / 10 Da |
| IP Links                  | < Subscriber "Remote Annunciator" > 0                                                                                                    |                                                                  | Edit                                                                                                    |
| 📋 Hybrids                 | General                                                                                                    | Trigger settings                                                 | 1 1                                                                                                    |
| R Users                   | Norma<br>Subscriber "Remote Annunciator" \ 0                                                                                                    | Nonty when<br>Subscriber Event                                   |                                                                                                    |
| Dealers                   | Subscriber vernote annuncion v                                                                                                    | of type                                                          |                                                                                                    |
| Settings                  | A Subscriber "Remate Annunciatar" Event has occurred on more than 0 unit.                                                                            | Remote Annunciator                                               |                                                                                                    |
| Uve Traffic               |                                                                                                    |                                                                  |                                                                                                    |

### **IP Links**

**IP Links** displays a list of all IP Links on the system. Active links are marked by a green bar, and offline links are marked in red. To view faults and general information for an IP Link, click the name of the IP Link.

|   | AES                     |                                                             |           | Sound Off          | Server Time<br>Sun Nov 13 12:42:5 |                        | vel III Version<br>0.1.61 10.00.01.0008 | NCC Instance<br>Primary Robyn Wright                   |
|---|-------------------------|-------------------------------------------------------------|-----------|--------------------|-----------------------------------|------------------------|-----------------------------------------|--------------------------------------------------------|
|   | Dashboard<br>Kiosk mode | Supervisory   62 5055 18 R3<br>Fri Nov 11 04:22:13 2022 GMT |           |                    | Acknowledge<br>Silence            | CPU     Ethernet     F | utomation<br>F Interference             | Allerts Undclinewieldy. Connectivity<br>30 Actil       |
|   | Business Units          |                                                             |           |                    |                                   |                        |                                         |                                                        |
| đ | IP Links                | IP Links                                                    |           |                    |                                   |                        |                                         | Sort T Filters                                         |
|   | Subscribers             | P Link ID Model                                             |           | Dealer Name<br>N/A | Actoriage 7.                      | Address 2<br>N/A       | city/<br>N/A                            | last Connection Time<br>Mon Jan 19 22:21:28 1970 GMT-5 |
|   | Hybrids                 | Rink D Month                                                |           |                    |                                   |                        |                                         | Last Connection lime                                   |
|   | Users                   | 0030 N/A                                                    | S1.6.23YS |                    | N/A                               | N/A                    |                                         | Mon Jan 19 22:19:58 1970 GMT-5                         |
|   | Settings                | D 0031 N/A                                                  |           | Decilier Norrise   | Activities 1                      | Address 2<br>N/A       | City<br>N/A                             | last Connection Time<br>Mon Jan 19 22:26:45 1970 GMT-5 |

### Faults Tab

The Faults screen shows the type of fault, the event code, the number of dependents, and the date and time the event occurred.

| 4   |                |             | Search Sou       | nd Off Sun Ma              | ne<br>r 19 2023 07:47:16 | Server IP<br>10.0.1          | 10.00.02.00     | NCC<br>nstance<br>Primary |        | Tech support<br>AES Corp |
|-----|----------------|-------------|------------------|----------------------------|--------------------------|------------------------------|-----------------|---------------------------|--------|--------------------------|
| 品   | Dashboard      |             |                  |                            |                          |                              |                 |                           |        |                          |
| Ō   | Kiosk mode     | Supervisory | 11 1111 18 P307  | 00 C801   Subscriber       | Acknowledge              | • CPU                        | Automation      |                           |        | Connectivity             |
| st. | Business Units |             | :15:50 2023   El | apsed 2 days ago           | Silence                  | Ethernet                     | RF Interference | 0                         | 8609 A | 0 Up / 6                 |
| ő   | IP Links       | < IP Link   | ID 0039          |                            |                          |                              |                 |                           | 4      | C Refresh                |
| 卣   | Subscribers    |             |                  |                            |                          |                              |                 |                           |        | <u> </u>                 |
| Ċ   | Hybrids        | Faults      | General          | Event History              | Notifications            |                              |                 |                           |        |                          |
| 8   | Users          | È TCP/IP    |                  | Event code<br>E354 00 C906 | # of Dependents<br>0 / 0 | Date & Time<br>Thu Dec 8 21: | 01:53 2022      |                           | F      | estore                   |
| 82  | Dealers        |             |                  |                            |                          |                              |                 |                           |        |                          |

IP Link fault types include:

| Fault Name    | Event Code   |
|---------------|--------------|
| A-D Converter | E307 00 C804 |
| AC            | E307 00 C912 |
| Antenna Cut   | E357 00 C916 |
| Battery       | E302 00 C911 |
| Charger       | E309 00 C910 |
| Duplicate ID  | E353 00 C906 |
| Loopback      | E307 00 C808 |
| NVRAM Battery | E307 00 C803 |
| PSTN Modem    | E354 00 C908 |

| Fault Name      | Event Code   |     |
|-----------------|--------------|-----|
| Radio Silence   | E355 00 C906 |     |
| RAM Clip        | E307 00 C807 |     |
| RAM Data        | E307 00 C802 |     |
| RF Interference | E350 00 C906 |     |
| RF Modem        | E307 00 C805 |     |
| RF Offline      | E354 00 C907 |     |
| Tamper          | E145 00 C906 |     |
| TCP/IP          | E354 00 C906 | See |
| Timing          | E307 00 C806 |     |

See example above

#### General Tab

- **General**: Displays the IP Link ID, status (online/offline), Business Unit affiliation, model, and software version.
- **Details**: Provides details on the IP Link dealer, geographic location, and installed antenna.
- **Dependents and Connection**: Displays IntelliNet subscribers that have used the IP Link. Other message packet-related statistics are also displayed.
- Notes: Information on the IP Link can be stored here in free form text.

| *           |                    | O, Searci Search            | Server<br>Sound Off     | Time<br>Aar 19 2023 07:53:56     | Server IP Version INCC<br>10.0.1 10.00.02.00 Instance<br>Primary              | Tech support<br>AES Corp                |
|-------------|--------------------|-----------------------------|-------------------------|----------------------------------|-------------------------------------------------------------------------------|-----------------------------------------|
|             | Dashboard          |                             |                         |                                  |                                                                               |                                         |
|             | Kiosk mode         | Supervisory   11 1111 18 P3 | 07 00 C801   Subscriber | IIII Acknowledge                 | CPU     Automation                                                            |                                         |
|             | Business Units     | Fri Mar 17 09:15:50 2023    | Elapsed 2 days ago      | Silence                          | Ethernet • RF Interference                                                    | 0 8627 Acti 0 Up / 6 D                  |
| đ           | IP Links           | < IP Link ID 003            | 9                       |                                  |                                                                               | Reset Delete                            |
|             | Subscribers        |                             |                         |                                  |                                                                               |                                         |
|             | Hybrids            | Faults General              | Event History           | Notifications                    |                                                                               |                                         |
| 8           | Users              | General 🖉                   |                         |                                  | Dependents and Connection                                                     | on C                                    |
| .9 <u>.</u> | Dealers            | IP Link ID<br>0039          | Status<br>Offline       | Business Unit<br>VancouverPortla | Dependent Subscribers in the last 10 days<br>0 as of Sat Mar 18 22:00:01 2023 | View All                                |
| 2ª          | Settings           |                             |                         |                                  | Dependent Subscribers in the last 24 hours                                    |                                         |
| 3           | Live Traffic       | N/A                         | \$1.6.23YS              |                                  | 0 as of Sat Mar 18 22:00:01 2023                                              | View All                                |
| m           | Geography          |                             |                         |                                  |                                                                               | Supervision Interval<br>60 sec          |
|             | Help               | Details 🖯                   |                         | Edit                             |                                                                               |                                         |
| 105         | Light mode         |                             |                         |                                  |                                                                               | Tue Jun 9 17:19:38 2020                 |
|             |                    |                             |                         |                                  | Last connection<br>Fri May 27 09:59:48 2022                                   | Last Packet<br>Sat Mar 18 22:00:01 2023 |
| C           | Hide menu          |                             |                         |                                  |                                                                               |                                         |
|             |                    |                             |                         |                                  |                                                                               |                                         |
| -           |                    |                             |                         |                                  |                                                                               |                                         |
| Soft        | ware Receiver 35PB |                             |                         |                                  |                                                                               |                                         |
|             |                    | 02155                       |                         |                                  | Notes 🖯                                                                       | Edit                                    |

### Events History Tab

Event history enables users to receive a 10- or 30-day event history. Click **Export** to download a CSV file.

| AES              | Source Sound Off     Sat Mar 18 2023 11:28:42                        | 10.0.1 O TEN_DAYS_Evunt_History.csv has been<br>exported                                                                                                    |
|------------------|----------------------------------------------------------------------|----------------------------------------------------------------------------------------------------|
| Dashboard        |                                                                      | and the second second s |
| 🗊 Klosk mode     | Supervisory   11 111 18 P307 00 C801   Acknowledge<br>Subscriber 111 | CPU     Automation     AL     Undeknews     Connect                                                                                                    |
| Business Units   | Fri Mar 17 09:15:50 2023   Elapsed 1 day ago                         | Ethernet RF Interference 0 4952 A 0 Up / 1                                                                                                    |
| j) IP Links      | < IP Link ID 0038                                                    | Export 10-Days 30-Day                                                                                                    |
| Subscribers      |                                                                      | 1                                                                                                    |
| Hybrids          | Faults General <u>Event History</u> Notifications                    |                                                                                                    |
| TEN_DAYS_Event_H |                                                                      |                                                                                                    |

#### Notification Tab

The Notification function enables users to monitor their INCC network from anywhere, anytime. Users can configure automatic alerts based on a fault with any subscriber or IP Link.

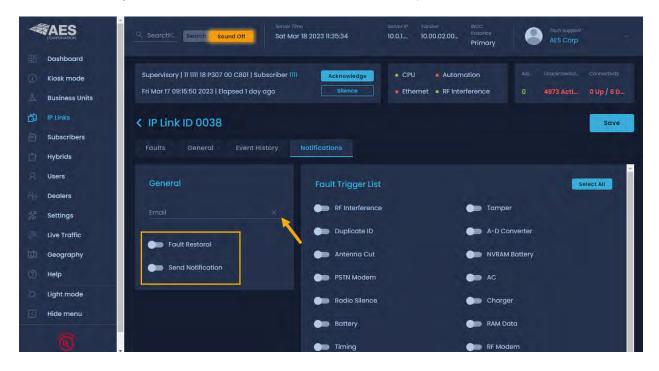

#### Activating Notifications

- 1. Define the fault criteria by clicking the fault(s) from the list of faults at the right.
- 2. Enter the email address of the user monitoring these triggers.
- 3. Click Save.

|                                                                           | Server / Ima Server / Ima Serve |
|---------------------------------------------------------------------------|----------------------------------------------------------------------------------------------------|
| <ul> <li>Dashboard</li> <li>Klosk mode</li> <li>Business Units</li> </ul> | Supervisory   11 1111 18 P307 00 C801   Subscriber 1111     Acknowledge        • CPU       • Automation       AlsLindeknewledConnectivity       • Fri Mar 17 09:15:50 2023   Elapsed 1 day ago       Silence       • Ethernet       • RF Interference       0       4997 Acti       0 Up / 6 D       • Outpoint       • CPU       • Automation       • CPU       • Automation       • Automation       • CPU       • Automation       • CPU       • Automation       • Connectivity       • Connectivity       • Connectivity       • Ethernet       • RF Interference       • O       • 4997 Acti       • DUp / 6 D       • CPU       • CPU       • CPU       • CPU       • Automation       • CPU       • CPU       • CPU       • CPU       • Automation       • CPU       • CPU       • Automation       • CPU       • CPU       •                                                          |
| Di Links                                                                  | K IP Link ID 0038     Save       Faults     General     Event History                                                                                                    |
| 유 Users<br>은 Dealers                                                      | General Fault Trigger List Select All                                                                                                    |
| Settings Live Traffic                                                     | Converter                                                                                                    |

### Subscribers

Subscribers automatically appear in the subscriber view once signals are sent to the AES IntelliNet network (subscribers do not need to be manually added).

- The status of a subscriber is indicated by the green and red vertical lines to the left of each row.
- Subscriber types include fire/burg products (please see the AES website for full list of AES supported products by the INCC).

| -  | AES            |                    |                |                   | Sound           | off Sun A   |                           | anslan<br>2.00.01.0007 | 1      | foch support<br>Jane Augus | tina      |
|----|----------------|--------------------|----------------|-------------------|-----------------|-------------|---------------------------|------------------------|--------|----------------------------|-----------|
|    | Dashboard      | Supervisory 17     | 2 0001 19 8    | 207 00 0201       | Subscriber C001 | Acknowledge | CPU Automatic             | ō                      |        |                            |           |
|    | Kiosk mode     | Subsc              |                | ne                | ed 22 days ago  | Silence     | Ethernet • RF Interfer    |                        | 5 Act. | 37 Active                  | 10p/10_   |
|    | Business Units | /                  |                |                   |                 |             |                           |                        |        |                            |           |
|    | IP Links       | Subscribe          | rs             |                   |                 |             |                           |                        |        | l≣ Sort                    | T Filters |
|    | Subscribers    | - Sup 11           |                |                   |                 |             |                           |                        |        |                            |           |
|    | Hybride        | 0000               | 7788           | 2.64Z             |                 |             | N/A                       |                        |        |                            |           |
|    | Status         | Ó 0991 N           | ame            | 2.64Z             |                 |             | RF Chack-in Inter-<br>N/A |                        |        |                            |           |
|    | Settings       | 0 500 ID<br>0 0992 | Model 7788     | 2.64Z             |                 |             | 85 Children Inter<br>N/A  |                        |        |                            |           |
|    | Live Traffic   |                    |                |                   |                 |             |                           |                        |        |                            |           |
| m. | Geography      | 0 0993             | Atodel<br>7788 | Revision<br>2.64Z |                 |             | if Chuck-in Inser.<br>N/A |                        |        |                            |           |
|    | Help           | 0 500 10<br>0994   | Mode 7788      | Revean<br>2.642   |                 |             | RF Chack-in inter:<br>N/A |                        |        |                            |           |

### Sorting and Filtering

Subscribers can be sorted and filtered from the dashboard.

To sort, click **Sort** to display the sorting options, then select your criteria and click **Ok**.
 The selected sort criteria is displayed at the top left of the list of subscribers.

| t≓ sort                 | Subscribers | \$                              |  |                             | IF Sort T Filters |
|-------------------------|-------------|---------------------------------|--|-----------------------------|-------------------|
| by Subscriber (1)       | (D) (FOS    | Unknown Unknown                 |  | N/A                         |                   |
| by Model<br>by Revision | E 100       | Unknow Unknown                  |  | N/A                         |                   |
| by Address I            | ₫ #T02      | Maak Internet<br>Unknow Unknown |  | N° Chuydi in Promosi<br>N/A |                   |
| by City<br>by ZIP       | (B) 1102    | Unknow_ Unknown                 |  | N/A                         |                   |
| by RF Check-In Interval | O 1883      | 7707 v7.2.04                    |  | In Chuck in Previol<br>N/A  |                   |

 To filter out some of the subscribers, click Filter, then enter your data into the desired filtering fields. Click Apply Filters at the bottom right.

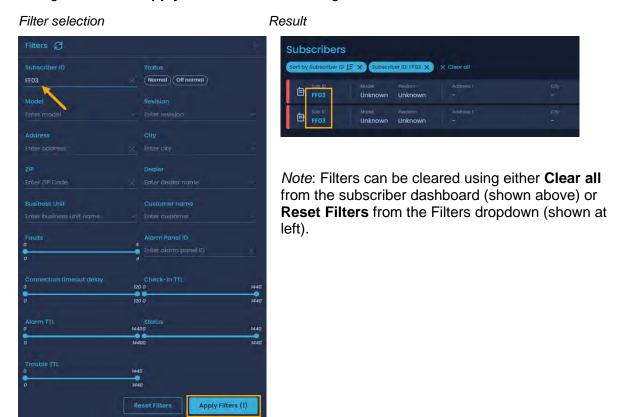

## Viewing Subscriber Details

Click the name of the subscriber to view subscriber details (e.g., faults, general, settings, messages, live traffic, zone configuration, and event history).

| *  | AES                                       |         |      |                   | Sound                             | on Sun Aug  | 7 16:21:27 2022 GN | MT-4 10.00.01.0007            | ٢ | tech lopport | itina 💼    |
|----|-------------------------------------------|---------|------|-------------------|-----------------------------------|-------------|--------------------|-------------------------------|---|--------------|------------|
| 間の | Dashboard<br>Kiosk mode<br>Business Units |         |      |                   | Subscriber COOI<br>ed 22 days ago | Asknowledge |                    | Automotion<br>RF Interference |   | Waternawe    | connensity |
|    | IP Links                                  | Subscri | bers |                   |                                   |             |                    |                               |   | l∓ Sort      | T Fliters  |
|    | Subscribers<br>Hybrids                    | 0 099   |      | Reviewon<br>2.64Z |                                   |             | N/A                |                               |   |              |            |
| .8 | Users                                     | ð 099   |      | 2.64Z             |                                   |             | N/A                | n kotec. Mobili<br><b>hi</b>  |   |              |            |
| 22 | Settings                                  | 0 099   |      | 2.64Z             | Addition (                        |             | NF Chuck           | -mintes- Moteri<br>-          |   |              | 1          |

### Faults Tab

The Faults view shows the type of fault, the event code, the number of dependents, and the date and time the event occurred. The Faults view can simplify planning for routine service of subscribers, enabling it to be scheduled cost effectively within normal workflows.

| <b>AES</b>       | Server Time Server Time Server IP Version INCC Instance<br>Sat Oct 22 06:46:53 2022 GMT-4 10.0.1.61 10.00.01.0008 Primary                                                                                                    | Jane Augustina                                                   |
|------------------|----------------------------------------------------------------------------------------------------|------------------------------------------------------------------|
| Dashboard        | Supervisory   12 8A09 18 P307 00 C801   Subscriber BA09     Acknowledge     • CPU     • Automation       Fri Oct 7 05:49:16 2022 GMT-4   Elapsed 15 days ago     Silence     • Ethernet     • RF Interference                                                                                                    | Aler_ Unacknowledg_ Connectivity<br>0 26113 Active 0 Up / 5 Do., |
| A Business Units | < Subscriber ID 0008                                                                                                    | C Refresh                                                        |
| Subscribers      | Faults     General     Settings     Messages     Live Traffic     Zone Configuration     Event History       Image: State of the state of the stat |                                                                  |
| P Users          | EF NerCon E354 00 C915 0 / 0 Thu Oct 6 07:51:41 2022 GMT-4                                                                                                    |                                                                  |

#### Subscriber fault types include:

| Fault Name          | Event Code   |
|---------------------|--------------|
| A-D Converter       | E307 00 C804 |
| AC                  | E307 00 C809 |
| Antenna Cut         | E357 00 C916 |
| Battery             | E307 00 C801 |
| Charger             | E370 00 C009 |
| Ground              | E370 00 C010 |
| IP Check-in Failure | E354 00 C902 |
| IP Comm             | E356 00 C904 |
| Loopback            | E307 00 C808 |
| NetCon              | E354 00 C915 |
| Panel Interface     | E307 00 C815 |
| Radio Silence       | E355 00 C906 |

| Fault Name          | Event Code   |
|---------------------|--------------|
| RAM Chip            | E307 00 C807 |
| RAM Data            | E307 00 C802 |
| Redundant Comm      | E350 00 C915 |
| Remote Annunciator  | E307 00 C813 |
| RF Check-in Failure | E354 00 C906 |
| RF Comm             | E356 00 C903 |
| RF Interference     | E350 00 C906 |
| RF Modem            | E307 00 C805 |
| Tamper              | E145 00 C906 |
| Timing              | E307 00 C806 |
| Zone Module         | E307 00 C817 |

### General Tab

The General tab provides access to the following information:

- General Subscriber ID and business unit affiliation.
- Details Information on the dealer and location of the subscriber.
- Hardware Subscriber model and panel interface information.
- Radio Status Link layer and NetCon information.
- Zones Zone and restoral status information.

Refresh Icon – If the refresh icon is clicked, the INCC pings the subscriber with an
outbound request to get the most recent information. In the example shown below, the
General refresh icon was clicked. The green callouts at the top right indicate that the
request has been acknowledged.

|                                                | AES                                                   | Sound Off Sun Jan 15 11:50:19 2023                                                                                                    | server IP Version HCC II V Subscriber general into requested X                                                                                                    |
|------------------------------------------------|-------------------------------------------------------|----------------------------------------------------------------------------------------------------|----------------------------------------------------------------------------------------------------|
| 55<br>() ~ ~ ~ ~ ~ ~ ~ ~ ~ ~ ~ ~ ~ ~ ~ ~ ~ ~ ~ | Dashboard<br>Kiosk mode<br>Business Units<br>IP Links | Supervisory   Cl 5056 18 P370 00 C009   Subscriber 5056       Acknowledge         Thu Dec 29 18:33:12 2022   Elapsed 17 days ago       Sillence          Subscriber ID 5057 | CPU     Automation     Ethernet     RF Interference     Inactivate     Inactivate     CPU     Automation     Inactivate     CPU     Automation     Inactivate     CPU     Automation     Inactivate     CPU     Automation     Inactivate     CPU     Automation     Inactivate     CPU     CPU |
| Ð                                              | Subscribers                                           | Faults General Settings Messages Live Traffic Ze                                                                                                    | Ione Configuration Event History                                                                                                    |
| D<br>R                                         | Hybrids<br>Users                                      | General C Wheel icon                                                                                                    | Hardware 😥                                                                                                    |
| 8                                              | Dealers                                               |                                                                                                    | Model Bevision Starld rusmbor type                                                                                                    |
| 28                                             | Settings                                              | 505 • Normal ENG BU                                                                                                    | 7007 5.1.12 B000119 Burg Paneli Interface Reporting route                                                                                                    |
| ŝ.                                             | Live Traffic                                          | N/A                                                                                                    | N/A Radio Only                                                                                                    |
| m                                              | Geography                                             |                                                                                                    |                                                                                                    |
| 0                                              | Help                                                  | Details 👩                                                                                                    | Radio status 🧭                                                                                                    |
| Ø                                              | Light mode                                            |                                                                                                    |                                                                                                    |

As the subscriber information is updated, notifications appear at the top right.

| <b>AES</b>                                        | Sound Off Sun Jon 15 It58:56 202                                                                                          | Sanver # Version #CC attence<br>3 10.01.59 10.00.01.0014 Primory Since Augustino                                                                                                    |
|---------------------------------------------------|----------------------------------------------------------------------------------------------------|----------------------------------------------------------------------------------------------------|
| <ul> <li>Dashboard</li> <li>Kiosk mode</li> </ul> | Supervisory   C1 5056 18 P370 00 C009   Subscriber 5056 Acknowledge Thu Dec 29 18:3312 2022   Elapsed 17 days ago Silence | CPU      Automation     CPU     Automation     CPU     CPU     CPU     CPU     CPU     Connecting     Connecting     Connecting     Connecting     Connecting     Connecting     Connecting |
| A Business Units                                  | < Subscriber ID 5057                                                                                                    | Inactivate Delete AHJ Report                                                                                                    |
| Subscribers                                       | Foulte General Settings Messages (ive Traffic                                                                             | Zona Configuration Event History                                                                                                    |

Other subscriber settings in the General tab include:

- Notes Free form text may be added for notes on the subscriber.
- Routes Information on subscriber route paths.
- IP Configuration Information on the IP configuration associated with the subscriber. The IP Configuration pane displays the IP addresses and ports for the primary and secondary receiver, as well as the MAC address of the primary server. It also includes the business unit group that the subscriber belongs to.

For reporting routing, 2.0 subscribers can deliver signals using five different reporting options (all legacy subscribers do radio only).

- Radio Only
- Radio and Internet
- Radio and Internet Backup
- Internet and Radio Backup
- Internet Only

| W         | AES                        |                                                                   | Sound Of                                 | Server Time  | Version<br>7 16:40:59 2022 GMT-4 10.00.01           | 0007 Tech support                                            |
|-----------|----------------------------|-------------------------------------------------------------------|------------------------------------------|--------------|-----------------------------------------------------|--------------------------------------------------------------|
| 55<br>O   | Dashboard<br>Kiosk mode    | Supervisory   72 C001 18 P307 0<br>Sun Jul 17 00:08:00 2022 GMT-4 |                                          | Acknowledge  | CPU     Automation     Ethernet     RF interference | Albris Unacimowia. Connectivity<br>5 Act. 37 Active 1 Up/1 D |
| か<br>前    | Business Units<br>IP Links | < Subscriber ID 099                                               | 90                                       |              |                                                     | Inactivate Delete                                            |
| <b>1</b>  | Subscribers<br>Hybrids     | Faults General S                                                  | Settings Messages                        | Live Traffic | Zone Configuration                                  |                                                              |
| 9 %       | Users                      |                                                                   |                                          |              | zone<br>FFFBBBBB                                    | Restoral<br>RRRXXXXX                                         |
| 8         | Settings<br>Live Traffic   |                                                                   |                                          |              | IP Configuration                                    |                                                              |
| 11<br>(2) | Geography<br>Help          |                                                                   |                                          | /            | IP configuration is not available                   | e at the moment                                              |
| ġ.        | Light mode                 |                                                                   |                                          |              |                                                     |                                                              |
|           | Hide menu                  | Notes 🕄                                                           |                                          | Edit         |                                                     |                                                              |
|           |                            | Note (up to 250 characters)<br>-                                  |                                          |              |                                                     |                                                              |
|           |                            | Routes 🖯                                                          |                                          |              |                                                     |                                                              |
|           |                            | 0990 H 1502 507                                                   | ount Date & Time<br>Wed Jun 1 01:36:01 : | 2022 GMT-4   |                                                     |                                                              |

AES IntelliNet® Network Control Center (INCC) Installation, Configuration, and Operations Manual

## Settings Tab

The **Settings** tab provides access to the following information:

| Timing           | Radio check-in interval, communication timeout delay, secondary alarm delay, and acknowledgement delay settings |
|------------------|----------------------------------------------------------------------------------------------------|
| RF TX Settings   | Allows RF transceiver turn on and off                                                                           |
| Radio Packet TTL | Packet time to live settings.                                                                                   |
| Modes            | On/off status for IntelliTap messages, subscriber repeater function, and telephone line card function.          |

| *       |                                           |                                                                   | Sound Off                               | Server Time<br>Sun Aug 7 |                                              | /ersion<br>10.00.01.0007       | 1               | Tech support<br>Jane Augus       | tina                       |
|---------|-------------------------------------------|-------------------------------------------------------------------|-----------------------------------------|--------------------------|----------------------------------------------|--------------------------------|-----------------|----------------------------------|----------------------------|
|         | Dashboard<br>Kiosk mode<br>Business Units | Supervisory   72 C001 18 P307 0<br>Sun Jul 17 00:08:00 2022 GMT-4 |                                         | silence                  | CPU     Automati     Ethernet     RF Interfe |                                | Alorts<br>5 Act | Unacknowle_<br>37 Active         | Connectivity<br>1 Up / 1 D |
| i)<br>E | IP Links<br>Subscribers                   | < Subscriber ID 099                                               |                                         |                          |                                              |                                |                 | Rei                              | mote Reset                 |
| ٥       | Hybrids                                   |                                                                   | ettings Messages L                      | Live Traffic             | Zone Configuration                           |                                |                 |                                  |                            |
| oc %    | Users<br>Settings                         | Timing 🧭<br>Radio Check-In Interval<br>23:00                      |                                         | Save                     | Radio Packet TTL<br>check-in<br>11 ×         | Status<br>10                   |                 | Alarm<br>180                     | Save                       |
| л<br>Ш  | Live Traffic<br>Geography                 | 00:00 - 24:00<br>Comm Timeout Delay<br>120                        | 0-80 sec<br>Acknowledgement Delay<br>60 |                          | 10-1440 min<br>Trouble<br>180 ×              | 10-1440 min<br>Restoral<br>170 |                 | 10-1440 min<br>Intellitap<br>180 |                            |
| 0       | Help<br>Light mode                        | 0-2500 ms                                                         | 1-300 sec                               |                          | 10-1440 min<br>Specials                      | 10-1440 min                    |                 | 10-1440 min                      |                            |
| C       | Hide menu                                 |                                                                   |                                         |                          | 10 × 10-1440 min                             |                                |                 |                                  |                            |
|         |                                           | RF TX Settings                                                    |                                         |                          | Modes 🕄                                      |                                |                 |                                  |                            |
|         |                                           | Turn off                                                          |                                         |                          | Intellitap Messaaes                          | Subscriber Repo                |                 | telephane Line (                 |                            |

AES IntelliNet® Network Control Center (INCC) Installation, Configuration, and Operations Manual

#### Messages Tab

The **Messages** tab provides an interface for sending a text message to a subscriber configured to receive text messages.

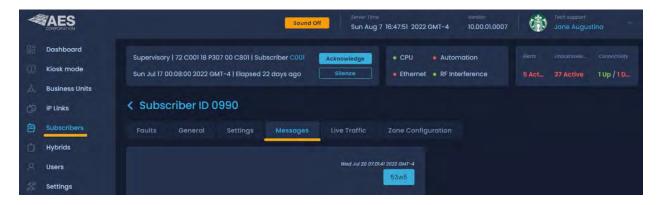

### Live Traffic Tab

The **Live Traffic** tab provides information on the type of message traffic and details about the subscriber traffic.

| *           |                                           | Sound Off Sun Aug 7 16:49:17 2022 GMT-4 10.00.01.0007 Tach support Jane Augusting                                                                                                    |
|-------------|-------------------------------------------|----------------------------------------------------------------------------------------------------|
|             | Dashboard<br>Kiosk mode<br>Business Units | Supervisory   72 C001 18 P307 00 C801   Subscriber C001       Acknowledge       • CPU       • Automation       Alarts       UnacknowleConnectivity         Sun Jul 17 00:08:00 2022 GMT-4   Elopsed 22 doys ago       Silence       • Ethernet       • RF Interference       5 Act37 Active       1 Up / 1 D |
| A<br>D<br>D | IP Links<br>Subscribers                   | Subscriber ID 0990 Faults General Settings Messages Live Traffic Zone Configuration                                                                                                    |
|             | Hybrids<br>Users                          |                                                                                                    |
| 9 % (S      | Settings<br>Live Traffic                  |                                                                                                    |

### Zone Configuration Tab

The **Zone Configuration** tab allows for subscriber zone assignment. Zone usage is account or ID specific and enables users to receive a 10- or 30-day event history, including CID events that are set by a subscriber.

Following is a list of INCC fault statuses and trouble zone assignments that can be used during configuration. This information helps to explain or clarify a message that was received. You can also use this information to create templates in your alarm automation specifically for subscribers. (These AES custom codes can be found in the CID document on the AES website.)

| Fault<br>Statuses | Description                                    | Event Code |
|-------------------|------------------------------------------------|------------|
| 918               | Symmetric Failure Between Primary & Secondary. | E307       |
| 919               | Hard-disk Full.                                | E623       |
| 920               | IP Compromise, Duplicate IP Packets Detected.  | E145       |
| 921               | Peer IP Ping Failure.                          | E997       |
| 922               | CPU Trouble                                    | E307       |
| 923               | Memory Issue.                                  | E307       |

|                 | sound Off                                                                                                    | Server Enne zerver /P Version avC2 Instance Admin Sun Jan 8 09:23:43 2023 10.0.181 10.00.01.001 Primary Admin Admin |
|-----------------|----------------------------------------------------------------------------------------------------|----------------------------------------------------------------------------------------------------|
| 28 Dashboa      | Supervisory   11 CC03 18 E307 00 C801   Subscriber CC03                                                          | Acknowledge • CPU • Automation Alients Unacknowledged Connectivity                                                  |
| () Kiosk ma     | Tue Jan 3 10:48:26 2023   Elapsed 5 days ago                                                                     | Silence • Ethernet • RF Interference 2 Active 243824 Active 0 Up / 1 Down                                           |
| Business        |                                                                                                    |                                                                                                    |
| IP Links        | < Subscriber ID 5054                                                                                             | Save                                                                                                    |
| Subscrib        | Faults General Settings Messages Live Traffic Z                                                                  | one Configuration Event History                                                                                     |
| Hybrids         |                                                                                                    |                                                                                                    |
| Q Users         | Select Configuration Parameters for Subscriber Zones: $ egin{smallmatrix} arphi & arphi \end{pmatrix}$           |                                                                                                    |
| 9 Dealers       | Fire Zones Usage                                                                                                 |                                                                                                    |
| Settings        | Use Trie Zonez Use Invested Fire Zonez                                                                           |                                                                                                    |
| 👌 Live Traff    |                                                                                                    |                                                                                                    |
| Geograp         |                                                                                                    | Restoral                                                                                                    |
| Help            | Subscriber Zone MCC Zone<br>Bypassed Normal                                                                      | *                                                                                                    |
| O Light mo      | Zone 2                                                                                                    | Restoral                                                                                                    |
| E Hide mei      | Subscriber Zone INOC. Zone                                                                                       |                                                                                                    |
| 6               | Bypassed Normal                                                                                                  |                                                                                                    |
| w.              | and the second second second second second second second second second second second second second second second | Restoral                                                                                                    |
| Software Receiv |                                                                                                    |                                                                                                    |
|                 | Bypassed Normal                                                                                                  |                                                                                                    |

To configure the parameters for subscriber zones:

- 1. Click the **Subscriber Zone** dropdown and select from the following options:
  - Supervised
  - Bypassed
  - Normally Open
  - Normally Closed

| re Zones Usage |                        |            |
|----------------|------------------------|------------|
|                | Use Inverted Fire Zone |            |
|                | -                      |            |
| No No          | OD No                  |            |
| one l          | NO NO                  | C Restoral |
|                |                        | C Restoral |

- 2. Click the INCC Zone dropdown, and select from the following options:
  - Burglary

- Fire
- System Trouble
- Supervisory

Normal

• A/C Failure

| Select Configure | ition Parameters for | Subscriber Zones: B |
|------------------|----------------------|---------------------|
| Fire Zones Usage |                      |                     |
| Use Fire Zones   | Use Inverted Fire Zo |                     |
| No No            | No No                |                     |
| Zone I           |                      | Burglary            |
| Subscriber Zone  |                      | System Trouble      |
| Bypassed         | <u> </u>             | Normal              |
| Zone 2           |                      | Fire                |
|                  |                      | Supervisory         |
| Bypassed         | ų.                   | A/C Failure         |

### Event History

Event history enables users to receive a 10- or 30-day event history, including CID events that are set by a subscriber. Click Export to download a CSV file.

|            | Q Sear        | 02. Search Sound Off             | server Time<br>Sat Mar 18 2023 12:05:20 | Sarver IP<br>10.0.1 | 10.00.02.00 In  | rimary        | Tech support<br>AES Corp |
|------------|---------------|----------------------------------|-----------------------------------------|---------------------|-----------------|---------------|--------------------------|
| B Dashboar | d             |                                  |                                         |                     |                 |               |                          |
| Kiosk mod  | le Super      | visory   11 1111 18 P307 00 C801 |                                         |                     | Automation      |               | Connectivity             |
| 👌 Business | Inits Fri Mai | 17 09:15:50 2023   Elapsed 1 d   | ay ago Silence                          | Ethernet            | RF Interference | 0 5063 Ac     | 0 Up / 6                 |
| i IP Links | < Su          | bscriber ID 3989                 |                                         |                     | Expor           | t 10-Days     | 30-Days                  |
| Subscribe  |               |                                  |                                         |                     |                 | F             |                          |
| Hybrids    | Fault         | s General Settir                 | ngs Messages Live                       | Traffic Zone        | Configuration   | Event History | Notifications            |
| ୍          |               |                                  |                                         |                     |                 |               |                          |

# **Hybrids**

The Hybrids tab displays a list of all hybrid subscribers associated with a business unit. Each hybrid displays general information about the unit.

Sub ID •

Address

Model •

Revision •

- RF check-in interval
- Notes (text entry) •

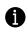

A hybrid is a fire unit with the ability to switch to IP and act as an IP Link, enabling the unit to send an alarm from the customer premises to the central monitoring station (CMS) via RF and/or IP and transmit peer signals via IP.

|   |                         |      |                | Sound Off                                          | Server Time<br>Sun Jan 15 | 08:04:23 2023       |     |                 | ersion<br>0.00.01.00 | INGC Inste<br>14 Primary | Jane Aug                  |                             |
|---|-------------------------|------|----------------|----------------------------------------------------|---------------------------|---------------------|-----|-----------------|----------------------|--------------------------|---------------------------|-----------------------------|
|   | Dashboard<br>Kiosk mode |      |                | 1 5056 18 P370 00 C009<br>3:12 2022   Elapsed 17 d |                           | Acknowle            | age | CPU<br>Ethernet | Auton     RF Inte    |                          | Unacknowledg<br>263087 Ac | Connectivity<br>0 Up / 10 D |
|   | <b>Business Units</b>   |      |                |                                                    |                           |                     |     |                 |                      |                          |                           |                             |
|   |                         |      |                |                                                    |                           |                     |     |                 |                      |                          |                           |                             |
|   | IP Links                | Hybr | ids            |                                                    |                           |                     |     |                 |                      |                          |                           |                             |
|   | IP Links<br>Subscribers | Hybr | ids            | Business Unit                                      | Model                     |                     |     |                 |                      |                          | erval RF Chec             | tk-in Interval              |
|   |                         | Hybr |                | Business Unit<br>ENG BU                            | Model<br>7177             | Rovision<br>a8.2.02 |     |                 |                      |                          | ierval RF Chac<br>–       | ik-in Interval              |
| 3 | Subscribers             | o    |                |                                                    |                           |                     |     |                 |                      |                          |                           | 7                           |
|   | Subscribers             |      | sub ID<br>5056 | ENG BU                                             | 7177                      | a8.2.02             |     |                 |                      |                          |                           | k-in Inter 1                |

To expand the details for a hybrid, click the dropdown at the right. The additional information includes:

Status

- Customer
- Business unit
- Current faults
- Comm timeout delay
- Check-in TTL •

AES IntelliNet® Network Control Center (INCC) Installation, Configuration, and Operations Manual

- Last check-in
- Status TTL
- Alarm panel ID
- Alarm TTL
- Dealer name
- Trouble TTL

To view the details about a specific unit, click the name of the hybrid.

|         | S       |                  | Sound Off                                        | Server Time<br>Sun Jan 15 | 08:04:23 202:      | 3 | Server IP<br>10.0.1.59 | Version<br>10.00.01.00 | INCC Inste<br>14 Primary | Toch support<br>Jane Augustina       | ÷ |
|---------|---------|------------------|--------------------------------------------------|---------------------------|--------------------|---|------------------------|------------------------|--------------------------|--------------------------------------|---|
| C Kiosk | mode    |                  | 5056 18 P370 00 C009<br>3:12 2022   Elapsed 17 c |                           | Acknow             |   | CPU     Ethernel       | Autom     RF Inte      |                          | cknowledg. Connect<br>3087 Ac 0 Up / |   |
| ふ Busin | ks F    | lybrids          |                                                  |                           |                    |   |                        |                        |                          |                                      |   |
|         | cribers |                  |                                                  |                           |                    |   |                        |                        |                          |                                      |   |
| 📩 Hybri | ds      | O 5056           |                                                  |                           | a8.2.02            |   |                        |                        |                          |                                      |   |
| A Users |         | 0 Sub ID<br>5059 | Business Unit<br>ENG BU                          | Model<br>7177             | Revision<br>v8.1.2 |   |                        |                        |                          |                                      |   |
|         | ers     |                  |                                                  |                           |                    |   |                        |                        |                          |                                      |   |

Hybrid units share the same settings as subscribers. For configuration details, go to <u>Viewing</u> <u>Subscriber Details</u>.

|                                                                           | Server IImie Server II Version INCC Instance Jech support<br>Sun Jan 15 09:02:51 2023 10.01.59 10.00.01.0014 Primary Jane Augustina                                                                                                    |
|---------------------------------------------------------------------------|----------------------------------------------------------------------------------------------------|
| <ul> <li>Dashboard</li> <li>Kiosk mode</li> <li>Business Units</li> </ul> | Supervisory   Cl 5056 IB P370 00 C009   Subscriber 5056     Acknowledge     • CPU     • Automation     Mail     Undefinitive     Connectivity       Thu Dec 29 I8:33:12 2022   Elapsed 17 days ago     Silience     • Ethernet     • RF Interference     0     263831 Ac     0 Up / 10 D |
| IP Links     Subscribers                                                  | Kefresh         Faults       General         Settings       Messages         Live Traffic       Zone Configuration         Event History                                                                                                    |
| Hybrids<br>A Users                                                        | Event code         # of Dependents         Date & Time           P370 00 C009         0 / 0         Sun Jan 15 09:02:06 2023                                                                                                    |
| dealers                                                                   |                                                                                                    |

## Users

### All Users Tab

The **All Users** tab displays general information about users who have access to the INCC software. You can also see when a user last logged on and the length of the session. The **Force logout** button allows you to log a user out:

- Username: The red/green color coding to the left of the username indicates whether a user is logged on or off.
- *Email*: You can email a user by clicking the email link.
- *Role*: tiers 1, 2, and 3.
- Business units: Indicates which business unit the user has access to.
- Last login and Last session duration provides login history.

• To log a user out of the INCC software, click **Force logout**.

| - AE     | N                        | Sound Off                                          | Sarver films<br>Sat Oct 15 17:41: |               |                                            | c Instance<br>mary                 | Hich support<br>Jane Augustina |
|----------|--------------------------|----------------------------------------------------|-----------------------------------|---------------|--------------------------------------------|------------------------------------|--------------------------------|
| Dashb    | Fire   19 FFFF 18 E110 0 | C001   Subscriber 5022<br>022 GMT-4   Elopsed 9 de |                                   | Nonite Incoge | CPU   Automation Ethernet  RF Interference |                                    | clinowled. Connectivity        |
| 👌 Busine |                          | 722 GM1-4 [Elopsed a di                            | ays ago                           | anariev       | cruemer 📲 Krimtenerence                    | , u pic                            | Saverive o op / 2 bo           |
| IP Links | Users                    |                                                    |                                   |               |                                            |                                    | Create                         |
| Subscr   | ers All Users Use        | rs History Import                                  | /Export                           |               |                                            |                                    | 🕼 Sort 🝸 Filters               |
| Hybrid   |                          |                                                    |                                   |               |                                            |                                    |                                |
| R Users  | Admin                    |                                                    | Admin                             |               | Fri Oct 14 10:27:11<br>2022 GMT-4          | Lost setsion duration              | Force logout                   |
| Setting  | Username                 |                                                    |                                   |               |                                            | Last sussion duration              |                                |
| Live Tr  |                          | N/A                                                | Admin                             |               | Fri Oct 14 11:28:03<br>2022 GMT-4          | 3 hours 31<br>minutes 4<br>seconds | Force logout                   |
| Geogra   | phy i                    |                                                    |                                   |               |                                            | 2000102                            | 1                              |
| ) Help   | Uconama<br>Viacheslay    | Brooff<br>N/A                                      | Admin                             |               | Thu Oct 13<br>08:31:11 2022                | Last basision duration N/A         | Force logout                   |
| Uaht n   | de                       |                                                    |                                   |               | GMI-4                                      |                                    |                                |

## Users History Tab

The **Users History** tab displays a list of actions the user performed (e.g., logging in, adding a business unit) and the date and time on which these actions occurred.

|                                             | Sound Off Sat Oct 15 17:57:21 2022                                                                                                    | Sarval III: Version MCC Imitanian Society Society Soci |
|---------------------------------------------|----------------------------------------------------------------------------------------------------|----------------------------------------------------------------------------------------------------|
| Dashboard     Kiosk mode     Business Units | Fire   19 FFFF 18 F110 01 C001   Subscriber 5022         Acknowle           Thu Oct 6 09:55:57 2022 GMT-4   Elapsed 9 days ago         Bliene |                                                                                                    |
| IP Links                                    | Users                                                                                                    |                                                                                                    |
| Hybrids                                     | All Users Users History Import/Export                                                                                                    | L≣ Sort ▼ Filters<br>Done & Time<br>Sat Oct 15 17:30:49 2022 GMT-4                                                                                                    |
| Settings                                    | (see sector)<br>AES_Admin Login                                                                                                    | : Com & Time<br>Sat Oct 15 17:27:52 2022 GMT-4                                                                                                    |
| Live Traffic                                | Actor BU Marrier Action BU Marrier Action BU Marrier Action BU Marrier Tony                                                                   | Defet & Time<br>Fri Oct 14 II:44:39 2022 GMT-4                                                                                                    |

## Import/Export Tab

To import a list of users:

- 1. Click **Download XLS template** to download the template.
- 2. Populate columns A through N in the template. Save the file.
- 3. Export the Excel file to CSV.
- 4. Upload the CSV file by clicking **Select CSV file**.

| 4           |                                           | Sound Off Sarver Time<br>Sound Off Sat Oct 15 18:05:52 2022 GMT-4                                                                     | Servier IP Version INCC Instance Servier IP Version INCC Instance Jane Augustina                                               |
|-------------|-------------------------------------------|----------------------------------------------------------------------------------------------------|----------------------------------------------------------------------------------------------------|
|             | Dashboard<br>Kiosk mode<br>Business Units | Fire   19 FFFF 18 E110 01 C001   Subscriber 5022     Acknowledge       Thu Oct 6 08:55:57 2022 GMT-4   Elapsed 9 days ago     Silence | CPU     Automation     Aler_ Unacknowled_ Connectivity     Ethernet     RF Interference     0     8215 Active     0 Up / 2 Do_ |
| ».<br>ď     | IP Links                                  | Users                                                                                                    |                                                                                                    |
| 自白          | Subscribers<br>Hybrids                    | All Users Users History Import/Export                                                                                                 |                                                                                                    |
| 8           | Users<br>Settings                         | Import Users<br>Users List Template                                                                                                   | Export Users<br>Select User role(s)                                                                                            |
| <u>لارم</u> | Live Traffic<br>Geography                 | Download XLS template                                                                                                    | Admin Tier1 Tier2 Tier3                                                                                                    |
| 0           | Help                                      | Upload Users List<br>Select CSV file to upload                                                                                        | Export Users List                                                                                                    |
| o<br>E      | Light mode<br>Hide menu                   | Select CSV file                                                                                                    |                                                                                                    |

## Export Users

To export user data:

- 1. Check each box next to the roles you would like to collect data for.
- 2. Click the **Export CSV file** button to download the file. The Excel file consists of the data that was selected:

| Export Users<br>Select User role(s) |     |            |            |             |             |             |             |            |             |               |
|-------------------------------------|-----|------------|------------|-------------|-------------|-------------|-------------|------------|-------------|---------------|
| Admin Z Tier 1 Z                    | Tie | ər 2 🔲     | Tier 3     |             |             |             |             |            |             |               |
| Export Users List                   |     | A          | В          | с           | D           | E           | F           | G          | н           | I             |
|                                     | 1   | Username   | ,Role,Busi | ness Units  | First Nam   | e,Last Nam  | e,Email Ad  | dress,Pho  | one Numbe   | er,Subscriber |
| Export CSV file                     | 2   | ALARMCE    | Tier 1     | "ALARMC     | ENTER"      |             |             |            | 32769 491   | 53 32770 163  |
|                                     | 3   | 545 41552  | 25168 8784 | 4 41553 251 | .69 8785 41 | 554 25170 8 | 3786 41555  | 8787 2517  | 1 41556 87  | 88 25172 415  |
|                                     | 4   | 006 48007  | 48008 4800 | 09 48016 48 | 017 48018   | 48019 4802  | 0 48021 48  | 022 48023  | 48024 4802  | 25 48129 4813 |
|                                     | 5   | jaugustina | Tier 1     | "ALARMC     | Jane        | Augustina   | jaugustina  | @test.com  | a 32769 491 | 53 32770 163  |
|                                     | 6   | 77 41545 4 | 1552 2516  | 3 8784 4155 | 3 25169 87  | 85 41554 25 | 5170 8786 4 | 1555 2517  | 1 8787 415  | 56 8788 25172 |
|                                     | 7   | 05 48006 4 | 8007 4800  | 3 48009 480 | 16 48017 4  | 8018 48019  | 48020 480   | 21 48022 4 | 8023 48024  | 48025 48129   |
|                                     | 8   | testt1     | Tier 1     | "ALARMC     | ENTER" "B   | U1"         |             |            |             |               |
|                                     | 9   | testt2     | Tier 2     | "ALARMC     | ENTER" "B   | U1"         |             |            |             |               |
|                                     | 10  | test_user  | Tier 1     | "BU1"       |             |             |             |            |             |               |
|                                     | 11  | AES Corp   | Tier 1     | "ALARMCE    | ENTER"      |             |             |            | 4096 2449   | 2450 4099 41  |

### View User Details

To view details about a specific user, click the username.

| 闘人  | Dashboard<br>Business Units | Supervisory alarm   12 5151 18<br>Sun Feb 13 16:49:37 2022 GMT |                | 5161  | Acknowledge | CPU     Ethernet | Automation     RF Interference |     | Alerts | Unacknowledged | Connectivity |
|-----|-----------------------------|----------------------------------------------------------------|----------------|-------|-------------|------------------|--------------------------------|-----|--------|----------------|--------------|
| ø   | IP Links                    |                                                                |                |       |             |                  |                                |     |        |                |              |
| 8   | Subscribers                 | Users                                                          |                |       |             |                  |                                |     |        |                | Create       |
| R   | Users                       | Usemame                                                        | Email          |       |             |                  |                                |     |        |                |              |
| Sp. | Settings                    | augustina javgustina                                           | jaugustina@tes | Admin |             |                  |                                | N/A |        |                | Force logout |
| 3   | Live Traffic                |                                                                |                |       |             |                  |                                |     |        |                |              |

- General: Displays user details, the user's role, and the business units that the individual has access to.
- 1. Permissions: Contains a set of user-toggleable operations. Many of these operations are implemented as special permissions.

| Jane Augustina           |                        |                   | Dolote                 |
|--------------------------|------------------------|-------------------|------------------------|
| General                  |                        | Permissions       |                        |
| User details             |                        | Dashboard         |                        |
| lagustina                |                        | View page         | Acknowledge            |
| Rist name<br>Jane        | idal same<br>Augustino | Silence           | Export report          |
|                          |                        |                   |                        |
| jaugustina@test.com      |                        | Profile view page | Change last/first.nome |
| Role 🔶                   |                        | Storage settings  | License details        |
| Tier I<br>Business Units |                        | Change password   |                        |
| default bu, orphan       |                        |                   |                        |
|                          |                        | View page         | Add unit               |

#### Create a User Account

1. Click the **Create** button.

| Fire   19 FFFF 18 R110 01 C<br>Thu Oct 6 09:55:45 2022 | 001   Subscriber 5022<br>2 GMT-4   Elapsed 4 days a | go                       | Acknowledge<br>Silence | CPU     Automation     Ethernet     RF Interference |                                                  | Unacknowled_ Connectivity<br>3542 Acti 0 Up / 1 D |
|--------------------------------------------------------|-----------------------------------------------------|--------------------------|------------------------|-----------------------------------------------------|--------------------------------------------------|---------------------------------------------------|
| Users<br>All Users Users                               | History Import/Expo                                 | ort                      |                        |                                                     | -                                                | Create                                            |
| Admin                                                  |                                                     | <sup>Role</sup><br>Admin |                        | Last login<br>N/A                                   | Last session duration                            | Force logout                                      |
| R lg                                                   | Email<br>N/A                                        | <sub>Role</sub><br>Admin |                        | Last login<br>Fri Oct 7 08:52:52<br>2022 GMT-4      | Last session duration<br>3 minutes 31<br>seconds | Force logout                                      |

2. Fill out the user information and select a role.

**Note**: Different permissions are assigned different tier levels. Use the scrollbar at the right to view the permissions for each role.

3. Add a business unit to the tier-level users by clicking **Add Business Unit** at the bottom left and selecting a business unit from the dropdown list.

|                        | Sound Off Thu Jan 19 07:37:32 2023                      | Server IP Version INCC in<br>10.0.1.61 10.00.01.0013 Prima |                              |
|------------------------|---------------------------------------------------------|------------------------------------------------------------|------------------------------|
| Dashboard              | Supervisory   1) CC03 18 E307 00 C801   Subscriber CC03 | CPU     Automation                                         |                              |
| Kinek mode             | Tue Jan 3 10:48:26 2023   Elapsed 16 days ago           | Ethernet     RF Interference                               | 2 Act. 305290 A. 0 Up / 1 D. |
| d Business Units       |                                                         |                                                            |                              |
| 🗇 IP Links 🤇           | Add User                                                |                                                            | Save                         |
| Subscribers            |                                                         |                                                            |                              |
| Hybrids                | General                                                 | Permissions                                                |                              |
| A Users                | User details                                            | Dashboard                                                  |                              |
| Dealers                | alice.keliy                                             | View page                                                  | Acknowledge                  |
| Settings               | Plinit name Lost name<br>Alice c Kelly                  | Silence                                                    | Export report                |
| Julie Traffic          | Alice Xelly                                             | Acknowledge All                                            |                              |
| Geography              | alice.kelly@company.com 🛛 Phone number 🔍                | Profile                                                    |                              |
| () Help                | 1234887890 (7-15 digits)                                | Profile view page                                          | Change last/first name       |
| Light mode             | Role                                                    |                                                            |                              |
| Hide menu              | O Admin 💿 Tier 1 O Tier 2 O Tier 3                      | Storage settings                                           | License details              |
|                        | Business units                                          | Change password                                            |                              |
| W                      | Business Unit 1 Add Business Unit                       | Business Units                                             |                              |
| Software Receiver 35PB | <u> </u>                                                | View page                                                  | 💷 🚺 Add unit                 |
|                        | Butest<br>ENG Bu                                        | Edit unit                                                  | View live traffic tab        |

- 4. To add subscriber(s) to the business unit, click the subscriber icon, as shown below, then select the subscribers that you would like to associate with this business unit.
- 5. When you are finished setting up the business unit, click **OK**.

| Business units<br>summers Unit ( *<br>BUI | s unit dropdown Subscriber icon |    |
|-------------------------------------------|---------------------------------|----|
| 🕀 Add Business Unit                       | Subscribers                     |    |
|                                           | 20514 20515 47625               | ок |

- 6. When you are finished setting up the user account, click **Save** (top right).
- 7. Upon Initial login, the user is prompted to change the password.

Note: Default password for initial login: INCC#2023

## Edit a User Account

To edit the information in a user account, click the **Edit** button.

|                                                                                                    | Sound 108 Mon Oct 10 1817-33 2022 GMT | -4 ID.0161 ID.00.01.0008 Primary Of Jone Augustina |
|----------------------------------------------------------------------------------------------------|---------------------------------------|----------------------------------------------------|
| Fee   15 FFFF 16 R10 01 C001   Subscriber 5072  <br>Thu Oct 8 095545 2022 GMT-4   Bopted 4 days ago | CPU Automotion                        | 24 Active 3125 Active 5 bp / 1 Down                |
| < Jane Augustina                                                                                    |                                       | Delete Cdit                                        |
| Cerperal User details                                                                               | Permissions                           |                                                    |

You can restrict the user's access to specific business units and subscribers to prevent usesrs from viewing other business units and subscribers.

- 1. Click the business unit dropdown to view a list of business units.
- 2. Click the subscriber icon to view a set of subscribers. Click the subscribers you would like to add, then click **OK**.

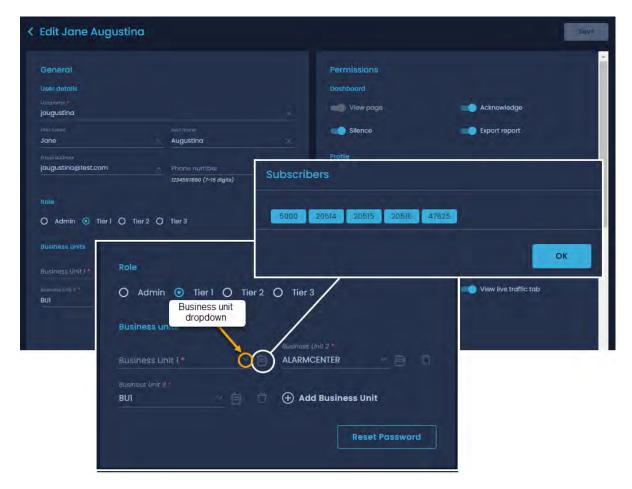

## Delete a User Account

Click the user from the list of users, then click the **Delete** button.

| Jsers                   |                     |                |    |            |                       | Create           |
|-------------------------|---------------------|----------------|----|------------|-----------------------|------------------|
| All Users Users His     | tory Import/Exp     | ort            |    |            |                       | 🗑 Sort 👕 Filters |
| Admin                   |                     | Role<br>Admin  |    | Last login | Last session duration | Force logout     |
| A jaugustina            | Email<br>jaugustina | Rola<br>Tier 1 |    | Last login | Last session duration | Force logout     |
| Jane Augustine          | a                   |                |    |            | Del                   | ete Edit         |
| General                 |                     |                | Pe | rmissions  |                       |                  |
| User details            |                     |                | Da | shboard    |                       |                  |
| usemame *<br>jaugustina |                     |                |    | View page  | Acknowledge           |                  |

# **Dealers Page**

A dealer is an aggregation entity that consists of a set of subscribers. You can add dealers to the INCC either by importing them via a CSV file or by manually adding them to the system. The dealer can then be assigned to a user, in which case the user will be able to access all subscribers belonging to that dealer.

## To Add a Dealer Manually

1. Click Add new.

|                  | Q Search Search Sour                                           | Server Time<br>nd Off Sun Mar 19 2023 09: |                                      | sion INCC<br>00.02.00 <sup>Instanc</sup><br>Prima |                        | Tech support<br>AES Corp |
|------------------|----------------------------------------------------------------|-------------------------------------------|--------------------------------------|---------------------------------------------------|------------------------|--------------------------|
| Dashboard        | Supervisory   11 1111 18 P307<br>Fri Mar 17 09:15:50 2023   El |                                           | knowledge • CPU<br>Silence • Etherne | Automation     RF Interference                    |                        | Unacknowle Connectivity  |
| & Business Units | FILMULT/ 09/10/20 2023 [EI                                     |                                           |                                      |                                                   |                        | 8885 Act 0 Up / 6 D      |
| D IP Links       | Dealers                                                        |                                           |                                      |                                                   |                        | Import Add new           |
| Hybrids          | A BUI                                                          | Business Unit<br>temp_bu_18740            | Account #<br>552                     |                                                   | Assigned<br>Users<br>O | Active IP Links<br>O     |
| P Users          | Parie<br>BU44                                                  |                                           | Account#<br>552                      |                                                   | Assigned<br>Users<br>O | Active IP Links          |
| % Settings       | A Name                                                         |                                           |                                      |                                                   | Assigned<br>Users      | Active IP Links          |

- 2. Enter the deal name and account number.
- 3. Click the Business Unit dropdown, and select a business unit.
- 4. Click Save.

|                                                                           | Searco: Search Sound Off     Sun Mar 19 2023 09:30:27                                                                        | Server IP Version INCC<br>10.0.1 10.00.02.00 Instance<br>Primary AES Corp                                              |
|---------------------------------------------------------------------------|----------------------------------------------------------------------------------------------------|----------------------------------------------------------------------------------------------------|
| <ul> <li>Dashboard</li> <li>Kiosk mode</li> <li>Business Units</li> </ul> | Supervisory   11 1111 18 P307 00 C801   Subscriber 1111 Acknowledge<br>Fri Mar 17 09:15:50 2023   Elapsed 2 days ago Silence | CPU     Automation     Ale_ Unacknowle_ Connectivity     Ethernet = RF Interference     O     B918 Acti     O Up / 6 D |
| IP Links                                                                  | < Add Dealer                                                                                                    | Save                                                                                                    |
| Hybrids                                                                   | General<br>Dealer details                                                                                                    |                                                                                                    |
| A Deolers                                                                 | DealerName * DealerName  Account # 12345  X                                                                                  | Salala<br>Muscat                                                                                                    |
| <ul> <li>Geography</li> <li>Help</li> </ul>                               | Business Unit<br>Business Unit *                                                                                             | VancouverPortland<br>SSWM<br>TBUI                                                                                      |
| 0 Light mode                                                              |                                                                                                    | temp_bu_11378                                                                                                    |

To Add a Dealer Using CSV

- 1. Click the **Import** button.
- 2. Click **Select file**, then navigate to the Excel file and double-click it.
- 3. Click **Import** to upload the file.

| A.       | AES  | Search source | Sound Off Sun Mar 19 2023 0       |                  | alan INCC<br>.00.02.00 <sup>Instance</sup><br>Primar | A DECEMBER OF A DECEMBER OF A DECEMBER OF A DECEMBER OF A DECEMBER OF A DECEMBER OF A DECEMBER OF A DECEMBER OF | AES Corp        |
|----------|------|---------------|-----------------------------------|------------------|------------------------------------------------------|----------------------------------------------------------------------------------------------------|-----------------|
| 55<br>() |      |               | 18 P307 00 C801   Subscriber 1111 | cknowledge CPU   |                                                      |                                                                                                    |                 |
| A.       |      |               |                                   |                  |                                                      |                                                                                                    |                 |
| gi.      |      | Dealers       |                                   |                  |                                                      | Ē                                                                                                    | Import Add new  |
| 8        |      |               |                                   |                  |                                                      |                                                                                                    |                 |
| ġ.       |      |               | Business Unit<br>temp_bu_18740    | Account 4<br>552 |                                                      |                                                                                                    | Active IP Links |
| R        |      |               | Import Dealers                    |                  |                                                      |                                                                                                    | Active P Links  |
| 2        |      |               |                                   |                  |                                                      |                                                                                                    | 0               |
| 38       |      |               | Dealers.xlsx × Select file        |                  |                                                      |                                                                                                    | Active IP Links |
| ē.       |      |               |                                   |                  |                                                      |                                                                                                    | 0               |
| m        |      |               |                                   | Cancel           | mport                                                |                                                                                                    | Autive IP Links |
| (7)      | Help |               |                                   |                  |                                                      |                                                                                                    |                 |

### To Add Subscribers to the Dealer

1. From the **Dealer** page, click the name of the dealer.

| W | AES            | Q, Sec | Iros Search Soun            | d off Sun Mar 19 2023 09:      | Sërver IP<br>58:11 10.0.1 | Version INCC<br>10.00.02.00 Instanc<br>Primo |                        | Tech support<br>AES Corp | ş               |
|---|----------------|--------|-----------------------------|--------------------------------|---------------------------|----------------------------------------------|------------------------|--------------------------|-----------------|
|   | Dashboard      |        |                             |                                |                           |                                              |                        |                          |                 |
|   | Kiosk mode     | Supe   | rvisory   11 1111 18 P307 ( | 00 C801   Subscriber 1111      | knowledge CPI             | U • Automation                               |                        |                          |                 |
|   | Business Units | Fri Mo | ar 17 09:15:50 2023   Ela   | ipsed 2 days ago               | Silence Eth               | ernet 💿 RF Interference                      |                        | 9002 Act                 | 0 Up / 6 D      |
| â | IP Links       | Deal   | ers                         |                                |                           |                                              |                        | Import                   | Add new         |
|   | Subscribers    |        |                             |                                |                           |                                              |                        |                          |                 |
|   | Hybrids        | දු     | Name<br>BUI                 | Business Unit<br>temp_bu_18740 | Account #<br>552          |                                              | Assigned<br>Users<br>0 |                          | a               |
|   | Users          |        |                             |                                |                           |                                              |                        |                          |                 |
| 8 | Dealers        | পি     | Name<br>BU44                |                                | Account #<br>552          |                                              |                        |                          | 12              |
|   | Settings       |        | Name                        | Business Unit                  |                           |                                              | Assigned<br>Users      |                          | as and a second |
|   | Live Traffic   | A.     | DealerName                  | temp_bu_11378                  | 12345                     |                                              |                        |                          |                 |

From the dealer main page, you can add users, business units, and IP Links.

|                                                                                                    | Server Titte Security Sound Off Sound Off Sound Off                                                                                    | Server IP Version IV.CC.<br>10.0.1 10.00.02.00 Instance<br>Primary Primary AES Corp                                                  |
|----------------------------------------------------------------------------------------------------|----------------------------------------------------------------------------------------------------|----------------------------------------------------------------------------------------------------|
| B     Dashboard       Image: Construction of the state of the state of the | Supervisory   11 1111 18 P307 00 C801   Subscriber 1111 Acknowledge Fri Mar 17 09:15:50 2023   Elapsed 2 days ago Silence C DealerName | CPU      Automation     Alia. Unacknowle CommetWity     Ethernet      RF Interference     0     9017 Acti     0 Up / 6 D      Delete |
| Hybrids<br>Users<br>Dealers<br>Settings<br>Live Traffic<br>Geography<br>Help                                                                                                    | General Edit<br>Dealer details<br>DealerName<br>DealerName<br>Accourt #<br>12345<br>Business Unit<br>Business Unit<br>temp_bu_11378    | Assigned Users                                                                                                    |
| Hide menu                                                                                                    | Units                                                                                                    | ound                                                                                                    |
|                                                                                                    | IP Links                                                                                                    | Add                                                                                                    |

### To Add Users

Assigning a user to a dealer drops all previously assigned subscribers and links the dealer's subscribers list to the user.

- 1. Click Add.
- 2. Click **Find** to locate the user (the user list is generated from the user list in the INCC), then click **Assign**.

Note: You can also add users via a CSV file.

| C DealerName                                                                                           |                                                                                                    | Dalate |
|----------------------------------------------------------------------------------------------------|----------------------------------------------------------------------------------------------------|--------|
| Genneral<br>Geller Benelo<br>Benderkame<br>Benderkame<br>Research Benk<br>Margene Benk<br>Margene Bank | Antigriced View<br>Assigning User to the Dealer will drop all assigned<br>proviously Subscribers and link Dealer's Subscribers List<br>to the User<br>Subscribers User<br>Upload CSV USE<br>Piece pick one-column file with Esternames |        |
| Deat                                                                                                   | Cancel                                                                                                    | (AD)   |

The user appears is the Assigned Users list.

| < DealerName                                   |                                         |                | Delete |
|------------------------------------------------|-----------------------------------------|----------------|--------|
| General                                        | ( ) ( ) ( ) ( ) ( ) ( ) ( ) ( ) ( ) ( ) | Assigned Users | Add    |
| Dealer details                                 |                                         |                |        |
| Coder Name<br>DealerName<br>Happort #<br>12345 |                                         |                |        |
| Business Unit                                  |                                         |                |        |
| illeansakki käyi *<br>temp_bu_ll378            |                                         |                |        |

To Add Business Units

- 1. Click Add.
- 2. Click **Find** to locate the business unit, then click **Assign**.

Note: You can also add business units via a CSV file.

| Business Unit | Assign Unit(s)                                                                |  |
|---------------|-------------------------------------------------------------------------------|--|
| temp_bu_11378 |                                                                               |  |
| Units         | Upload CSV file     Please pick one-column file with ISV     Select from list |  |
|               | Cancel                                                                        |  |

## To Add IP Links

- 1. Click Add.
- 2. Click **Find** to locate the IP link, then click **Assign**.

Note: You can also add IP links via a CSV file.

| Business Unit           | Assign IP Link(s)                                                                                       |       |
|-------------------------|----------------------------------------------------------------------------------------------------|-------|
| temp_bu_i1378<br>Unifts | Search by ID     Find     Uplood CSV file     Please pick one-column file with D's     Select from list | nad J |
|                         | Cancel                                                                                                  |       |

# Settings

## System Tab

System Settings allows you to change the date and time for the INCC server.

| <b>AES</b>                                                                                            |                                                                                                    | Suma Citt<br>Sum Jul 24 1819:25 2022 CMT-4 10.00.01.0007 Content Large Augusting                                                                                                    |
|----------------------------------------------------------------------------------------------------|----------------------------------------------------------------------------------------------------|----------------------------------------------------------------------------------------------------|
| Dashboard     Klosk mode     Klosk mode     Business Units     IP Links     Subscribers               | Supervisory 1 72 C002 16 E306 00 C902 1 Subscriber C002<br>Sun Jul 17 00.07:53 2022 GMT-4 1 Elapsed 8 days ago<br>System Settings<br>System Servier Network Alarm Automation Tech Options Subtools | CPU      Automotion     Automotion     Automotion     Automotion     Automotion     Automotion     Automotion     Automotion     Automotion     Automotion     Compactnee     Automotion     Compactnee     Compactnee     Compact |
| <ul> <li>Hybrids</li> <li>Users</li> <li>Settings</li> <li>Live Traffic</li> <li>Geography</li> </ul> | Date and Time Settings<br>Set non<br>2022/07/24 IR19<br>UTC date 2022/07/24<br>UTC time 2278                                                                                                    | Database migration<br>To migrate the database from existing MHR instance please click the button below:<br>Migrate data                                                                                                    |
| <ul> <li>Help</li> <li>Light mode</li> <li>Hide menu</li> </ul>                                       |                                                                                                    |                                                                                                    |

Server Tab

The Server tab contains server software parameters:

- Server ID number the identification number for the server instance associated with the installation.
- Receiver number the customer-defined identification number.
- IP Link port number the port number for the INCC IP Link associated with the installation. This number must be within the 7000 7099 range.

• IP Subscriber port number – the port on the 2.0 Hybrid. This number must be within the 9000 – 9099 range.

| AES                                       |                                                                                                    | Sound Off          | Sun Jul 24 18:23:00 2022 GMT-4                                                                             | 10.00.01.0007 | Jane Augustino          |
|-------------------------------------------|----------------------------------------------------------------------------------------------------|--------------------|----------------------------------------------------------------------------------------------------|---------------|-------------------------|
| Dashboard<br>Klosk mode<br>Business Units | Supervisory   72 C002 18 E305 00 C902   Subscriber C002<br>Sun 3ul 17 0007553 2022 OMT-4   Elapsed 8 days ago                                                                       | e CPU<br>• Etherne | Automotion t      RF interference                                                                          |               | AD Active 1 Up / 1 Down |
| Subscribers                               | System Server Network Alarm Automation Tech Options                                                                                                    |                    |                                                                                                    |               |                         |
| Users                                     | Server software parameters Ø                                                                                                    | There is           | In Business Unit Information<br>some data remnants in the Orphan I<br>the data please click the button bek |               |                         |
| Geography     Help     Ught mode          | P (int form functions)     B (administrate from forematic 1     TOTO     GOBO Allowed range (2000 - 2008 Allowed range) (2000 - 2008 Control Functional control  TOT-TOD OL-Plannet | •••                | nly Acknowledged signals will be clea<br>Il unacknowledged signals will not be<br>ar data                  |               |                         |
| Hide menu                                 |                                                                                                    |                    |                                                                                                    |               |                         |

• Default Business Unit – the name of the business unit orphan.

## Network Tab

Network connectivity settings include the local IP Address, netmask, gateway address, and the DNS server address. This information is automatically populated.

| AES                     |                                                                                                    |                           | 50                 | and Off          | Sun Jul 24 18:24:40 2022 GMT-4 | 10.00.01.0007 | Jane Augustina |  |
|-------------------------|----------------------------------------------------------------------------------------------------|---------------------------|--------------------|------------------|--------------------------------|---------------|----------------|--|
| Dashboard<br>Klosk mode | Supervisory   72 C002 18 E305 00 C<br>Sun Jul 17 00:07:53 2022 GMT-4   E1                                       |                           | Acknowledge        | CPU     Ethernet | Automation     RF Interference |               |                |  |
| IP Links                | Network Settings                                                                                                |                           |                    |                  |                                |               |                |  |
| Subscribers             | System Server Nets                                                                                              | vork Alarm Automation Tec | h Options Subtools |                  |                                |               |                |  |
| 📋 Hybrids               | The second second second second second second second second second second second second second second second se | _                         |                    |                  |                                |               |                |  |
| Si Users                | Network settings                                                                                                |                           |                    |                  |                                |               |                |  |
| % settings              |                                                                                                    |                           |                    |                  |                                |               |                |  |
| Live Troffic            |                                                                                                    |                           |                    |                  |                                |               |                |  |
| Geography               |                                                                                                    | DWS Server Address        |                    |                  |                                |               |                |  |
| (2) Help                |                                                                                                    |                           |                    |                  |                                |               |                |  |
| D Ught mode             |                                                                                                    |                           |                    |                  |                                |               |                |  |
| Hide menu               |                                                                                                    |                           |                    |                  |                                |               |                |  |

## Alarm Automation Tab

This tab displays the status information for alarm automation software that the INCC is configured to use.

| *               | AES                                       |                                                  |                |                                                         |                              | Sound Off | Sunyar Pirsa<br>Sun Jul 24 18:25:44 2022 GMT-4 | Nertion<br>10.00.01.0007 | dinaport<br>ane Augustina    |
|-----------------|-------------------------------------------|--------------------------------------------------|----------------|---------------------------------------------------------|------------------------------|-----------|------------------------------------------------|--------------------------|------------------------------|
| ф<br>111<br>111 | Dashboard<br>Klosk mode<br>Business Units | Supervisory   72 C002<br>Sun Jul 17 00:07:53 202 |                |                                                         | Azknowjedo<br>Tiercze        |           | Automation     RF Interference                 |                          | Considering<br>1 Up / I Down |
| 点 卣 茵           | IP Links<br>Subscribers                   | Alarm Automo                                     |                | S                                                       | 1 Tech Options Subto         |           |                                                |                          | Add new                      |
| 0<br>           | Hybrids<br>Users                          | Port Natividar<br>6051<br>Port Natividar         | Status<br>Down | Prinsary in Address<br>121.5.3.3<br>Prinsary in Address | BUILTEST_DU_1, automation_bu |           |                                                |                          | Deleto                       |
| 56 III          | Settings<br>Live Traffic<br>Geography     | 6052                                             | • Up           | 10.0.3.59                                               |                              |           |                                                |                          | Delete                       |
| 0               | Help<br>Light mode                        |                                                  |                |                                                         |                              |           |                                                |                          |                              |
|                 | Hide menu                                 |                                                  |                |                                                         |                              |           |                                                |                          |                              |

To enter information for configuration settings for an alarm automation system, click the **Add new** button.

| Alarm Au            | tomati | on Settings    | S                                |                                      |  | Add new |
|---------------------|--------|----------------|----------------------------------|--------------------------------------|--|---------|
| System              |        | Network        | Alarm Automation                 | Subtools                             |  |         |
| Port Number<br>6050 |        | Status<br>Down | Primary IP Address<br>10.0.3.137 | Business Units<br>orphan, default bu |  | Delete  |

Enter the port number and primary IP address. Additional IP addresses may be entered if the automation software supports this. Use the **Add IP** address control. Click **Save** to store the information.

**Important**: The allowable range for port numbers is 6050–6099.

| < Add Alarm Automation     | n Configuration      |  |
|----------------------------|----------------------|--|
| Alarm Automation Settings  |                      |  |
| TCP Server Parameters      |                      |  |
|                            | × Primary IP address |  |
| Allowed range: 6050 - 6099 |                      |  |
|                            |                      |  |
|                            |                      |  |

# Tech Options Tab

Listed below are all the options available on the ...

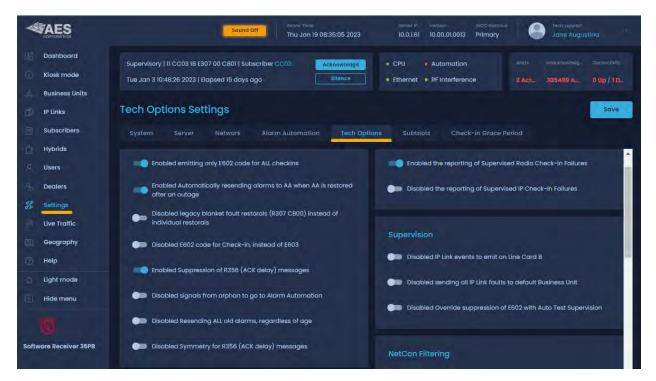

| Options                                                                                                    | Enable? |
|----------------------------------------------------------------------------------------------------|---------|
|                                                                                                    |         |
| Enabled emitting only E602 code for ALL checkins                                                                                                    |         |
| This feature will eliminate E603 & E608 and combine to only #E602                                                                                                    |         |
| Enabled Automatically resending alarms to AA when AA is restored after an outage                                                                                                    | Yes     |
| This feature allows the INCC/MultiNet Receiver to automatically resend messages to Automation when Automation is restored after a connection loss or outage. On previous INCC/MultiNet versions, all messages reported on the LCD screen were acknowledged manually one after the other and were never offered to Automation again.                                                                                                    |         |
| The Automation LED on the front panel of the MultiNet turns on if a message does<br>not reach Automation. This indicates that Automation is down. The Automation LED<br>turns off only when a new message is acknowledged by Automation after a<br>connection has been restored. A new message coming in after automation is<br>restored is required to recognize or test its return to operation. When this feature is<br>set as Yes, any queued messages that are one day old (24 hrs.) or less are resent.<br>All older queued messages are discarded. Messages are resent at a maximum rate<br>of 30 messages per minute to help control a possible runaway condition. |         |

| Options                                                                                                    | Enable?   |
|----------------------------------------------------------------------------------------------------|-----------|
| Enabled legacy blanket fault restorals (R307 C800) instead of individual restorals                                                                                                    |           |
| This Feature will not send individual restoral. Enable and Disable this feature for subscriber faults                                                                                                    |           |
| Enabled E602 code for Check-in, instead of E603                                                                                                    |           |
| By default E603 and this feature will enable E602                                                                                                    |           |
| Enabled Suppression of R356 (ACK delay) messages                                                                                                    |           |
| Suppress R356 ACK delay                                                                                                    |           |
| Enabled signals from orphan to go to Alarm Automation                                                                                                    | Optional  |
| By default, the Orphan Business Unit (BU) does not deliver messages to<br>automation or to the printer. Messages are only displayed in IPCtrl accessed using<br>VNC Viewer for Orphan on Display :1. With this option set to Yes, the Orphan<br>Business Unit becomes a "catch all" and delivers any messages to automation. To<br>allow a distinction between an Orphan Subscriber and a normal Main BU<br>Subscriber, Orphan messages will be sent to automation, using the main BU<br>number, using Line Card 9. | Yes or No |
| Enabled Resending ALL old alarms, regardless of age                                                                                                    | No        |
| With this Tech Option set to Yes, all old messages will be resent to automation, regardless of how old they are. Not recommended to use this option especially if resend to AA is enabled.                                                                                                    |           |
| Enabled Symmetry for R356 (ACK delay) messages                                                                                                    |           |
| <i>E</i> nable and Disable Feature E/R. By default system will only generate R, this feature will add E                                                                                                    |           |
| Deduplication                                                                                                    |           |
| Enabled IP packet deduplication                                                                                                    |           |
| 2.0 MCT Subscribers will receive RF and IP packets. Enable/Disable receiving single or dual packets                                                                                                    | Yes/No    |
| Line Card                                                                                                    |           |
| Enabled LC==1 for Tap message account takeovers                                                                                                    |           |
| Several versions of the INCC/MultiNet suite of software attempted to address the incorrect reporting of Line Card from IntelliTap/Pro generated messages. The primary issue is that when the IntelliPro/Tap reports that it detected a line cut, the Line Card should be reported as 1 because the detection is from an AES device or module but is reported as a 3 indicating that the AP is reporting the line cut.                                                                                               | No        |
| Setting this option to Yes corrects the Line Card for Line Cut from the Tap/Pro to 1. A message from the AP reports as 3 in suite 1067. Problem introduced is that using                                                                                                    |           |

| Options                                                                                                    | Enable? |  |
|----------------------------------------------------------------------------------------------------|---------|--|
| Account Override on an IntelliPro will cause all CID messages with the Account<br>Override marker to also report on Line Card 1 instead of the correct Line Card 3.                                                                                                    |         |  |
| If Account Override is never used, this Option set to Yes will result in the IntelliPro<br>Line Cut detection to be correctly reported. Since you can never for sure know that<br>Account Override is used, the safest option is to leave this at No and understand<br>that an IntelliPro Line Cut message will look like it is being reported by the alarm<br>Panel. |         |  |
| Enabled IPSub packet using different receiver linecard group                                                                                                    |         |  |
| Setting this to Yes will result in different line cards being used for signals received by RF and TCP/IP.                                                                                                    |         |  |
| Default Line Card Assignments for origin of message.                                                                                                    |         |  |
| 1 = AES Device, Subscriber, IP-Link, Receiver                                                                                                    |         |  |
| 3 = Alarm Panel through IntelliTap Protocol in CID                                                                                                    |         |  |
| 4 = Alarm Panel through IntelliTap Protocol in 4+2                                                                                                    |         |  |
| Selecting (Yes) will result in the following Line Card assignment for messages that are received from Subscribers directly over TCP/IP.                                                                                                    |         |  |
| 2 = AES Device, Subscriber, IP-Link, Receiver                                                                                                    |         |  |
| 5 = Alarm Panel through IntelliTap Protocol in CID                                                                                                    |         |  |
| 6 = Alarm Panel through IntelliTap Protocol in 4+2                                                                                                    |         |  |
| Supervision                                                                                                    |         |  |
| Enabled IP Link events to emit on Line Card 8                                                                                                    |         |  |
| Will enable IP Link Faults to line card 8                                                                                                    |         |  |
| Enabled sending all IP Link faults to default Business Unit                                                                                                    |         |  |
| Enable all IP Links Faults to be sent to default Business Unit                                                                                                    |         |  |
| NetCon Filtering                                                                                                    |         |  |
| Enabled Bad NetCon Filtering for selected models and firmware revisions                                                                                                    |         |  |
| The filtering of Bad or corrupted packets is on by default in versions that offer this feature. The filter examines IntelliTap Type I packet data. Packet data that fails the criteria of the filter is sent to the Bad Packet Log and not sent to Automation, Printer or IPCtrl. The filter is examining the CID or 4+2 Tap data strings.                            |         |  |
| There are instances where legitimate IntelliTap Packets are being filtered. If after reviewing the Bad Packet Log, it is determined that legitimate data is filtered, the filter would need to be disabled or turned off to allow these through. This will expose the system to rare and real bad packets should they ever occur.                                     |         |  |

## Subtools Tab

The **Subtools** tab includes a set of subscriber maintenance tools for executing automated maintenance operations, allowing you to retrieve subscriber configuration information on all or select subscribers in an AES network. The information is reported back to the INCC through the IntelliNet network.

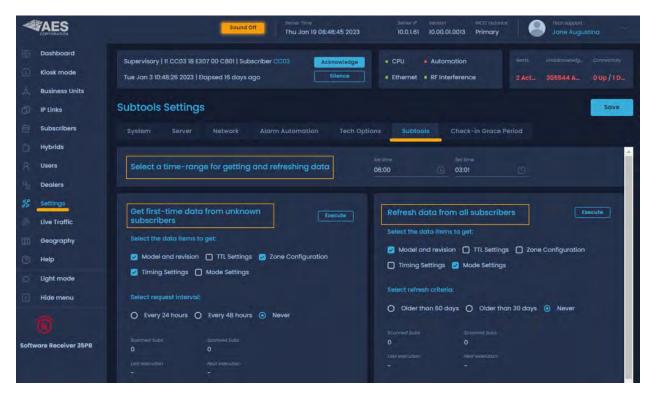

## Configuring first-time data from unknown subscribers

These settings are associated with subscribers that come onto network for the first time.

- 1. Select a time range for getting and refreshing data.
- 2. Select the data that you would like to get from the subscribers, all or single types of data.

This tool queries every subscriber in all business units for the following data. This is useful for NMS since it displays the above data for each subscriber on the dashboard.

- Model and Revision
- Timing Settings
- TTL Settings
- Mode Settings
- Zone Configuration
- 3. Select how frequently you would like the query to run, every 24 or 48 hours.
  - Every 24 hours
  - Every 48 hours

• Never

Every 24 or 48 hours, outbound packets will be sent to subscribers with unknown data. During this process, there will be 2 packets sent out every 60 seconds. If there are no subscribers with unknown data, then no packets will be sent out.

4. Click Execute.

#### Refresh data from all subscribers

When a subscriber comes onto the network for the first time (refer to the configuration settings), the only details that are automatically populated from the alarm table are as follows:

- Unit ID
- BU

You can utilize the individual general settings under subpage to ping data for each unit.

The **Refresh data from all subscribers** option in the **Subtools** tab gives customers the ability to ping all subscribers to grab additional data.

| AES                    | C Search by Unit ID 🛛 Down. Sound Off                                      | Server         Verseer         ACCE instantus           15:25:02         10.01.158         10.00.02.0003         Secondary         Secondary |
|------------------------|----------------------------------------------------------------------------|----------------------------------------------------------------------------------------------------|
| Dashboard              |                                                                            |                                                                                                    |
| Klosk mode             | Supervisory   11 111 18 P307 00 C801   Subscriber 1111 Acknowledge         | CPU Automation     Amig Unnukroningged Connectivity                                                                                          |
| 🙏 Business Units       | Mon Feb 27 1:42:27 2023   Elapsed 22 days ago                              | Ethernet • RF Interference     0 2935 Active 0 Up / 2 Down                                                                                   |
| 🗇 IP Links             | Subtools Settings                                                          | Save                                                                                                    |
| Subscribers            |                                                                            | and the second second                                                                                                    |
| 📋 Hybrids              | System Server Network Alarm Automation Tech Options Subtook                | S Check-in Grace Period                                                                                                    |
| .미. Users              | Perturb a figure many for multiply and interching dates                    |                                                                                                    |
| 8 Dealers              | select a rime-range lot derang and resteaving aata                         | 00:00 ① 00:02 ①                                                                                                    |
| # settings             |                                                                            |                                                                                                    |
| Uve Traffic            | Get first-time data from unknown subscribers                               | Refresh data from all subscribers                                                                                                    |
| Geography              | Select the data items to get:                                              | Select the data items to get:                                                                                                    |
| Help                   | 😰 Model and revision 😰 TTL Settings 😰 Zone Configuration 😰 Timing Settings | 🛿 Model and revision 🔮 TTL Settings 🧭 Zone Configuration 💈 Timing Settings                                                                   |
| C Light mode           | 💋 Mode Settings                                                            | 🖸 Mode Settings                                                                                                    |
| 🗉 Hide menu            | Select request Interval:                                                   | Select refresh criteria:                                                                                                    |
| Ø                      | O Every 24 hours O Every 48 hours O Never                                  | O Older than 60 days O Older than 30 days 💿 Never                                                                                            |
| Software Receiver 35PB |                                                                            | Scenned State Second Exter                                                                                                    |
|                        |                                                                            | Carat Interpublicer Among Transmittaner                                                                                                    |
|                        |                                                                            | 2 · · · ·                                                                                                    |
|                        |                                                                            |                                                                                                    |

Check-in Grace Period

The **Check-in Grace Period** tab has two settings (minutes and percentage) that allow the user to set the grace period for supervising check-ins from the MultiNet receiver. Although the use of this feature is not recommended, if it is used, a grace period is needed. The suggested grace period is 20, which is 20 x 0.1 minutes (this equates to two minutes plus Check-In Percentage of

10%). The default is 20 and 0%, so this should be modified to 10% on any configuration unless the user has specific alternate needs.

|                                                                    | Sound Off Server Time Server IP Version IACC Instance Server IP Version IACC Instance Joint support<br>Thu Jan 19 08:37:24 2023 10.0.1.61 10.00.01.0013 Primary Jone Augustina                                                                                                    |
|--------------------------------------------------------------------|----------------------------------------------------------------------------------------------------|
| Dashboard                                                          | Supervisory   11 CC03 IB E307 00 C801   Subscriber CC03     Acknowledge     • CPU     • Automation     Allerts:     Unsatinowledge     Connectivity       Tue Jan 3 10:48:26 2023   Elapsed 16 days ago     Silence     • Ethernet     • RF Interference     2 Act     305508 A     0 Up / 1 D |
| <ul> <li>IP Links</li> <li>Subscribers</li> <li>Hybrids</li> </ul> | Check-in Grace Period Settings<br>System Server Network Alarm Automation Tech Options Subtaols Check-in Grace Period                                                                                                    |
| Dealers                                                            | Edit Check-in Grace Period                                                                                                    |
| Settings                                                           | increments) after expiry, before being declared dead.  Inter Check in Grace 20                                                                                                    |
| <ul> <li>Geography</li> <li>Help</li> <li>Light mode</li> </ul>    | Additionally, supervised units checking in will be allowed this percentage<br>grace period (of programmed check-in interval) after expiry, before being<br>declared dead.                                                                                                    |
| Hide menu                                                          | 2nter Clerch Marcen.<br>10 Supervised units will now be<br>allowed 10 percent extra grace<br>period, in addition to the 20 minute<br>grace period.                                                                                                    |
| Software Receiver 35PB                                             |                                                                                                    |

# Live Traffic

Live Traffic shows real-time information on communications between the INCC application and the installed AES subscribers. The traffic information and IP Link/Subscriber/Business Unit identification show where the traffic originated.

| 4         | AES                |                        |         |                  | Sound Off         Mon Feb 7 215313 2022 0Mt-5         No.0 75.6         11588/035a.4314e/8c         Primary         Test Report |
|-----------|--------------------|------------------------|---------|------------------|----------------------------------------------------------------------------------------------------|
| 193       | Dashboard          |                        |         |                  | CPU + Automation                                                                                                    |
| \$        | Business Units     |                        |         |                  | Ethernet • RF Interference 5 Active 0 1 Up / 3 Down                                                                             |
| ĊD        | IP Links           |                        |         |                  |                                                                                                    |
| 10        | Subscribers        | Live Traffic           |         |                  |                                                                                                    |
| 18)<br>37 | Users<br>Settings  | <u>О</u> т             | 8090    | BB99             | Lova & Irow<br>Mon Feb 7 215311 2022 GMT-5                                                                                      |
| 1         | Live Traffic       | () 99                  | 8893    | Respective       | Defe & Thee<br>Mon Feb 7 215301 2022 OMT-5                                                                                      |
|           | Geography          | π ①                    |         | 8897             | Total & Time<br>Mon Feb 7 2153308 2022 GMT+5                                                                                    |
| 0         | Help<br>Light mode | 0 99                   | 8899    |                  | Lots & Tree<br>Mon Feb 7 2153:08 2022 GMT-5                                                                                     |
| 囲         | Hide menu          | <ol> <li>qq</li> </ol> | 1000 CT | fourier a sector | Mon Feb 7 21:53:0I 2022 GMT-5                                                                                                   |

# Geography

The **Geography** tab has the option for Earth or satellite view.

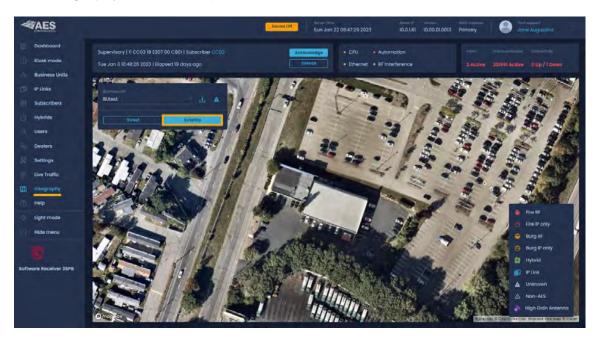

The **Street** view enables you to view and navigate through 360 degree horizontal and 290 degree vertical panoramic street level images.

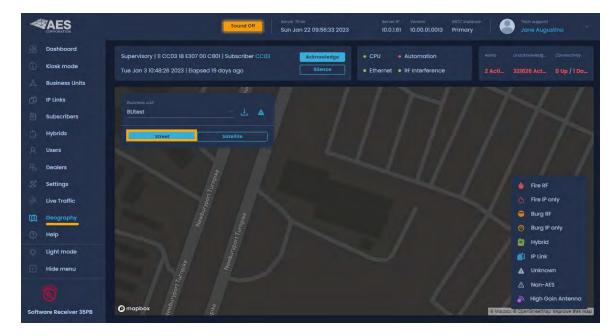

## Configuration

In order to view the Visualization feature of the INCC on Google Earth you have to first load the addresses of the Subscribers and IP Links (Step 1 below).

- 1. This step is done during migration process.
- 2. Click the download icon to download the .klm file with the Business Unit map information. (KML is a file format used to display geographic data in an Earth browser such as Google Earth.)

| W           |                                           | Sever P Version AVCC Instance Server P Version AVCC Instance Sound Off<br>Sun Jan 22 10:15:39 2023 10:0.1.61 10:00.01.0013 Primary Jane Augustina | 91       |
|-------------|-------------------------------------------|----------------------------------------------------------------------------------------------------|----------|
| 盟<br>①      | Dashboard<br>Kiosk mode                   |                                                                                                    | ectivity |
| م<br>ت<br>ف | Business Units<br>IP Links<br>Subscribers | Buthest KML file                                                                                                    | 7        |
| ц<br>В      | Hybrids<br>Users                          | Street Satellite                                                                                                    | 5        |

3. Click the business unit .klm file at the bottom left of the screen.

| <ul> <li>Light mode</li> </ul> |        | thury, | ~ / | 6                     | IP Link                      |
|--------------------------------|--------|--------|-----|-----------------------|------------------------------|
| Hide menu                      |        |        |     | 4                     | Unknown                      |
| 100                            |        |        |     |                       | Non-AES                      |
| •                              | puryp  |        |     |                       | High Gain Antenna            |
| Software Receiver 35P          | mapbox | Ma.    |     | <li>Mapbox © Ope</li> | enStreetMap Improve this map |
| 🗟 BUtest.kml                   | ^      |        |     |                       | Show all X                   |

As Google Earth begins to launch, you will be asked to enter a User Name and password. The user name is the name of the Business Unit and the password is the same used for the *Operator Dashboard* password for that Business Unit.

- 4. Enter user name and password and click Sign In.
  - a. Invalid Addresses Will list addresses that are not in correct format and need to be adjusted

| *            | AES                        | Server Fire         Server Fire         Viestor         NCC Fielders #         Primacy         Primacy         Server Augustion         Composition         Server Augustion         Composition         Server Augustion         < |
|--------------|----------------------------|----------------------------------------------------------------------------------------------------|
| 95<br>©      | Dashboard<br>Kiask moder   | Supervisory   8 CC03 IB 1307 00 C801   Subscriber CC03         Associating *         CPU         Automation         Avera         Description           Toe Jan 3 Kb4826 2023   Elapsed H9 days ago         Silance         • Ethernet • 8F Interference         2 Actil201762 Act0 µ / 1 Do                                                                                                    |
| 4            | Business Units<br>IP Units | Bullet Invalid addresses                                                                                                    |
| 回白の          | Subscribers<br>Hybrids     |                                                                                                    |
| -194<br>-194 | Users                      |                                                                                                    |

## Help

The Help page allows access to technical assistance resources.

- User Manual online access to the INCC user manual
- Frequently Asked Questions questions and answers about INCC and AES IntelliNet.
- AES YouTube Channel videos on technical material and configuration of AES IntelliNet products
- AES Technical Support contact information for AES support services.

| AES                                                                     | Sound Dit Sound Dit Mon Feb 7 2154 | Server (P)         Vension         NCC Instance         Provi Augment           4:51 2022 GMT-5         10.0.75:6         1.1.516(035a.4314ef6c         Primary         Admin Admin |
|-------------------------------------------------------------------------|------------------------------------|----------------------------------------------------------------------------------------------------|
| <ul> <li>Dashboard</li> <li>Business Units</li> <li>IP Links</li> </ul> | His Data                           | CPU      Automation     Airts     Unindependently     Connectionly     Connectionly     Connectionly     Connectionly     Connectionly     Connectionly                             |
| Subscribers                                                             | Неір                               |                                                                                                    |
| Settings                                                                | User Manual                        | AES Youtube Channel                                                                                                    |
| Geography                                                               | Prequently Asked Questions         | AES Technical Support                                                                                                    |
| Light mode                                                              |                                    |                                                                                                    |
| Hide menu                                                               |                                    |                                                                                                    |

# Light mode

The INCC user interface can be viewed in either light or dark mode.

|                | Sound                                       | Server Tim<br>Thu Jan | -<br>19 08:08:51 2023                   | Servei IP Version INCC Inst<br>10.0.1.61 10.00.01.0013 Primar |               | support<br>e Augustina |
|----------------|---------------------------------------------|-----------------------|-----------------------------------------|---------------------------------------------------------------|---------------|------------------------|
| Dashboard      | Supervisory   11 CC03 18 E307 00 C801   Sub | scriber CC03          | Acknowledge                             | CPU     Automation                                            |               |                        |
| Kiosk mode     | Tue Jan 3 10:48:26 2023   Elapsed 16 days ( |                       |                                         | Ethernet 🔹 RF interference                                    | 2 Act., 30540 | 0 Up / 1 D             |
| Business Units |                                             |                       |                                         |                                                               |               |                        |
| IP Links       | Dashboard                                   |                       |                                         |                                                               |               | Export Report          |
| Subscribers    | Unacknowledged 305403 Ackn                  | owledged 20           | Alerts 2 Conne                          |                                                               |               |                        |
| Hybrids        |                                             |                       | Subscriber Business Unit                | Date & Time                                                   |               |                        |
| R Users        | 🛕 Diagnostic Fault / Low battery            |                       |                                         | Thu Jan 19 08:06:25 2023                                      | Silence       | owledge                |
| Dealers        | 🛕 Diagnostic Fault / Low battery            |                       |                                         | Date & Time<br>Thu Jan 19 04:16:16 2023                       | Silence       | owledge                |
| % Settings     | A No Faults or Restore of all prior         |                       |                                         | Date & Time                                                   | Silence Ackn  | owledge                |
| Live Traffic   |                                             |                       |                                         | Tue Jan 17 21:19:32 2023                                      |               |                        |
| 11 Geography   | 🛆 Charger Fault                             |                       | Subscriber Business Unit<br>1056 BUtest | Date & Time<br>Tue Jan 17 09:17:54 2023                       | Silence Ackno | owledge                |
| () Help        | ▲ No Faults or Restore of all prior         |                       | Subscriber Business Unit<br>1056 BUtest | Bate & Time<br>Mon Jan 16 10:24:52 2023                       | Silence       | owledge                |
| O Light mode   | 🛆 Charger Fault                             |                       | Subscriber Business Unit<br>5056 BUtest | Date & Time<br>Mon Jan 16 09:54:30 2023                       | Silence       | owledge                |
| Hide menu      |                                             |                       |                                         |                                                               |               |                        |

|                                           | Sound C                                                                                    | WP .                 | r Time<br>Jan 19 08:09:46 | 2023                    |                           |                             | NGC Instance<br>Primory | 8               | Tech support<br>Jane Augu | istina       |
|-------------------------------------------|--------------------------------------------------------------------------------------------|----------------------|---------------------------|-------------------------|---------------------------|-----------------------------|-------------------------|-----------------|---------------------------|--------------|
| Dashboard<br>Kiosk mode<br>Business Units | Supervisory   11 CC03 18 E307 00 C801   Sub<br>Tue Jan 3 10:48:26 2023   Elapsed 16 days o |                      | Acknow                    |                         | CPU A                     | utomation<br>F Interference |                         | Alerts<br>2 Act | Unacknowled_<br>305407 A  | Connectivity |
| Business Units                            | Dashboard                                                                                  |                      |                           |                         |                           |                             |                         |                 | E                         | xport Report |
| Subscribers                               | Unacknowledged 305407 Ackno                                                                | wledged 20           | Alerts 2                  | Connec                  | ctivity 1                 |                             |                         |                 |                           |              |
| Hybrids<br>R Users                        | △ Diagnostic Fault / Low battery                                                           | Alarms count<br>4637 | Su New Un                 | acknowledged            | I Alarms (4) X            | 08:06:25 2023               | s                       | ilence          | Acknowledge               |              |
| Dealers                                   | △ Diagnostic Fault / Low battery                                                           | Alarms count<br>277  | Subscriber<br>BA09        | Business Unit<br>orphan | Date & Time<br>Thu Jan 19 | 04:16:16 2023               | S                       | ilence          | Acknowledge               |              |
| Settings                                  | △ No Faults or Restore of all prior                                                        | Alarma count<br>19   | Subscriber<br>CC01        | Business Unit           | Date & Time<br>Tue Jan 17 | 21:19:32 2023               | S                       | ilence          | Acknowledge               |              |
| Live Traffic     Geography                | A Charger Fault                                                                            | Alarma count<br>212  | Subscriber<br>F056        | Business Unit<br>BUtest | Date & Time<br>Tue Jan 17 | 09:17:54 2023               | s                       | ilence          | Acknowledge               |              |
| Help                                      | ▲ No Faults or Restore of all prior                                                        | Alarme count<br>2    | Subscriber<br>F056        | Business Unit<br>BUtest | Date & Time<br>Mon Jan 16 | 6 10:24:52 2023             | s                       | ilence          | Acknowledge               |              |
| S Dark mode                               | 🛆 Chorger Fault                                                                            | Alarms count<br>4196 | Subscriber<br>5056        | Business Unit<br>BUtest | Date & Time<br>Mon Jan 18 | 6 09:54:30 2023             | s                       | ilence          | Acknowledge               |              |
| Hide menu                                 |                                                                                            | Alexano douint       | Fubacebar                 | Bunknon Unit            | Data 5 Time               |                             | _                       |                 |                           |              |

# Hide menu

Clicking **Hide menu** hides the text portion of the navigation bar, leaving just the icons.

|                   | Sound                                       | Server<br>Thu       | <sup>7ime</sup><br>Jan 19 08:15:02 2023 | Server IP<br>10.0.1.61 |                           | NCC Instance<br>Primary | Jane Aug       |               |
|-------------------|---------------------------------------------|---------------------|-----------------------------------------|------------------------|---------------------------|-------------------------|----------------|---------------|
| Dashboard         | Supervisory   11 CC03 18 E307 00 C801   Sub | scriber CC03        | Acknowledge                             | • CPU                  | Automation                |                         |                |               |
| Kiosk mode        | Tue Jan 3 10:48:26 2023   Elapsed 16 days o |                     | Silence                                 | • Ethernet             | RF Interference           |                         | Act 305427 Ac. | . 0 Up / 1 D  |
| 6. Business Units |                                             |                     |                                         |                        |                           |                         |                |               |
| IP Links          | Dashboard                                   |                     |                                         |                        |                           |                         |                | Export Report |
| Subscribers       | Unacknowledged 305427 Ackno                 | wledged 20          |                                         | Connectivity 1         |                           |                         |                |               |
| Hybrids           |                                             |                     | 10                                      |                        |                           |                         |                |               |
| Q Users           | 🛕 Diagnostic Fault / Low battery            | 4638                | New Unacknowl                           | ledged Alarms (24)     | × 08:11:31 2023           | Siler                   | Acknowled      | ge            |
| Dealers           | 🖄 Diagnostic Fault / Low bottery            | Alarms count<br>277 | Subscriber Business<br>BA09 orphor      |                        | me<br>n 19 04:16:16 2023  | Siler                   | Acknowled      | ge            |
| Settings          | A No Faults or Restore of all prior         |                     |                                         |                        |                           | Siler                   | Acknowled      | ge an         |
| Live Traffic      |                                             | 19                  |                                         |                        | n 17 21:19:32 2023        |                         |                |               |
| Geography         | 🛆 Charger Fault                             | Alarms count<br>212 | Subscriber Business<br>F056 BUtest      |                        | me<br>n 17 09:17:54 2023  | Siler                   | Acknowled      | ge            |
| ) Help            | A No Faults or Restore of all prior         |                     | Subscriber Business<br>F056 BUtest      |                        | me<br>an 16 10:24:52 2023 | Siler                   | Acknowled      | ge            |
| U Light mode      | A Charger Fault                             | Alarms count        |                                         |                        |                           | Siler                   | Acknowled      | ge            |
| 🕘 Hide menu 🔶     |                                             | 4196                |                                         | Mon Jo                 | in 16 09:54:30 202        | 3                       |                |               |

To expand the navigation bar to its default state, click the **Hide menu** icon.

| 0 | ▲ No Faults or Restore of all prior |                      | Subscilber<br>F056 | Date & Time<br>Mon Jan 16 10:24:52 2023 | Sitence |
|---|-------------------------------------|----------------------|--------------------|-----------------------------------------|---------|
|   | Expand                              | Alarms count<br>4196 |                    | Date & Time<br>Mon Jan 16 09:54:30 2023 | Sitence |
|   |                                     |                      |                    |                                         |         |

## 8. Processing Alarms

## **Clearing Alarms Manually**

When alarm automation is enabled, no alarms display on the dashboard.

To clear an alarm manually, click the **Acknowledge** button. Once an alarm has been cleared, a green pop-up displays "Alarm has been acknowledged" as confirmation.

Note: The number next to the alarm indicates the number of times the alarm has been triggered.

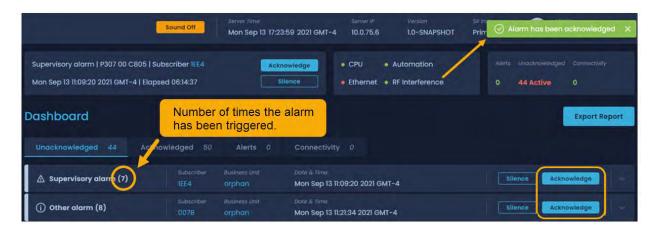

## **Silencing Alarms**

To silence an alarm, click the **Silence** button. Once an alarm has been silenced, a green pop-up displays "Alarm has been muted" as confirmation.

|                                                                               | Sound Off    | Server Time<br>Mon Sep 13 17:31:05 | Server IP<br>5 2021 GMT-4 10.0.75.6         | Version<br>1.0-SNAPSHOT       | SR Instan<br>Primary 🕜 Alarm I | nas been muted | ×    |
|-------------------------------------------------------------------------------|--------------|------------------------------------|---------------------------------------------|-------------------------------|--------------------------------|----------------|------|
| Supervisory alarm   P307 00 C805   S<br>Mon Sep 13 11:09:20 2021 GMT-4   Elap |              | Acknow                             | inenge                                      | Automation<br>RF Interference | Alorts Unacknow                |                |      |
| Dashboard                                                                     |              |                                    |                                             |                               |                                | Export Rep     | port |
| Unacknowledged 44 Ackr                                                        | nowledged 50 | Alerts 0                           | Connectivity 0                              |                               |                                |                |      |
| ▲ Supervisory alarm (7)                                                       |              |                                    | Date & Time<br>Mon Sep 13 11:09:20 2021 GM  | IT-4                          | Silence                        | Acknowledge    |      |
| (j) Other alarm (8)                                                           |              | Business Unit<br>orphon            | Date & Time<br>Mon Sep 13 11:21:34 2021 GM1 | r-4                           | Silence                        | Acknowledge    |      |
| i Other alarm (12)                                                            |              | Business Unit<br>orphan            | Date & Time<br>Mon Sep 13 11:21:17 2021 GMT |                               | Silence                        | Acknowledge    |      |

To silence all alarms, click the **Sound Off** button at the top of the screen. The button is replaced with a new button: **Sound On**.

| 1   | AES                         |                                                                                   | Sound Off  | Server Time<br>Mon Sep 13 17:34:4 | 2 2021 GMT-4                  | Server IF<br>10,0.75.6 | Version<br>1.0-SNAPSHOT       | SR Instance<br>Primory |                                     | in,    |
|-----|-----------------------------|-----------------------------------------------------------------------------------|------------|-----------------------------------|-------------------------------|------------------------|-------------------------------|------------------------|-------------------------------------|--------|
| 88  | Dashboard<br>Business Units | Supervisory alarm   P307 00 C805   Sul<br>Mon Sep 13 11:09:20 2021 GMT-4   Elapse |            | Acknow                            |                               |                        | Automation<br>RF Interference |                        | nacknowledged Connect<br>4 Active 0 |        |
| 的自己 | IP Links<br>Subscribers     | Dashboard                                                                         |            |                                   |                               |                        |                               |                        | Export                              | Report |
| .O. | Settings<br>Light mode      | Unacknowledged 44 Ackno                                                           | wledged 50 | Alerts D                          | Connectivity                  |                        |                               |                        |                                     |        |
|     | Hide menu                   | ▲ Supervisory alarm (7)                                                           |            |                                   | Date & Time<br>Mon Sep 13 113 | 09:20 2021 GM1         | 1-4                           | Silen                  | Acknowledge                         |        |
|     |                             | (i) Other alarm (8)                                                               |            |                                   |                               | 21:34 2021 GMT         |                               | Silen                  | ce Acknowledge                      | 8 - 1  |

To re-activate the sound, click the **Sound On** button.

| -           | AES                                 | Sound On                                                                                              | Server 7/mé<br>Mon Sep 13 17:37:34 2021 GMT-4 | Serviel (8 Veterilion<br>10.0.75.6 1.0-SNAPSHOT     | Se initiance ADMAN<br>Primary Admin Admin -           |
|-------------|-------------------------------------|----------------------------------------------------------------------------------------------------|-----------------------------------------------|-----------------------------------------------------|-------------------------------------------------------|
| 4           | Dashboord<br>Business Units         | Supervisory alarm   P307 04 C805   Subscriber IE<br>Mon Sep 13 11:09:20 2021 GMT-4   Elapsed 06:28:13 |                                               | CPU     Automation     Ethernet     RF Interference | Alarts Unactinovillagad Compactivity<br>0 44 Active 0 |
|             | IP Links<br>Subscribers             | Dashboard                                                                                             |                                               |                                                     | Export Report                                         |
| e<br>D<br>D | Settings<br>Light mode<br>Hide menu | Unacknowledged 44 Acknowledged<br>▲ Supervisory alorm (7) IEEA                                        |                                               | y 0                                                 | -ciliance Acknowledge -                               |
|             |                                     | (i) Other alarm (8)                                                                                   |                                               | 11:21:34 2021 GMT-4                                 | Silence Acknowledge                                   |

#### **Onscreen Messages**

While using the INCC application, the following messages may be displayed. These messages will help you understand the software operating status and the actions you can take.

| 🛆 This is an error message 🗙             | Application error has occurred.                                                |
|------------------------------------------|--------------------------------------------------------------------------------|
| () This is an info message X             | A detail or additional information about an operation or feature is displayed. |
| 🛆 This is a warning message 🗙            | An action needs to be taken.                                                   |
| ○ This is a success message ×            | An action was successful.                                                      |
| $\bigcirc$ Alarm has been muted $\times$ | An alarm has been successfully silenced.                                       |
| O Alarm has been acknowledged X          | An alarm has been successfully cleared.                                        |

# **Exporting Reports**

Reports can be exported to CSV, PDF, and XLS and can be customized based on the business unit and subscriber ID. A date range can also be set.

- 1. Click **Export Report**.
- 2. Use the **Business Unit** and **Subscriber ID** dropdown to specify what to include in the report.
- 3. Use the calendar icon to specify how far back the report should go. To make your selection, click any earlier date. The days between that date and the current date will be included in the report. Click **OK**.

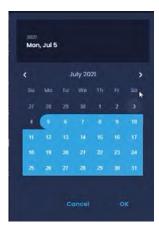

4. Select a document type, then click **Download**. The download file displays at the top right of the browser.

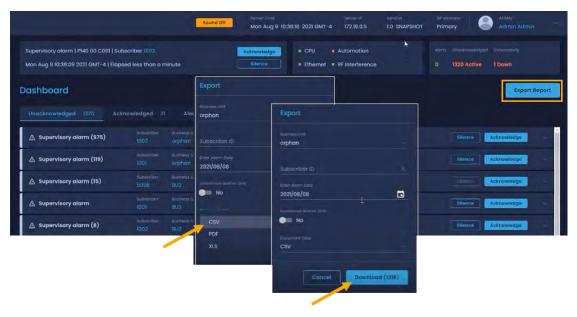

# 9. Glossary

| Name           | Definition                                                                                                    |
|----------------|----------------------------------------------------------------------------------------------------|
| Admin          | Admin users can create, read, update, and delete Tier 1, Tier 2, and Tier 3. Admin users can see all data in all BUs.                                                                                                    |
| AES Admin      | AES Admin users can create, read, update, and delete Admin, Tier 1,<br>Tier 2, and Tier 3. AES Admin users can see all data in all BUs.                                                                                                    |
| Alarm          | A signal from a subscriber or hybrid displayed on the Alarms tab of<br>Dashboard. Can be either Acknowledged or Unacknowledged that splits<br>Alarms between corresponding Dashboard tabs.                                                                                                    |
| Alert          | A signal from IP Link displayed on the Alerts tab of Dashboard.                                                                                                    |
| BU Statistics  | Analysis tools under a particular business unit:                                                                                                    |
|                | <ul> <li><u>Total Signals Received</u></li> <li><u>Subscribers over time</u></li> <li><u>IP Link and Hybrid Subscriber Load</u></li> </ul>                                                                                                    |
| Business Unit  | An aggregation entity that keeps and proceeds data for the set of assigned units: subscribers, IP Links, hybrids, and Non-AES.                                                                                                    |
| Check-In       | Each AES unit performs "check-ins" with the INCC at least once every 24 hours, which complies with the UL 864 standard for commercial alarm communications. The supervision check-in time can be set to as often as needed for the application.                                                                                                    |
| CID Event Code | Unique code for every event received with Alarm/Alert. A CID code contains info about the unit ID, event type, zone configuration, and other data required for event recognition.                                                                                                    |
| Connectivity   | Dashboard tab that displays status of alarm automation.                                                                                                    |
| Dashboard      | Dashboard provides visibility into radio signal traffic and overall<br>operation of business unit to ensure a high quality of service on a<br>real-time basis. This dashboard displays critical business unit<br>information in a dynamic and intuitive format to enable a quick<br>assessment of the network's performance and to quickly identify faults<br>that could affect network operation and growth. |
| DB             | Data Base that keeps all data for a particular INCC instance. DB data can be migrated from NMS/MNR.                                                                                                    |
| Dealer         | Aggregation entity that keeps a set of subscribers. The dealer can be assigned to a user, and then this user will have access to all subscribers belonging to that dealer.                                                                                                    |

| Name                       | Definition                                                                                                    |
|----------------------------|----------------------------------------------------------------------------------------------------|
| Default Business<br>Unit   | INCC instance should have at least two business units: Default to proceed data from assigned units, and Orphan to proceed data from unassigned units.                                                                                                    |
| Check-in Grace<br>Period   | If set, supervised units checking in will be allowed the grace period after the expiry—before being declared dead.                                                                                                    |
| Fault                      | Event sent by unit that has issues (antenna cut, battery, and so on).                                                                                                    |
| Frequent<br>Check-Ins      | Each subscriber normally transmits check-in messages at regular,<br>pre-set intervals. AES recommends setting the subscriber check-in<br>interval to 23:45. A shorter time interval increases RF traffic in the<br>network, which is why the INNC provides list of check-ins for all units.                                                                                  |
| Geo Page                   | Interactive map that displays all units that have coordinates. Geo Page can display data for one BU at a time.                                                                                                    |
| Geocoding                  | INCC automatically checks and updates the units that have an address,<br>but don't have latitude and longitude coordinates. Also, INCC can<br>validate addresses (on demand).                                                                                                    |
| Health Score               | The Network Health Score quantifies overall network operational quality on a scale between 0–100.                                                                                                    |
| Hybrid                     | An AES unit that can work as a subscriber and as an IP Link.                                                                                                    |
| INCC                       | Intellinet Control Center. AES Application that can replace MNR and NMS both.                                                                                                    |
| Installer                  | A software installation package that deploys INCC to a new instance.                                                                                                    |
| IP Link                    | An AES unit that gets radio signals from subscribers and transmits them to the Internet.                                                                                                    |
| IP Links / Hybrids<br>Load | Ideally, all IP Links in the network should handle roughly equal volumes<br>of RF traffic. (This generalization does not apply when the antennas of<br>two IP Links are deliberately placed within RF range of each other; for<br>example, at a Central Monitoring Station.) Tips for increasing RF traffic<br>handled by an under-utilized IP Link are locate <u>here</u> . |
| IP Control                 | IP Control is an internal tool for viewing routing tables.                                                                                                    |
| Kiosk Mode                 | A set of predefined widgets to visualize the current state of a business<br>unit, usually on large screens.                                                                                                    |
| Late Check-ins             | Each subscriber normally transmits check-in messages at regular,<br>pre-set intervals. If the MultiNet Receiver does not receive a check-in<br>message at the expected time, there might be a problem with the                                                                                                    |

| Name           | Definition                                                                                                    |
|----------------|----------------------------------------------------------------------------------------------------|
|                | subscriber; alternatively, there might be a problem with network performance.                                                                                                    |
| License        | INCC license is provided for one instance (for both primary and secondary). A tier 1 license can keep up to 5000 units; a tier 2 license is unlimited.                                                                                                    |
| Line Card      | AES's Ademco 685 emulated output format can provide output using at<br>least nine line cards. For example, the INCC can receive signals directly<br>from subscribers via TCP/IP. This is referred to as MCT or Multiple<br>Communication Technologies. To distinguish between messages that<br>arrived via RF through an IP Link and directly through IP, a different line<br>card is assigned. |
| Link Layer     | The link layer defines how many hops a subscriber takes to reach an IP<br>Link. A link layer of two indicates there is one subscriber between the<br>subscriber the reading is being taken from and the IP Link.                                                                                                    |
| Live Traffic   | Live Traffic is a constantly updated list of all events produced by all units<br>under an INCC instance. Also, every particular unit has a Live Traffic tab<br>that displays its own events.                                                                                                    |
| Mesh           | Mesh networks built using patented AES-IntelliNet technology consist of many subscriber units installed in concentric rings around an IP Link, which is a major component.                                                                                                    |
| Mesh Ack-Delay | Normally, after a subscriber transmits an RF packet, the recipient of the packet returns a message to the sender, acknowledging receipt of the packet. If the issuing subscriber does not receive the acknowledgement message within the configured Communication Timeout Delay period, then it indicates in a subsequent message that an Ack Delay has occurred.                               |
| Mesh Hops      | When a subscriber transmits an RF packet, that packet travels through<br>the mesh network to an IP Link or a hybrid subscriber before reaching a<br>INCC/MultiNet receiver. If the IP Link is within direct reach, the<br>subscriber sends the packet to the IP Link; otherwise, it sends the<br>packet to another subscriber along a route leading to the IP Link.                             |
|                | Each step in the route from subscriber to IP Link or hybrid subscriber is called a hop. As network conditions evolve, the route, and consequently the number of hops from a given subscriber to an IP Link, can change.                                                                                                    |
| Mesh Net-Con   | NetCon is a measurement calculated by a subscriber to determine the level of confidence that its transmissions will reach an IP Link. Only fire                                                                                                    |

| Name          | Definition                                                                                                    |
|---------------|----------------------------------------------------------------------------------------------------|
|               | subscribers report their NetCon statuses, as either high or low, in messages sent to the INCC/MultiNet receiver.                                                                                                    |
|               | In general, NetCon is an abbreviation for Network Connectivity. It is a rating of the number of radio frequency (RF) paths from a subscriber to other subscribers installed in the mesh network. The mesh refers to all the subscriber units on a network of the same frequency and cipher code.                                                    |
| Migration     | Database migration allows a seamless transition from an existing MNR to the INCC. During migration, MNR DB dump data is transformed and put into the INCC database.                                                                                                    |
| MNR           | AES MultiNet receivers are built to receive all alarm signals from the AES mesh network via IP Links, hybrid subscribers, and MCT subscribers. The receiver's robust hardware processes and forwards all alarm information to the central station alarm automation software.                                                                        |
| Network Pulse | The Network Pulse dynamically tracks key performance indicators including subscriber check-ins and Acknowledgment delays over the most recent 10-day period.                                                                                                    |
| NMS           | Network Management System interfaces with the MNR to provide a complete end-to-end mesh radio network monitoring and management platform. Unlike other communication technologies, the NMS tool was developed to give users full visibility of a network and its performance via real-time dashboards, notification alerts, and map visualizations. |
| Non-AES Unit  | Custom object that can be added under a particular business unit by the admin. Non-AES units can be displayed on Geo Page, but the INCC is not able to process any data from non-AES units.                                                                                                    |
| Orphan        | An INCC instance should have at least two BUs: Default to proceed data from assigned units, and Orphan to proceed data from unassigned units.                                                                                                    |
| Path          | Alarm signals transmitted from a subscriber will be repeated and<br>acknowledged by other subscribers within its routing table. The signals<br>will travel through the mesh network via the shortest path available to an<br>IP Link. The IP Link receives and acknowledges the alarm signal.                                                       |
| Permission    | All user roles have flexible permission settings that can be managed by admins.                                                                                                    |
| Primary       | Main INCC instance. All data is being constantly synced to the secondary.                                                                                                    |

| Name            | Definition                                                                                                    |
|-----------------|----------------------------------------------------------------------------------------------------|
| Recipient       | The INCC supports sending notification to persons not registered as an INCC user. Notification is initialized by <u>Trigger</u> . A recipient can be added to BUs by the admin.                                                                                                    |
| Restoral        | Specific code that says the alarm/alert is fixed.                                                                                                    |
| RF              | Radio frequency—the main channel for radio subscribers.                                                                                                    |
| RF Interference | Radio frequency interference is the conduction or radiation of radio<br>frequency energy that causes an electronic or electrical device to<br>produce noise that typically interferes with the function of an adjacent<br>device.                                                                                                    |
| Role            | <ul><li>The set of permissions. The INCC has an AES admin role and four user roles:</li><li>Admin</li></ul>                                                                                                    |
|                 | Central Monitoring Station Admin (CMS Admin)/tier 1                                                                                                    |
|                 | Manager/tier 2                                                                                                    |
|                 | Operator/tier 3                                                                                                    |
|                 | A user can see other users and their data only if the other roles are lower.                                                                                                    |
| Route           | See Path.                                                                                                    |
| Routing Table   | A routing table exists for each subscriber on a network. It can contain up<br>to eight viable transmission routes. The routing tables are visible only via<br>a handheld programmer or through IP control. Routes, also known as<br>paths, are what subscribers will depend on to deliver alarm signals back<br>to the central monitoring station. This table is dynamic, meaning that as<br>conditions change (i.e., other subscribers have troubles or are removed<br>from the network), the table changes and other subscribers are entered<br>into the list. The best route is always first on the list. |
| Secondary       | Standby INCC instance to keep the system up if the primary is down.                                                                                                    |
| Service Log     | Occasionally, subscribers may require service, and this log identifies all the subscribers in need of service.                                                                                                    |
| SMNR            | Software MultiNet Receiver, another name for the INCC.                                                                                                    |
| Subscriber      | Hardware unit that monitors fire or burglary and sends signals to the INCC.                                                                                                    |

| Name                      | Definition                                                                                                    |
|---------------------------|----------------------------------------------------------------------------------------------------|
| Subscribers over time     | This chart displays how many signals the INCC received from every model of connected subscribers.                                                                                                    |
| Tier 1                    | Role: central monitoring station admin (CMS admin)                                                                                                    |
| Tier 2                    | Role: manager                                                                                                    |
| Tier 3                    | Role: operator (this role can access only one BU)                                                                                                    |
| Top Repeater              | To convey packets along their route toward an IP Link, it's normal for<br>some subscribers to repeat RF packets originating from other<br>subscribers. However, excessive packet repetition by a single subscriber<br>may reduce network efficiency and cause delays.        |
| Top Talker                | Ideally, all subscribers in the network should generate roughly an equal numbers of RF packets. Excess RF traffic from a single subscriber may reduce network efficiency by consuming airtime. Tips for reducing excess activity on a subscriber are described <u>here</u> . |
| Total Signals<br>Received | A business unit statistics chart that displays the number of signals received from all units.                                                                                                    |
| Trigger                   | Trigger is a customizable event to send a notification to recipient.                                                                                                    |
| TTL                       | Time to Live period that can be set for check-in, status, alarm, trouble, and restoral.                                                                                                    |
| UL                        | The UL enterprise is a global safety science company that provides certification of safety standards.                                                                                                    |
| Unit                      | AES/non-AES hardware module.                                                                                                    |
| Updater                   | Software installation package that provides seamless update for an existing INCC.                                                                                                    |
| User                      | A registered person who has access to the INCC.                                                                                                    |
| Zone                      | Adjustable hardware part of subscriber/hybrid.                                                                                                    |
|                           |                                                                                                    |

# **10. Version Control Schema**

AES has established the following version control schema to align itself with contemporary software development practices and to provide greater consistency and visibility into software releases. The software recevier version number begins **v10**, followed by other digits. The details on version identification are described in the diagram below:

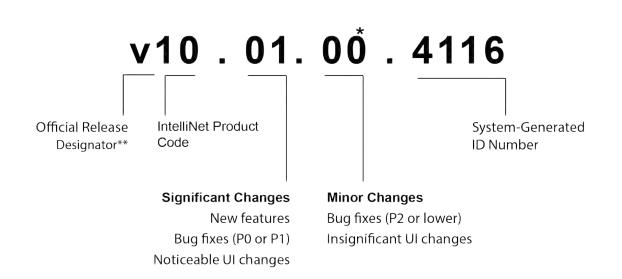

\* The second, third, and fourth decimal places increment beginning with the number 1 and will always be represented as a whole number. The third decimal place has a leading zero, whereas the second and fourth decimal places do not have leading zeros.

\*\* Other designators are used internally to distinguish between the alpha and beta releases ("a" versus "b"). Development releases, designated by an "x", are also used internally.

# AES CORPORATION TECHNOLOGY LICENSE

### **TECHNOLOGY LICENSE**

Certain AES products include software, protocols and other proprietary and confidential technology and trade secrets of AES, which are incorporated in or provided with AES products solely for use in conjunction with and to operate AES products ("**Licensed Technology**"). AES grants the original recipient a non-exclusive license to use such Licensed Technology solely for the use and operation of AES Products and for no other purpose or use whatsoever. No title or ownership in or to any such Licensed Technology is conveyed by the sale or delivery of any AES products; all such rights are retained by AES.